### Manuel Live Systems

<span id="page-0-0"></span>Projet Live Systems <debian-live@lists.debian.org>

2015-08-23

Copyright © 2006-2015 Live Systems Project

Ce programme est un logiciel libre; vous pouvez le redistribuer ou le modifier suivant les termes de la Licence Générale Publique GNU telle que publiée par la Free Software Foundation: soit la version 3 de cette licence, soit (à votre gré) toute version ultérieure.

Ce programme est distribué dans lespoir quil vous sera utile, mais SANS AUCUNE GARANTIE: sans même la garantie implicite de COMMERCIALISABILITÉ ni dADÉQUA-TION À UN OBJECTIF PARTICULIER. Consultez la Licence Générale Publique GNU pour plus de détails.

Vous devriez avoir reçu une copie de la Licence Générale Publique GNU avec ce programme ; si ce nest pas le cas, consultez http://www.gnu.org/licenses/.

Le texte complet de la Licence Générale Publique GNU peut être trouvé dans le fichier / usr/share/common-licenses/GPL-3

## **Manuel Live Systems** <sup>1</sup> **Projet Live Systems <debian-live@lists.debian.org>**

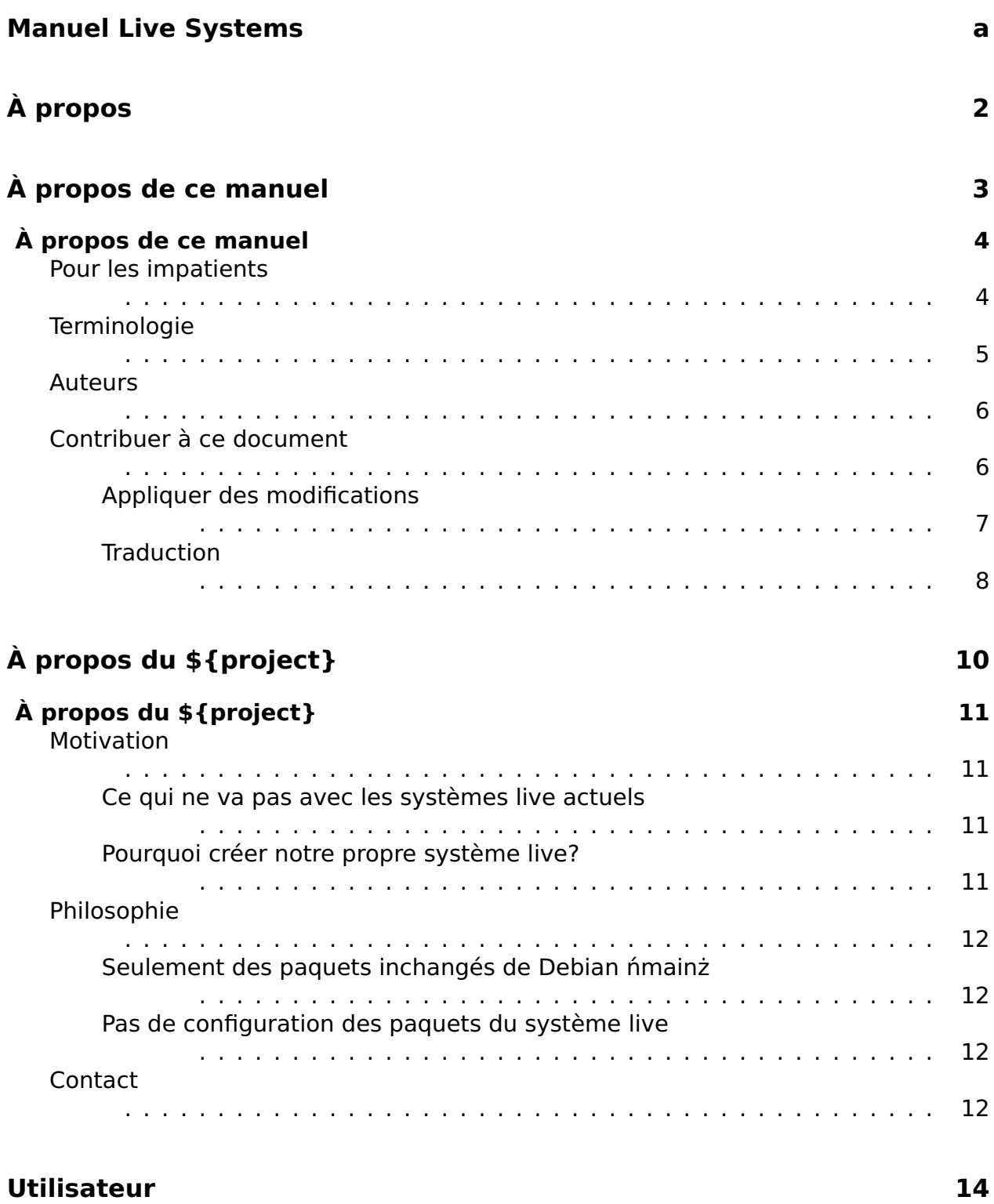

#### **[Installation](#page-25-0) 15**

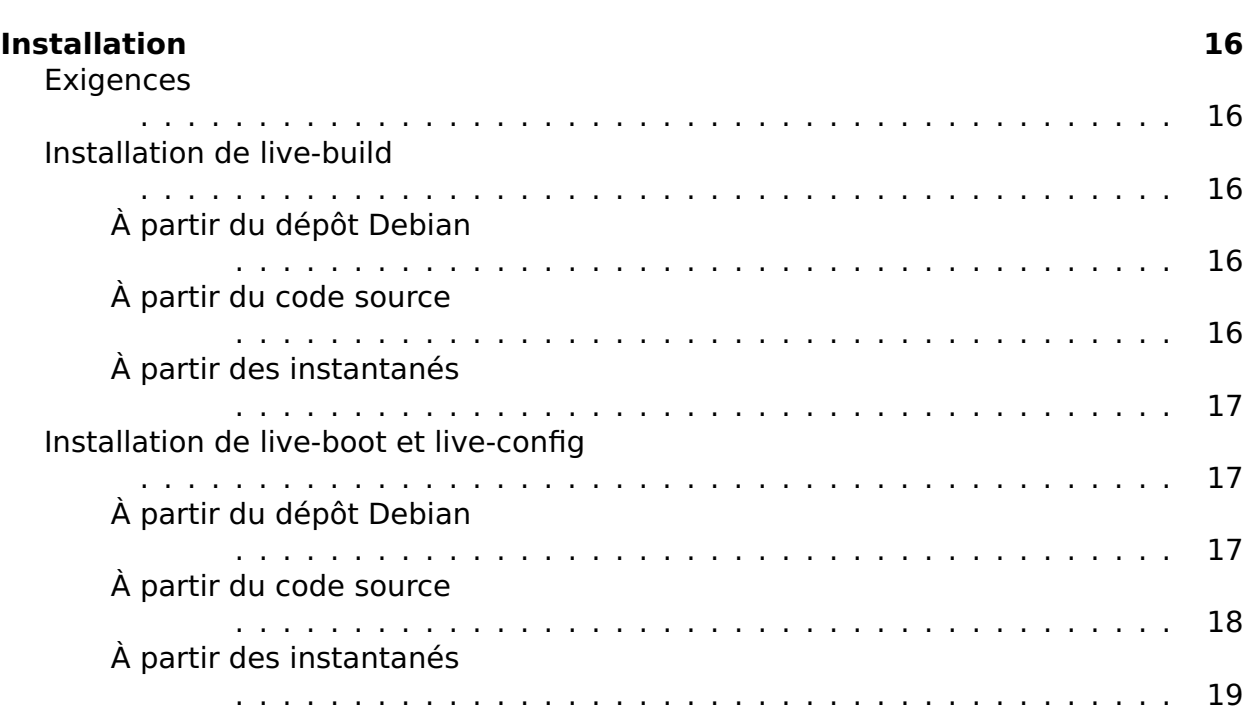

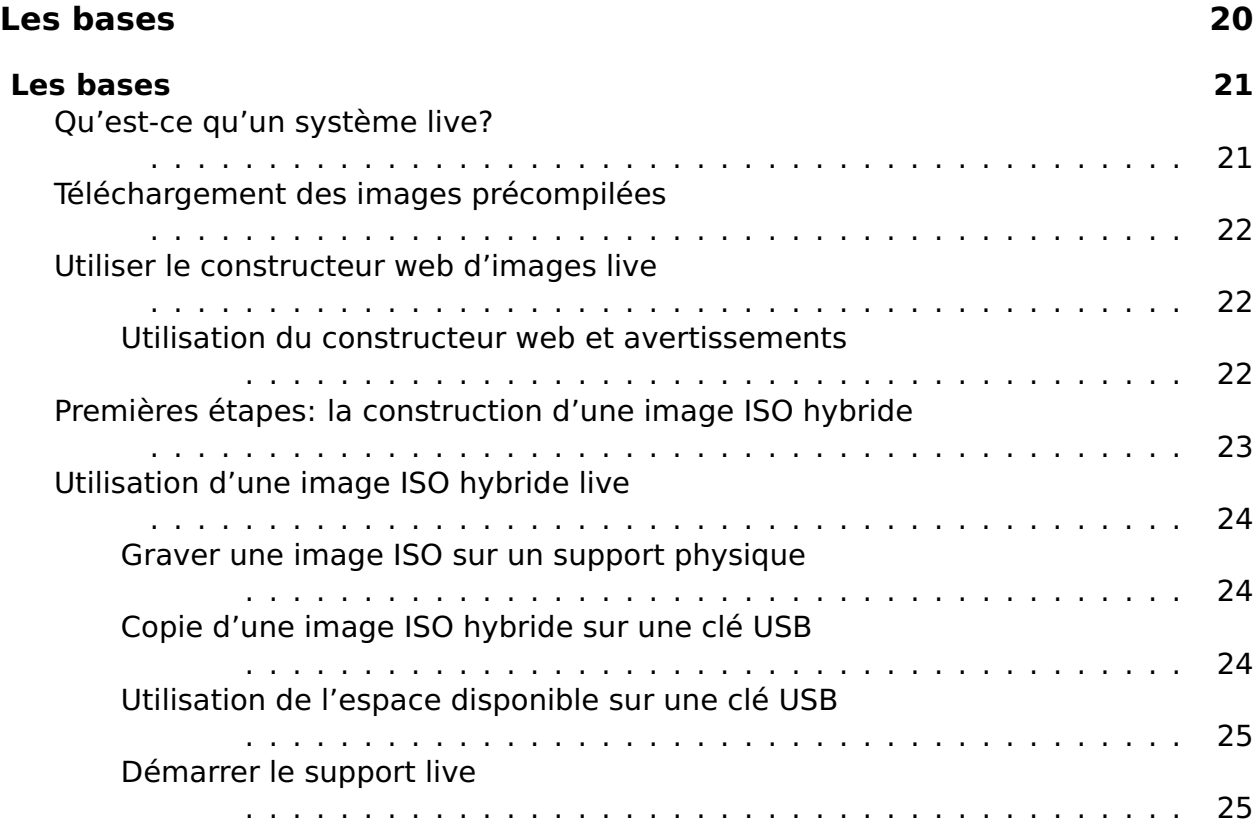

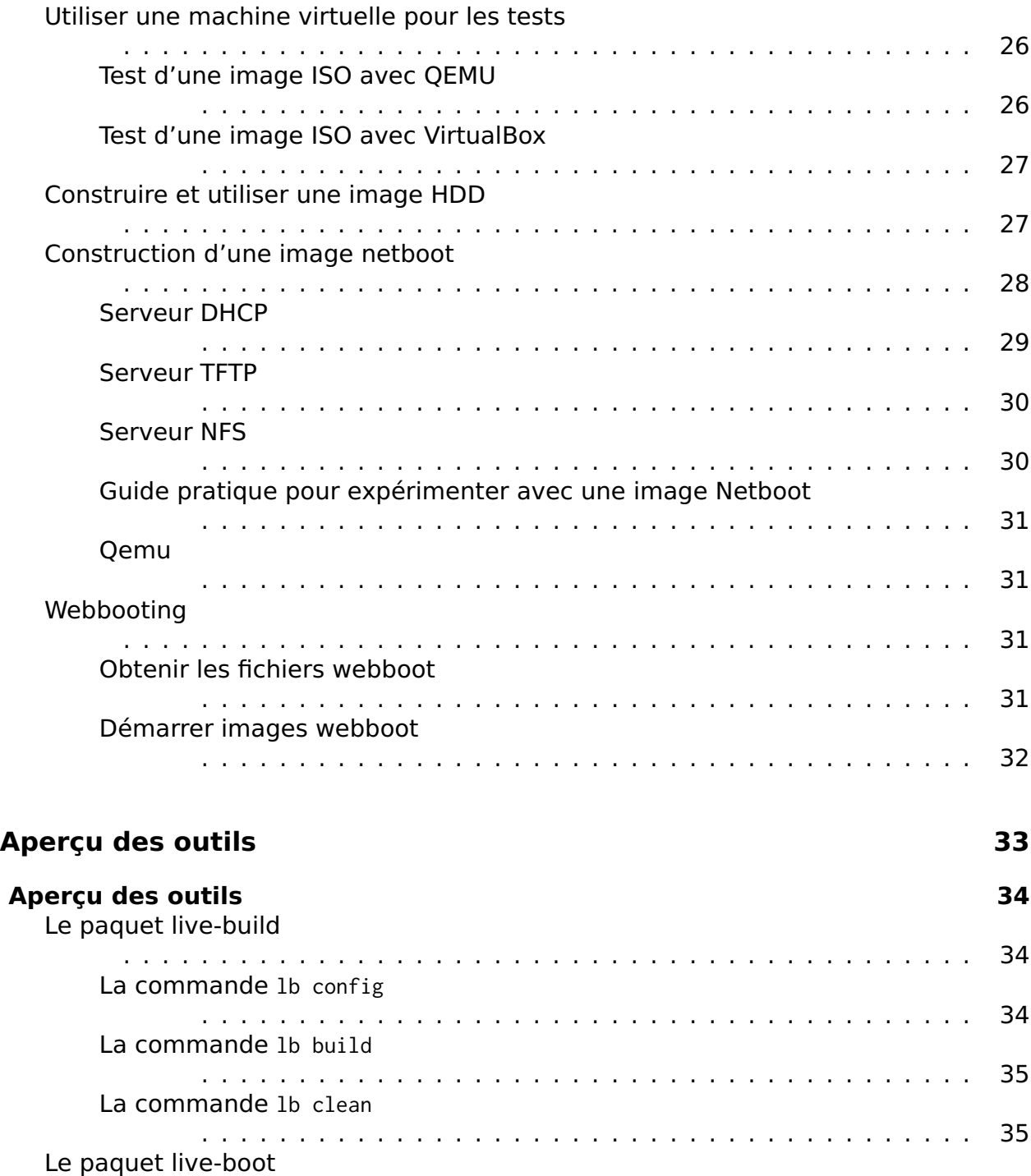

[Le paquet live-config](#page-46-1)

. . . . . . . . . . . . . . . . . . . . . . . . . . . . . . . . . . . . . . . . . . . . 36

. . . . . . . . . . . . . . . . . . . . . . . . . . . . . . . . . . . . . . . . . . . . 36

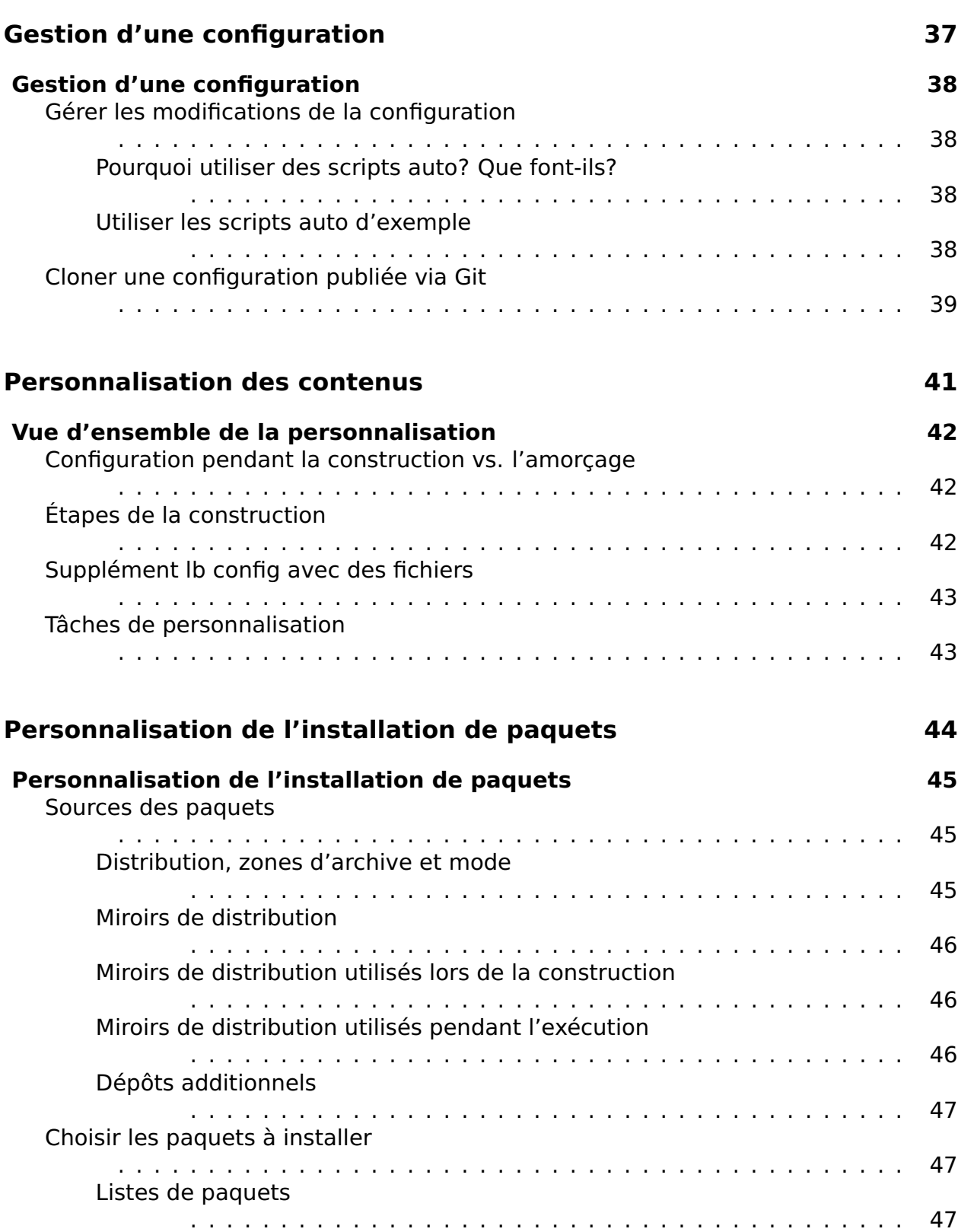

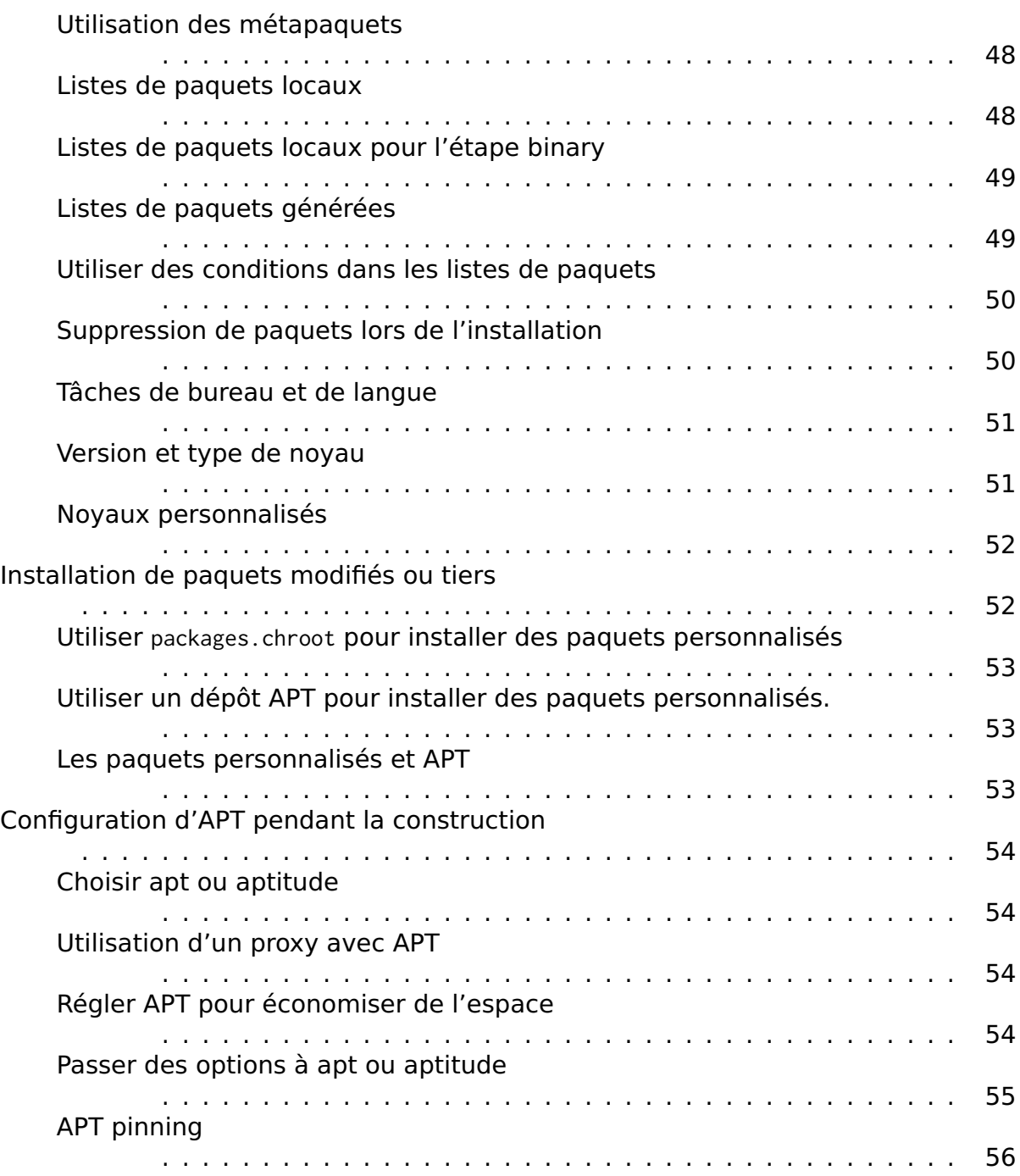

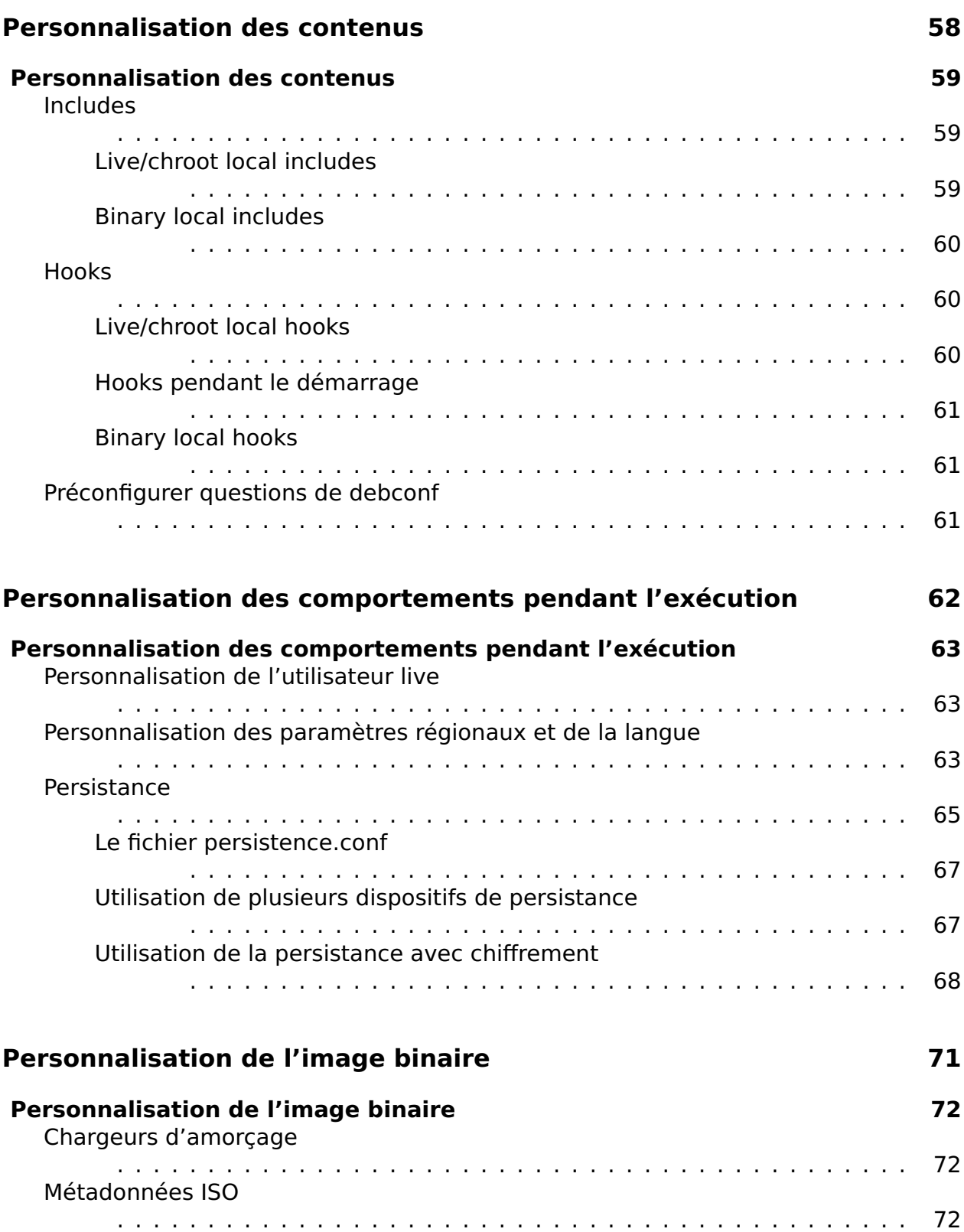

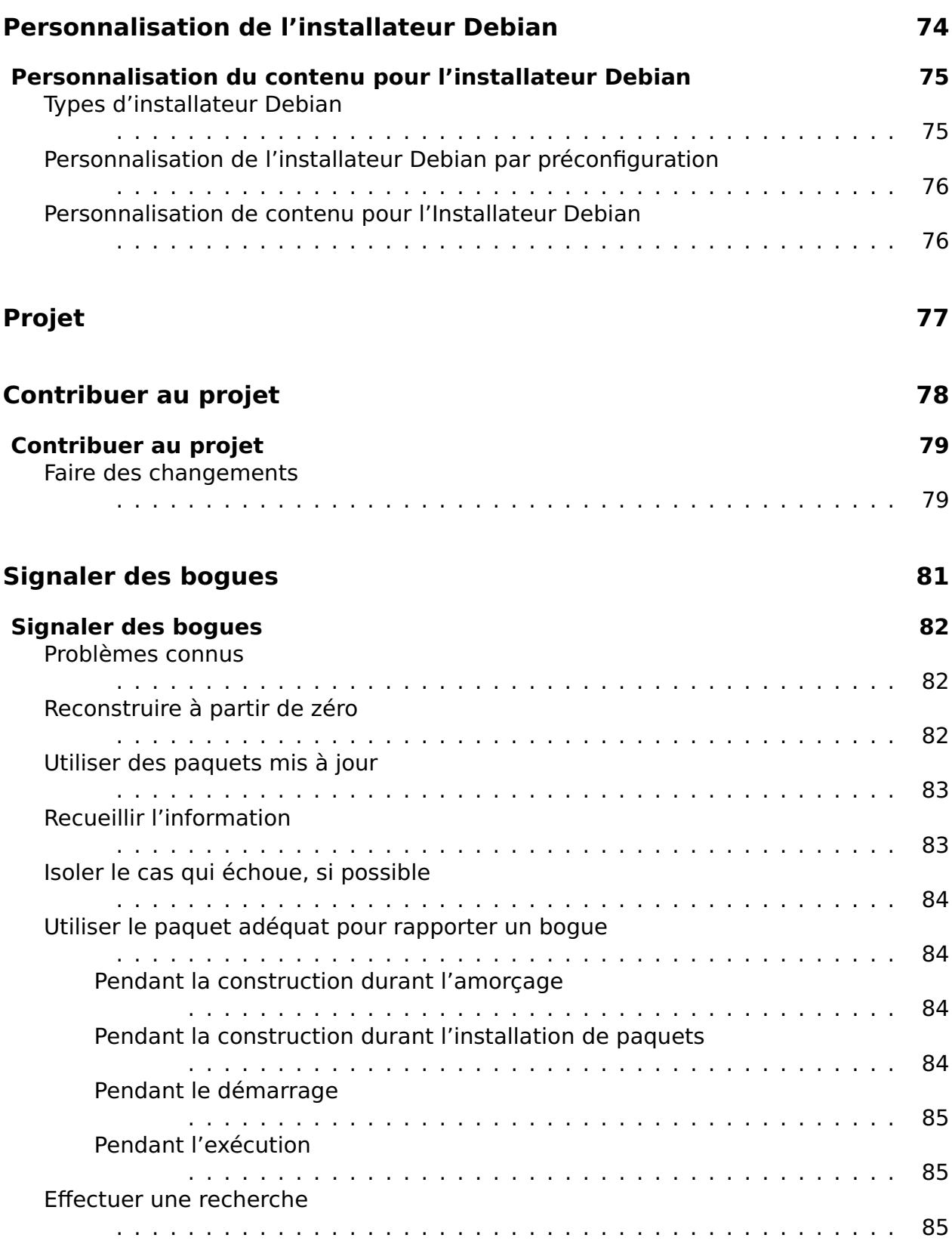

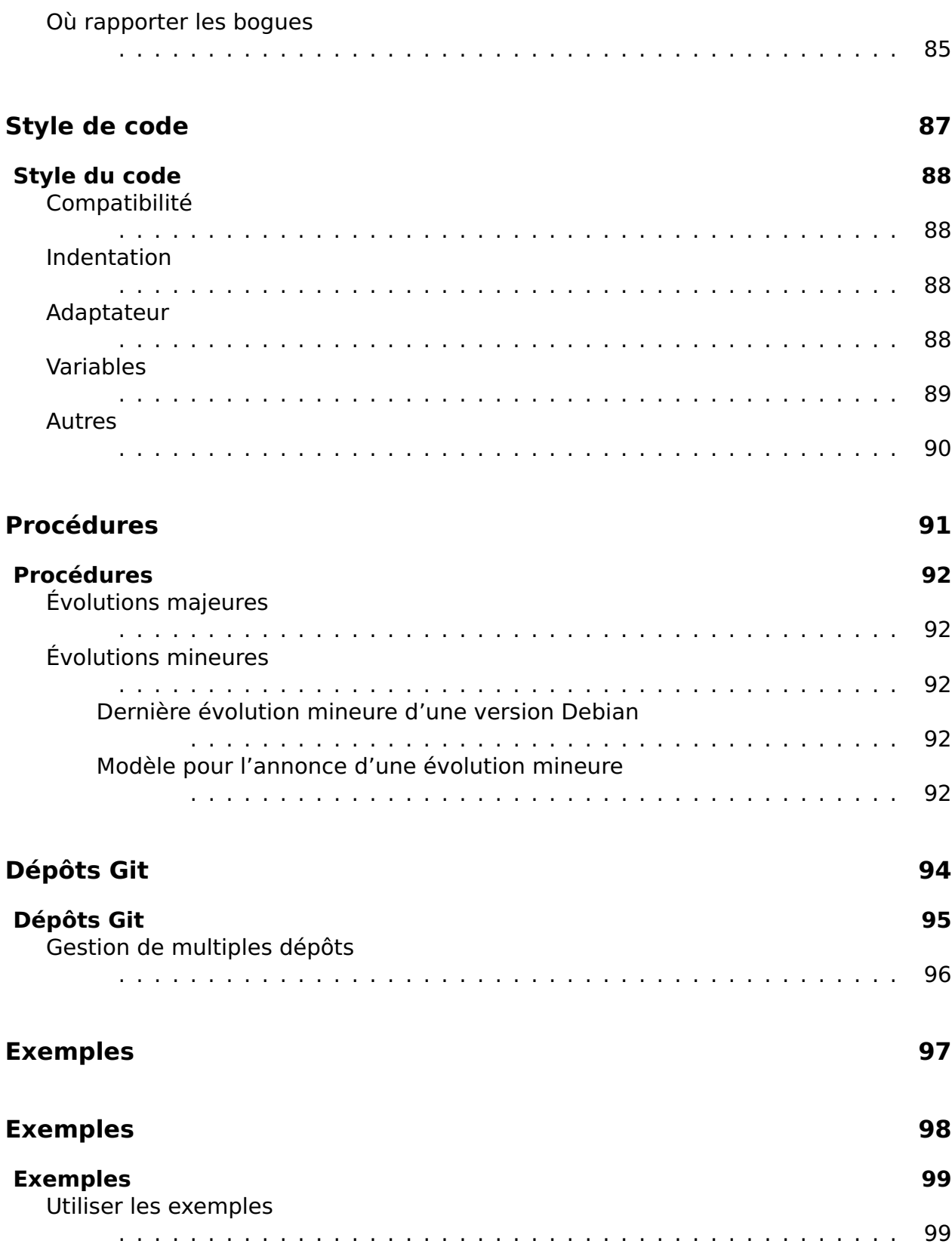

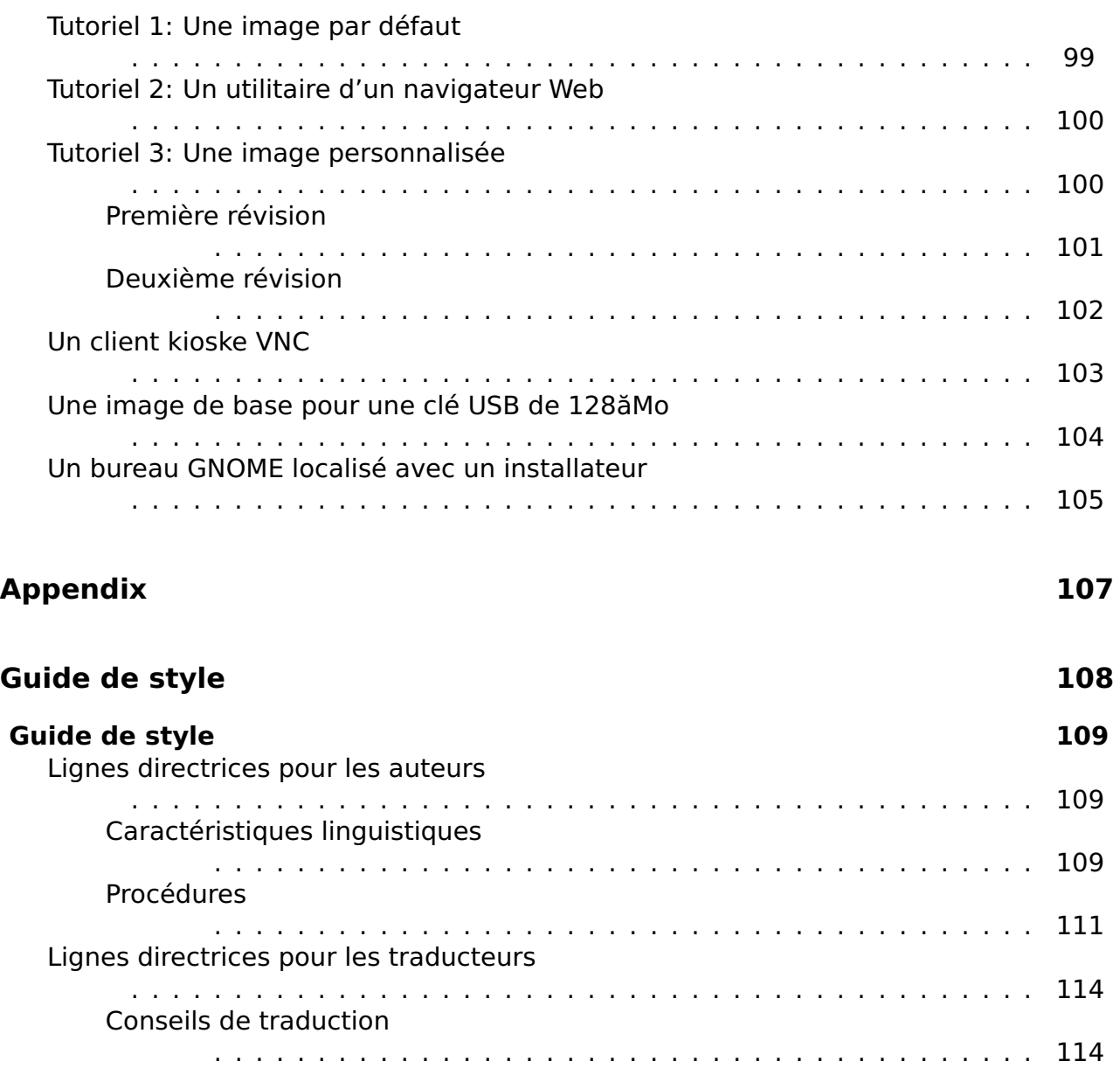

# <span id="page-12-0"></span>À propos

 $\overline{2}$ 

## <span id="page-13-0"></span>À propos de ce manuel

 $\overline{3}$ 

### <span id="page-14-0"></span>**À propos de ce manuel** <sup>4</sup>

L'objectif principal de ce manuel est de servir de point d'accès unique à tous les  $5$ documents liés au \${project} et particulièrement aux logiciels produits par le projet pour Debian 9.0 ń\${stable}ż. Une version mise à jour peut toujours être trouvée sur  $\ulcorner$  <http://live-systems.org/> $\lrcorner$ .

Ce manuel a principalement pour but de vous aider à construire un système live et non  $6.6$ pas de s'articuler autour des sujets relatifs à l'utilisateur final. Toutefois, l'utilisateur final peut trouver des informations utiles dans ces sections: Les Bases couvrent le téléchargement des images précompilées et la préparation des images pour être démarrées sur les supports ou sur le réseau, soit en utilisant le constructeur web, soit en exécutant live-build directement sur le système. Personnalisation des comportements pendant l'exécution décrit certaines options qui peuvent être indiquées à l'invite de démarrage, telles que la sélection d'un clavier, des paramètres régionaux et la persistance.

Certaines commandes mentionnées dans le texte doivent être exécutées avec les priv- <sup>7</sup> ilèges de super-utilisateur, qui peuvent être obtenus à l'aide de la commande su ou en utilisant sudo. Afin de distinguer les commandes qui peuvent être exécutées par un utilisateur sans privilège de celles nécessitant les privilèges de super-utilisateur, les commandes sont précédées respectivement par \$ ou #. Notez que ce symbole ne fait pas partie de la commande.

#### <span id="page-14-1"></span>**Pour les impatients** <sup>8</sup>

Même si nous croyons que tout dans ce manuel est important pour au moins certains de <sub>9</sub> nos utilisateurs, nous nous rendons compte qu'il y a beaucoup de matière à couvrir et que vous pouvez vouloir expérimenter avant d'entrer dans les détails. Par conséquent, nous vous suggérons de lire dans l'ordre suivant.

Tout d'abord, lisez ce chapitre À propos de ce manuel dès le début et finissant avec la  $_{10}$ section Terminologie. Ensuite, passez aux trois tutoriels à l'avant de la section Exemples destinée à vous apprendre la construction de l'image et les bases de la personnalisation. Lisez en premier En utilisant les exemples, puis Tutoriel 1: Une image par défaut, Tutoriel 2: Un logiciel de navigateur Web et finalement Tutoriel 3: Une image personnalisée. À la fin de ces tutoriels, vous aurez un avant-goût de ce qui peut être fait avec les systèmes live.

Nous vous encourageons à revenir à l'étude plus approfondie du manuel, en pour- <sup>11</sup> suivant par exemple votre lecture par Les bases, Construire une image netboot et finissant par la lecture de la Vue d'ensemble de la personnalisation et les sections suivantes. Après cela, nous espérons que vous serez complètement excités par ce qui peut être fait avec les systèmes live et motivés pour lire le reste du manuel, du début à la fin.

#### <span id="page-15-0"></span>**Terminologie** 12

**Système Live**: Un système d'exploitation pouvant être démarré sans installa- <sup>13</sup> tion préalable sur un disque dur. Les systèmes live ne modifient pas le système d'exploitation local ou les fichiers installés sur le disque dur sans qu'on leur en donne explicitement l'instruction. D'habitude, les systèmes live sont démarrés à partir des supports tels que des CDs, DVDs, ou des clés USB. Certains systèmes peuvent également être démarrés sur le réseau (via des images netboot, voir Construction d'une image netboot), et sur l'Internet (via le paramètre d'amorçage fetch=URL, voir Webbooting).

**Support live**: À la différence du système live, le support live se réfère au CD, DVD 14 ou clé USB où l'image binaire produite par live-build et utilisée pour démarrer le système live est écrite. D'une manière générale, le terme désigne également tout emplacement où réside l'exécutable qui permet de démarrer le système live, tel que l'emplacement des fichiers de démarrage sur le réseau.

**\${project}**: Le projet qui maintient, entre autres, les paquets live-boot, live-build, <sup>15</sup> live-config live-tools et live-manual.

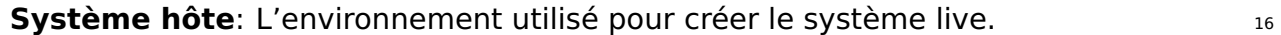

**Système cible**: L'environnement utilisé pour faire fonctionner le système live. 17

**live-boot**: Une collection de scripts utilisés pour lancer des systèmes live.

**live-build**: Une collection de scripts utilisés pour construire des systèmes live per- <sup>19</sup> sonnalisés.

**live-config**: Une collection de scripts utilisés pour configurer un système live pen- <sub>20</sub> dant le processus d'amorçage.

**live-tools**: Une collection de scripts supplémentaires utilisés pour effectuer des 21 tâches utiles dans un système live en fonctionnement.

**live-manual**: Ce document est maintenu dans un paquet nommé live-manual. <sub>22</sub>

**Debian Installer (d-i)**: Le système d'installation officiel pour la distribution Debian. 23

**Paramètres d'amorçage**: Les paramètres qui peuvent être entrés à l'invite de <sub>24</sub> démarrage afin de modifier le noyau ou live-config.

**chroot**: Le logiciel *chroot*, chroot(8), nous permet d'exécuter plusieurs instances <sub>25</sub> concurrentes de l'environnement GNU/Linux sur un système sans redémarrage.

**Image binaire**: Un fichier contenant le système live, tel que live-image-i386.hybrid.iso<sub>26</sub> ou live-image-i386.img.

**Distribution cible**: La distribution sur laquelle votre système live sera basée. Celle- 27 ci peut être différente de la distribution de votre système hôte.

**stable/testing/unstable**: La distribution **stable**, actuellement nommée \${stable}, 28

contient la dernière version officielle de Debian. La distribution **testing**, temporairement nommée \${testing}, est la prochaine version **stable** où seulement les paquets suffisamment matures peuvent entrer. Un avantage de cette distribution est qu'elle contient des logiciels de versions plus récentes que la version **stable**. La distribution **unstable**, nommée sid de façon permanente, est en constante évolution. En général cette distribution est utilisée par les développeurs et ceux qui aiment le risque. Tout au long du manuel, nous avons tendance à utiliser les noms de code pour les évolutions majeures, tels que \${testing} ou sid, car c'est ce qui est pris en charge par les outils eux-mêmes.

<span id="page-16-0"></span>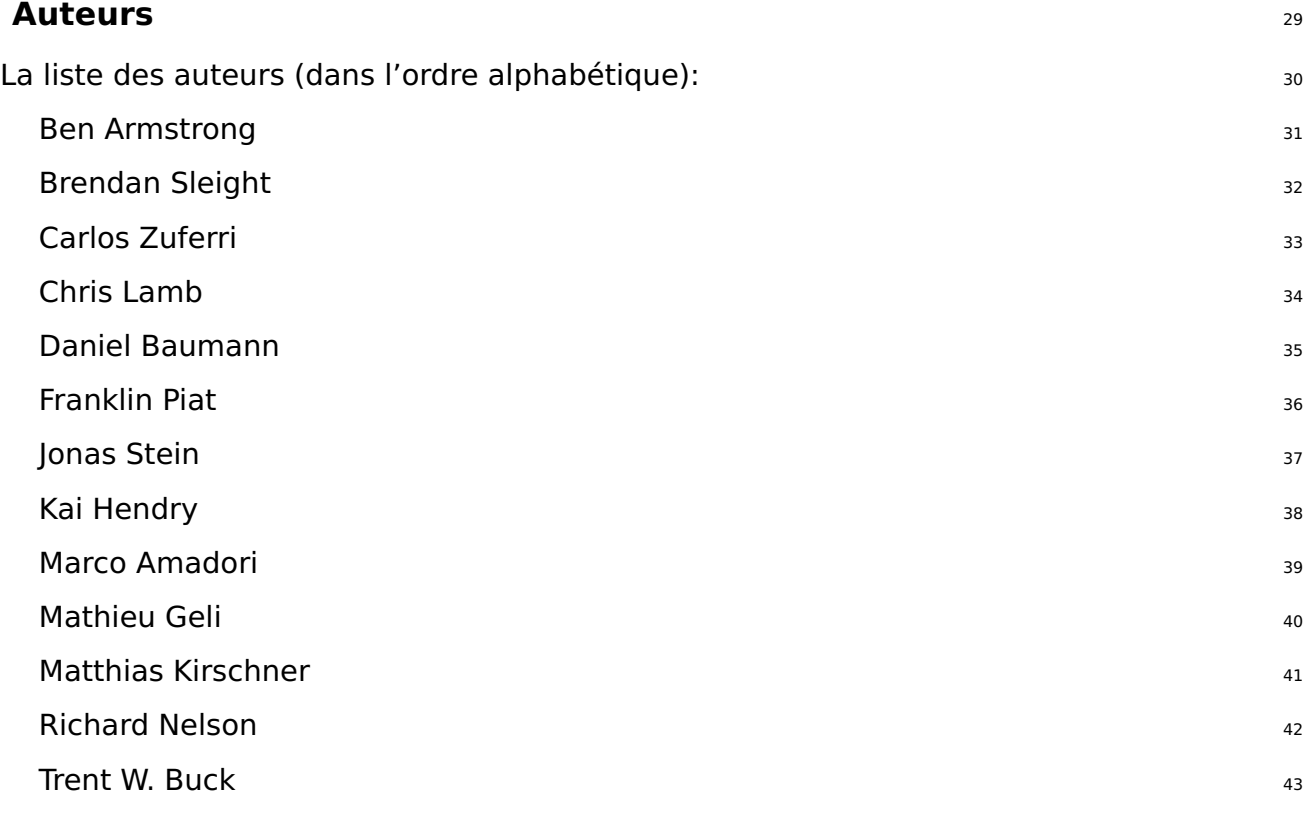

#### <span id="page-16-1"></span>**Contribuer à ce document** <sup>44</sup>

Ce manuel est conçu comme un projet communautaire et toutes les propositions d'améliorations <sup>45</sup> et de contributions sont bienvenues. Veuillez consulter la section Contribuer au projet pour des informations détaillées sur la façon d'obtenir une clé et de faire des livraisons (commits).

#### <span id="page-17-0"></span>**Appliquer des modifications**  $\frac{46}{46}$

Afin d'apporter des modifications au manuel anglais, vous devez modifier les fichiers 47 adéquats dans manual/en/ mais avant de soumettre votre contribution, veuillez prévisualiser votre travail. Afin de prévisualiser live-manual, assurez-vous que les paquets nécessaires sont installés en exécutant:

# apt - get install make po4a ruby ruby - nokogiri sisu - complete

Vous pouvez compiler live-manual dans le répertoire de niveau supérieur de votre Git <sup>49</sup> checkout en exécutant:

50

52

54

56

58

48

#### \$ make build

Comme il faut un certain temps pour construire le manual dans toutes les langues  $_{51}$ prises en charge, les auteurs peuvent trouver pratique d'utiliser l'un des raccourcis de construction rapide lors de la révision de la nouvelle documentation ajoutée au manuel anglais. PROOF=1 construit live-manual au format html, mais sans les fichiers html segmentés, et PROOF=2 construit live-manual au format pdf, mais seulement les portraits A4 et US. C'est pourquoi l'utilisation de l'une ou l'autre des possibilités peut sauver une quantité considérable de temps, par exemple:

\$ make build PROOF =1

Lors de la révision d'une des traductions, il est possible de construire une seule langue  $53$ en exécutant, par exemple:

\$ make build LANGUAGES = de

Il est également possible de construire par type de document, par exemple,  $\frac{55}{2}$ 

\$ make build FORMATS=pdf

Ou combiner les deux, par exemple:  $57$ 

\$ make build LANGUAGES = de FORMATS = html

Après avoir relu votre travail et vous être assuré que tout va bien, n'utilisez pas make 59 commit à moins que vous mettiez à jour les traductions dans le commit. Dans ce cas, ne mélangez pas les modifications apportées au manuel en anglais et les traductions dans la même livraison, mais utilisez des commits séparés. Consultez la section Traduction pour plus de détails.

#### <span id="page-18-0"></span>**Traduction** <sup>60</sup>

Afin de traduire live-manual, procédez comme suit, selon que vous commencez une  $61$ traduction à partir de zéro ou vous travaillez sur une traduction déjà existante:

Commencer une nouvelle traduction à partir de zéro **62** de la commencer une nouvelle traduction à partir de zéro

Traduisez les fichiers **about\_manual.ssi.pot**, **about\_project.ssi.pot** et <sup>63</sup> **index.html.in.pot** dans manual/pot/ dans votre langue avec votre éditeur préféré (comme poedit). Envoyez les fichiers .po traduits à la liste de diffusion pour vérifier leur intégrité. La vérification d'intégrité de live-manual garantit non seulement que les fichiers .po sont 100% traduits, mais elle détecte également des erreurs possibles.

Pour activer une nouvelle langue dans l'autobuild, il suffit d'ajouter les pre- 64 miers fichiers traduits à manual/po/\${LANGUAGE}/ et lancer make commit. Modifier ensuite manual/\_sisu/home/index.html en ajoutant le nom de la langue et son nom en anglais entre parenthèses.

Continuer avec une traduction déjà commencée de la continuer des les contracts des

Si votre langue cible a déjà été ajoutée, vous pouvez continuer avec la 66 traduction des fichiers .po dans manual/po/\${LANGUAGE}/ de façon aléatoire avec votre éditeur préféré (comme poedit).

N'oubliez pas que vous devez faire un make commit pour assurer que la tra- $67$ duction des manuels est mise à jour à partir des fichiers .po, alors vous pouvez réviser vos modifications avec make build avant git add ., git commit -m "Translating..." et git push. Gardez à l'esprit que make build peut prendre un temps considérable, vous pouvez relire les langues individuellement comme expliqué dans Appliquer des modifications

Après l'exécution de make commit, vous verrez beaucoup de texte sur l'écran. Il s'agit 68 essentiellement de messages informatifs sur l'état du processus et de quelques indications sur ce qui peut être fait pour améliorer live-manual. Si vous ne voyez aucune erreur fatale, vous pouvez généralement continuer et soumettre votre contribution.

live-manual contient deux utilitaires qui peuvent grandement aider les traducteurs à  $69$ trouver les textes non traduits et modifiés. Le premier est "make translate". Il lance un script qui vous indique en détail le nombre de messages non traduits qu'il y a dans chaque fichier .po. Le second, "make fixfuzzy", n'agit que sur les messages modifiés, mais il vous aide à les trouver et à les résoudre un par un.

Gardez à l'esprit que même si ces utilitaires peuvent être vraiment utiles pour faire un  $_{70}$ travail de traduction sur la ligne de commande, l'utilisation d'un outil spécialisé comme poedit est la méthode recommandée pour effectuer la tâche. C'est aussi une bonne idée de lire la documentation sur localisation de debian (l10n) et, plus particulièrement pour live-manual, les Lignes directrices pour les traducteurs.

**Remarque:** Vous pouvez utiliser make clean pour nettoyer votre arbre git avant de faire  $71$ 

un push. Cette étape n'est pas obligatoire grâce au fichier .gitignore mais c'est une<br>bonne pratique pour éviter d'envoyer certains fichiers involontairement.

# <span id="page-20-0"></span>À propos du \${project}

 $72\,$ 

<span id="page-21-3"></span><span id="page-21-2"></span><span id="page-21-1"></span><span id="page-21-0"></span>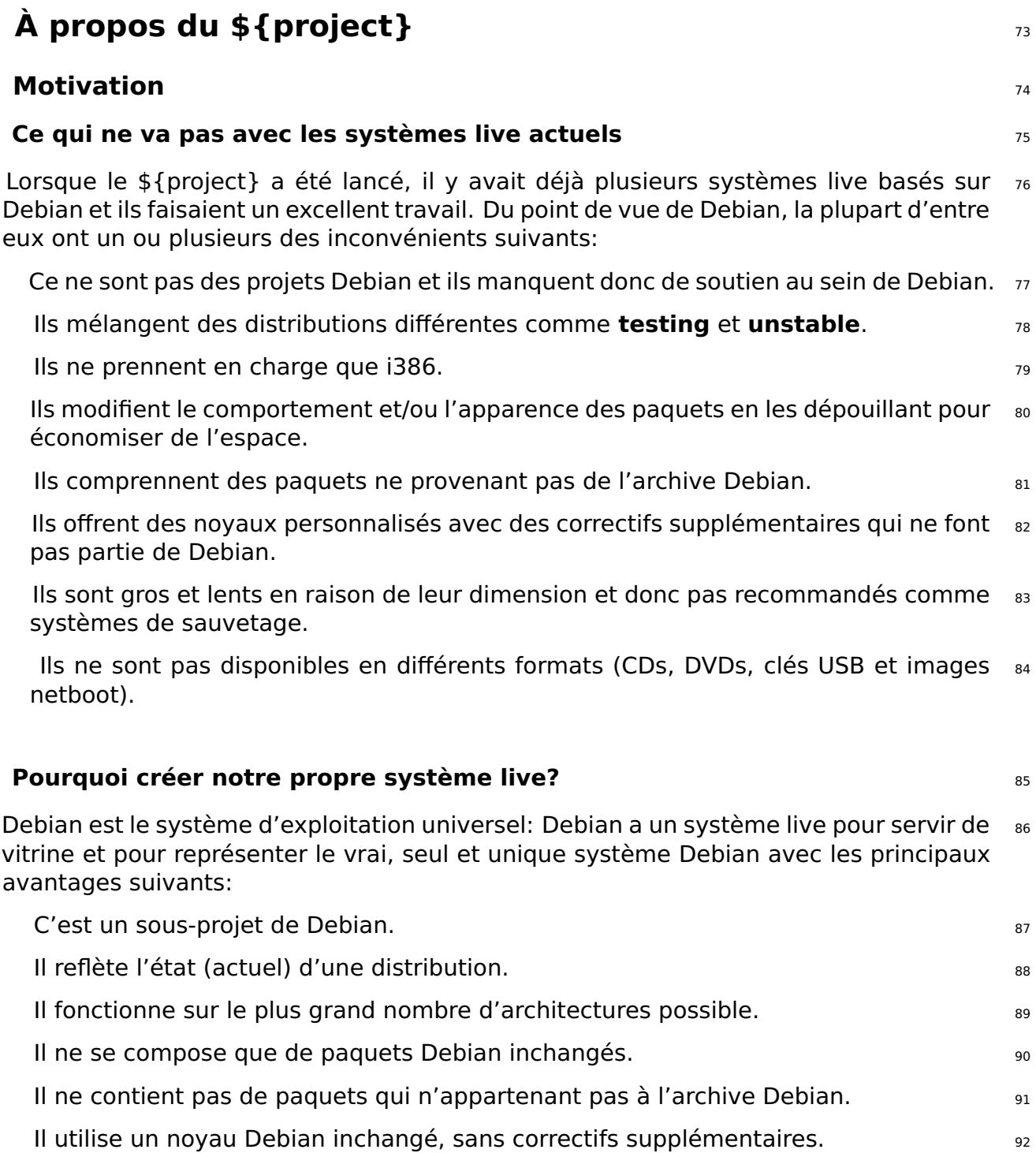

#### <span id="page-22-0"></span>**Philosophie** <sup>93</sup>

#### <span id="page-22-1"></span>**Seulement des paquets inchangés de Debian ńmainż** <sup>94</sup>

Nous n'utiliserons que les paquets du dépôt Debian dans la section nmainz. La section 95 non-free ne fait pas partie de Debian et ne peut donc pas être utilisée pour les images officielles du système live.

Nous ne changerons pas les paquets. Chaque fois que nous aurons besoin de changer  $_{96}$ quelque chose, nous le ferons en coordination avec le responsable du paquet dans Debian.

À titre d'exception, nos propres paquets tels que live-boot, live-build ou live-config  $97$ peuvent être utilisés temporairement à partir de notre propre dépôt pour des raisons de développement (par exemple pour créer des instantanés de développement). Ils seront téléchargés sur Debian régulièrement.

#### <span id="page-22-2"></span>**Pas de configuration des paquets du système live** en entre est sous les

Dans cette phase, nous n'offrirons pas de configurations alternatives. Tous les paquets 99 sont utilisés dans leur configuration par défaut comme ils sont après une installation standard de Debian.

Chaque fois que nous aurons besoin d'une configuration par défaut différente, nous la  $_{100}$ ferons en coordination avec le responsable du paquet dans Debian.

Un système de configuration des paquets est fourni avec debconf permettant la per- 101 sonnalisation des paquets installés sur vos images live, mais pour les images live précompilées seulement une configuration par défaut sera utilisée sauf si c'est absolument nécessaire pour fonctionner dans l'environnement live. Autant que possible, nous préférons adapter les paquets dans l'archive Debian de sorte qu'ils fonctionnent mieux dans un système live plutôt que faire des changements à l'ensemble d'outils live ou les configurations des images live. Pour plus d'informations, veuillez consulter Vue d'ensemble de la personnalisation.

#### <span id="page-22-3"></span>**Contact** 102

Liste de diffusion: Le contact principal du projet est la liste de diffusion 「https://lists.debian.org/debi . Vous pouvez envoyer un courriel à la liste directement en adressant votre courrier à debian-live@lists.debian.org. Les archives de la liste sont disponibles sur ⌜ <https://lists.debian.org/debian-live/> ⌟ .

**IRC**: Un certain nombre d'utilisateurs et de développeurs sont présents dans le canal 104 #debian-live sur irc.debian.org (OFTC). Quand vous posez une question sur IRC, s'il vous plaît soyez patient en attendant une réponse. Si aucune réponse n'est donnée, veuillez envoyer un courriel à la liste de diffusion.

#### **BTS**: Le  $105$

⌜ [Système de suivi des bogues](https://www.debian.org/Bugs/) ⌟ (BTS) contient les détails des bogues signalés par les utilisateurs et les développeurs. Chaque bogue reçoit un numéro et est conservé jusqu'à ce qu'il soit marqué comme traité. Pour plus d'informations, veuillez consulter Rapporter des bogues.

## <span id="page-24-0"></span>**Utilisateur**

106

## <span id="page-25-0"></span>**Installation**

107

<span id="page-26-2"></span><span id="page-26-1"></span><span id="page-26-0"></span>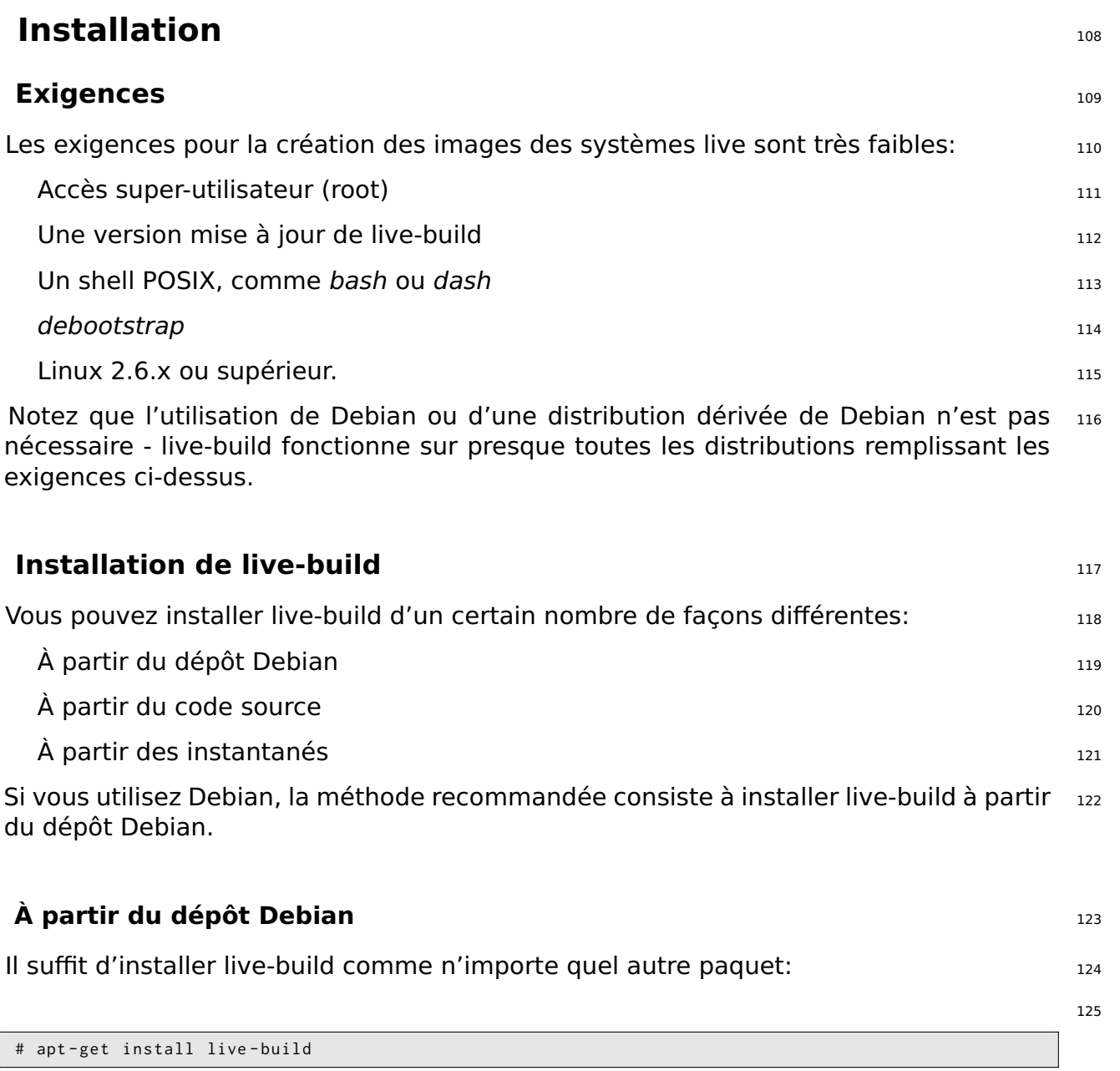

#### <span id="page-26-4"></span><span id="page-26-3"></span>**À partir du code source** <sup>126</sup>

live-build est développé en utilisant le système de contrôle de version Git. Dans les 127 systèmes basés sur Debian, il est fourni par le paquet git. Pour examiner le dernier code, exécutez:

128

\$ git clone git :// live - systems . org / git / live - build . git

Vous pouvez compiler et installer votre propre paquet Debian en exécutant: <sup>129</sup>

130

132

134

136

\$ cd live - build \$ dpkg - buildpackage -b - uc - us \$ cd ..

Maintenant, installez les fichiers récemment construits qui vous intéressent, par exem- <sup>131</sup> ple

# dpkg -i live - build\_4 .0 -1 \_all . deb

Vous pouvez également installer live-build directement sur votre système en exécu- <sup>133</sup> tant:

# make install

et le désinstaller avec: 135 million de la commune de la commune de la commune de la commune de la commune de

# make uninstall

#### <span id="page-27-0"></span>**À partir des instantanés** <sup>137</sup>

Si vous ne souhaitez pas créer ou installer live-build à partir des sources, vous pouvez 138 utiliser des instantanés. Ils sont construits automatiquement à partir de la dernière version du dépôt Git et sont disponibles sur 「<http://live-systems.org/debian/>」.

#### <span id="page-27-1"></span>**Installation de live-boot et live-config** 139

**Remarque:** Vous n'avez pas besoin d'installer live-boot ou live-config sur votre sys- 140 tème afin de créer des systèmes live. Cependant, cela ne fera aucun mal et est utile à des fins de référence. Si vous voulez seulement la documentation, vous pouvez maintenant installer les paquets live-boot-doc et live-config-doc séparément.

#### <span id="page-27-2"></span>**À partir du dépôt Debian** <sup>141</sup>

live-boot et live-config sont tous les deux disponibles dans le dépôt Debian comme <sup>142</sup> expliqué dans Installation de live-build.

#### <span id="page-28-0"></span>**À partir du code source** <sup>143</sup>

Pour utiliser les dernières sources du git, vous pouvez suivre la procédure ci-dessous. 144 Veuillez vous assurer que vous êtes familiarisé avec les termes mentionnés dans Termes.

Examiner les sources de live-boot et live-config de la mateur de la mateur de la mateur de la mateur de la mateur

```
$ git clone git :// live - systems . org / git / live - boot . git
$ git clone git :// live - systems . org / git / live - config . git
```
Consultez les pages de manuel de live-boot et live-config pour plus de détails sur la per- <sup>147</sup> sonnalisation si la raison pour laquelle vous créez vos paquets à partir des sources.

Créer les fichiers .deb de live-boot et live-config de la mateur de la mateur de la mateur de la mateur de la

Vous devez créer sur votre distribution cible ou dans un chroot contenant votre plate- <sup>149</sup> forme cible: cela signifie que si votre cible est \${testing} alors vous devez créer sur \${testing}.

Utilisez un système de construction automatique personnel tel que *pbuilder* ou sbuild  $150$ si vous avez besoin de créer live-boot pour une distribution cible qui diffère de votre système de construction. Par exemple, pour les images live de \${testing}, créez liveboot dans un chroot \${testing}. Si votre distribution cible correspond à votre distribution vous pouvez créer directement sur le système de construction en utilisant dpkg-buildpackage (fourni par le paquet dpkg-dev):

```
$ cd live - boot
$ dpkg - buildpackage -b - uc - us
$ cd ../ live - config
$ dpkg - buildpackage -b - uc - us
```
Utiliser les fichiers .deb générés nécessaires. 152 minutes et al. 152 minutes et al. 152 minutes et al. 152 m

Comme live-boot et live-config sont installés par le système de construction live-build, <sup>153</sup> l'installation de ces paquets dans le système hôte ne suffit pas: vous devez traiter les fichiers .deb générés comme d'autres paquets personnalisés. Comme votre objectif pour la construction à partir du code source est de tester nouvelles choses à court terme avant leur publication officielle, suivez Installation de paquets modifiés ou de tiers pour inclure temporairement les fichiers pertinents dans votre configuration. En particulier, remarquez que les deux paquets sont divisés en une partie générique, une partie de documentation et un ou plusieurs back-ends. Incluez la partie générique, un seul backend et éventuellement la documentation. En supposant que vous construisiez une image live dans le répertoire courant et ayez généré tous les fichiers .deb pour une version unique des deux paquets dans le répertoire ci-dessus, ces commandes bash copieraient tous les paquets appropriés, y compris les back-ends par défaut:

154

146

151

```
$ cp ../ live - boot {_ , - initramfs - tools , - doc }*. deb config / packages . chroot /
$ cp ../ live - config {_ , - sysvinit , - doc }*. deb config / packages . chroot /
```
#### <span id="page-29-0"></span>**A** partir des instantanés 155

Vous pouvez laisser live-build utiliser automatiquement les derniers instantanés de live- <sup>156</sup> boot et live-config en configurant le dépôt tiers live-systems.org dans votre répertoire de configuration de live-build.

### <span id="page-30-0"></span>Les bases

157

#### <span id="page-31-0"></span>**Les bases** <sup>158</sup>

Ce chapitre contient un bref aperçu du processus de construction et des instructions 159 pour utiliser les trois types d'images les plus couramment utilisées. Le type d'image le plus polyvalent, iso-hybrid, peut être utilisé sur une machine virtuelle, un support optique ou un périphérique USB de stockage portable. Dans certains cas particuliers, comme expliqué plus loin, le type hdd peut être plus approprié. Le chapitre contient des instructions détaillées pour la construction et l'utilisation d'une image netboot, qui est un peu plus compliquée en raison de la configuration requise sur le serveur. C'est un sujet un peu avancé pour tous ceux qui ne connaissent pas déjà le démarrage sur le réseau, mais est inclus ici car une fois la configuration terminée, c'est un moyen très pratique pour tester et déployer des images pour le démarrage sur le réseau local sans le tracas des supports d'images.

La section se termine par une brève introduction à webbooting qui est, peut-être, la  $_{160}$ meilleure façon d'utiliser des images différentes à des fins différentes, changeant de l'un à l'autre en fonction des besoins en utilisant l'Internet comme un moyen.

Tout au long du chapitre, nous ferons souvent référence à la valeur par défaut des  $_{161}$ noms des fichiers produits par live-build. Si vous téléchargez une image précompilée, les noms des fichiers peuvent varier.

#### <span id="page-31-1"></span>**Qu'est-ce qu'un système live?** 162

Un système live signifie généralement un système d'exploitation démarré sur un ordi- 163 nateur à partir d'un support amovible, tel qu'un CD-ROM, une clé USB ou sur un réseau, prêt à l'emploi sans aucune installation sur le disque habituel, avec auto-configuration fait lors de l'exécution (voir Termes).

Avec les systèmes live, c'est un système d'exploitation, construit pour une des archi- <sup>164</sup> tectures prises en charge (actuellement amd64 et i386). Il est fait à partir des éléments suivants:

**Image du noyau Linux**, d'habitude appelé vmlinuz\* 165

**Image du RAM-disque initiale (initrd)**: Un disque virtuel RAM configuré pour le 166 démarrage de Linux, contenant possiblement des modules nécessaires pour monter l'image du système et certains scripts pour le faire.

**Image du système**: L'image du système de fichiers du système d'exploitation. 167 Habituellement, un système de fichiers SquashFS comprimé est utilisé pour réduire au minimum la taille de l'image live. Notez qu'il est en lecture seulement. Ainsi, lors du démarrage le système live va utiliser un disque RAM et un mécanisme "union" pour permettre l'écriture de fichiers dans le système en marche. Cependant, toutes les modifications seront perdues lors de l'arrêt à moins que l'option ńpersistanceż soit utilisée (voir Persistance).

**Chargeur d'amorçage**: Un petit morceau de code conçu pour démarrer à partir 168

du support choisi, il peut présenter un menu rapide ou permettre la sélection des options/configurations. Il charge le noyau Linux et son initrd pour fonctionner avec un système de fichiers associé. Différentes solutions peuvent être utilisées, selon le support de destination et le format du système de fichiers contenant les composants mentionnés précédemment: isolinux pour démarrer à partir d'un CD ou DVD au format ISO9660, syslinux pour démarrer un disque dur ou une clé USB à partir d'une partition VFAT, extlinux pour partitions ext2/3/4 et btrfs, pxelinux pour netboot PXE, GRUB pour partitions ext2/3/4, etc.

Vous pouvez utiliser live-build pour construire l'image du système à partir de vos spé- <sup>169</sup> cifications, configurer un noyau Linux, son initrd, et un chargeur d'amorçage pour les exécuter, tout dans un format en fonction du support (image ISO9660, image disque, etc.).

#### <span id="page-32-0"></span>**Téléchargement des images précompilées** <sup>170</sup>

Bien que l'objectif de ce manuel soit le développement et la création de vos propres  $171$ images live, vous pouvez simplement vouloir tester une de nos images précompilées comme une introduction à leur utilisation ou à la construction de vos propres images. Ces images sont construites à l'aide de notre dépôt git live-images et les versions officielles stables sont publiées sur ⌜ <https://www.debian.org/CD/live/> ⌟ . En outre, les versions plus anciennes et les futures, et des images non officielles contenant micrologiciels et pilotes non libres sont disponibles sur 「<http://live-systems.org/cdimage/release/>」.

#### <span id="page-32-1"></span>**Utiliser le constructeur web d'images live** 172

En tant que service à la communauté, nous gérons un service de construction d'images  $173$ web sur 「<http://live-systems.org/build/>」. Ce site est maintenu sur la base du meilleur effort. Autrement dit, même si nous nous efforçons de le maintenir à jour et opérationnel à tout moment, et de publier des avis d'importantes interruptions du service, nous ne pouvons pas garantir une disponibilité de 100% ou des constructions d'images rapides, et le service peut parfois avoir des problèmes dont la résolution prend un certain temps. Si vous avez des problèmes ou des questions au sujet du service, veuillez nous contacter en donnant le lien vers votre construction.

#### <span id="page-32-2"></span>**Utilisation du constructeur web et avertissements** <sup>174</sup>

L'interface web ne permet actuellement pas d'empêcher l'utilisation de combinaisons  $175$ d'options invalides, en particulier quand le changement d'une option (c'est-à-dire en utilisant live-build directement) modifie les valeurs des autres options énumérées dans le formulaire web, le constructeur web ne modifie pas ces valeurs par défaut. Plus particulièrement, si vous changez la valeur –architectures qui est par défaut i386 pour amd64, vous devez modifier l'option correspondante –linux-flavours de la valeur par défaut 586 pour amd64. Voir la page de manuel lb\_config pour la version de live-build

installée sur le constructeur web pour plus de détails. Le numéro de version de livebuild est indiqué au bas de la page web.

L'estimation du temps donné par le constructeur web est une estimation brute et peut  $176$ ne pas refléter la durée effective de votre construction. Cette estimation n'est pas actualisée une fois qu'elle est affichée. Soyez patient. Ne rechargez pas la page de la construction, car cela peut soumettre une nouvelle construction avec les mêmes paramètres. Vous devez nous contacter si vous ne recevez pas la notification de votre construction mais seulement une fois que vous êtes sûr que vous avez attendu assez longtemps et vérifié que la notification par e-mail n'a pas été détectée par votre filtre anti-spam.

Le constructeur web est limité dans les types d'images qu'il peut construire. Cela 177 permet de garder les choses simples et efficaces à utiliser et à maintenir. Si vous souhaitez effectuer des personnalisations qui ne sont pas prévues par l'interface web, le reste de ce manuel explique comment construire vos propres images en utilisant live-build.

#### <span id="page-33-0"></span>**Premières étapes: la construction d'une image ISO hybride** 178

Quel que soit le type d'image, vous devrez effectuer les mêmes étapes de base pour 179 créer une image à chaque fois. Comme premier exemple, créez un répertoire de travail, passez dans ce répertoire et exécutez la séquence suivante de commandes live-build pour créer une image ISO hybride de base contenant tout le système Debian par défaut sans X.org. Elle est appropriée pour être gravée sur CD ou DVD, et peut également être copiée sur une clé USB.

Le nom du répertoire de travail dépend totalement de vous, mais si vous jetez un il aux  $_{180}$ exemples utilisés dans live-manual, c'est une bonne idée d'utiliser un nom qui vous aide à identifier l'image avec laquelle vous travaillez dans chaque répertoire, surtout si vous travaillez ou expérimentez avec différents types d'images. Dans ce cas, vous allez construire un système par défaut, nous allons donc l'appeler, par exemple, livedefault.

\$ mkdir live - default && cd live - default

Ensuite, exécutez la commande 1b config. Cela va créer une hiérarchie "config/" dans 182 le répertoire courant pour être utilisée par d'autres commandes:

183

181

\$ lb config

Aucun paramètre n'est passé à ces commandes, donc les défauts seront utilisés pour 184 l'ensemble de ses diverses options. Consultez La commande lb config pour plus de détails.

Maintenant que la hiérarchie "config/" existe, créez l'image avec la commande 1b build 185

:

# lb build

Ce processus peut prendre un certain temps, en fonction de la vitesse de votre or- <sup>187</sup> dinateur et de votre connexion réseau. Une fois le processus terminé, il devrait y avoir un fichier image live-image-i386.hybrid.iso prêt à l'emploi, dans le répertoire courant.

**Remarque:** Si vous construisez sur un système amd64 le nom de l'image résultante 188 sera live-image-amd64.hybrid.iso. Gardez à l'esprit cette convention de nommage tout au long du manuel.

#### <span id="page-34-0"></span>**Utilisation d'une image ISO hybride live** 1991 and 1892 the 189

Après la construction ou le téléchargement d'une image ISO hybride, qui peut être 190 obtenue sur ⌜ <https://www.debian.org/CD/live/> ⌟ , l'étape suivante est d'habitude de préparer votre support pour le démarrage, soit sur CD-R(W) ou DVD-R(W), des supports optiques ou une clé USB.

#### <span id="page-34-1"></span>**Graver une image ISO sur un support physique** <sup>191</sup>

Graver une image ISO est facile. Il suffit d'installer /{xorriso} et de l'utiliser à partir de  $_{192}$ la ligne de commande pour graver l'image. Par exemple:

```
# apt - get install xorriso
$ xorriso -as cdrecord -v dev=/dev/sr0 blank=as_needed live-image-i386.hybrid.iso
```
#### <span id="page-34-2"></span>**Copie d'une image ISO hybride sur une clé USB** <sup>194</sup>

Les images ISO préparées avec xorriso peuvent être simplement copiées sur une clé 195 USB avec cp ou un logiciel équivalent. Branchez une clé USB avec une capacité suffisamment grande pour votre fichier image et déterminez quel périphérique elle est, que nous appelons ci-dessous \${USBSTICK}. C'est le fichier de périphérique de votre clé, tel que /dev/sdb, pas une partition, telle que /dev/sdb1! Vous pouvez trouver le nom du périphérique en regardant la sortie de dmesg après avoir branché le périphérique, ou mieux encore, ls -l /dev/disk/by-id.

Une fois que vous êtes sûr d'avoir le nom correct de l'appareil, utilisez la commande cp <sup>196</sup> pour copier l'image sur la clé. **Ceci écrasera tout fichier déjà existant sur votre clé!**

197

193

186

```
$ cp live - image - i386 . hybrid . iso $ { USBSTICK }
$ sync
```
**Remarque:** La commande *sync* est utilisée pour s'assurer que toutes les données qui 198 sont stockées dans la mémoire par le noyau lors de la copie de l'image, sont écrites sur la clé USB.

#### <span id="page-35-0"></span>**Utilisation de l'espace disponible sur une clé USB** 199

Après avoir copié live-image-i386.hybrid.iso sur une clé USB, la première partition sera zoo utilisée par le système live. Pour utiliser l'espace libre restant, utilisez un outil de partitionnement tel que gparted ou parted afin de créer une nouvelle partition sur la clé.

```
# gparted ${USBSTICK}
```
Quand la partition est créée, vous devez y créer un système de fichiers où \${PARTITION} <sup>202</sup> est le nom de la partition, comme /dev/sdb2. Un choix possible serait ext4.

```
# mkfs . ext4 $ { PARTITION }
```
**Remarque:** Si vous voulez utiliser l'espace supplémentaire avec Windows, ce système <sub>204</sub> dexploitation ne peut accéder normalement à aucune partition à part la première. Certaines solutions à ce problème ont été discutées sur notre liste de diffusion, mais il semble qu'il n'y a pas de réponse facile.

**Rappelez-vous: Chaque fois que vous installez une nouvelle live-image-i386.hybrid.iso** <sup>205</sup> **sur la clé, toutes les données sur la clé seront perdues parce que la table de partition est écrasée par le contenu de l'image, vous devez sauvegarder votre partition supplémentaire d'abord pour la restaurer à nouveau après la mise à jour de l'image live.**

#### <span id="page-35-1"></span>**Démarrer le support live** <sup>206</sup>

201

203

La première fois que vous démarrez votre support live, qu'il s'agisse de CD, DVD, clé <sub>207</sub> USB, ou du démarrage par PXE, une certaine configuration dans le BIOS de votre ordinateur peut être d'abord nécessaire. Puisque les BIOS varient grandement en fonctionnalités et raccourcis clavier, on ne peut pas aborder le sujet en profondeur ici. Certains BIOS fournissent une touche pour ouvrir un menu d'amorçage au démarrage, qui est le moyen le plus facile si elle est disponible sur votre système. Sinon, vous avez besoin d'entrer dans le menu de configuration du BIOS et modifier l'ordre de démarrage pour placer le dispositif de démarrage pour le système live devant votre périphérique de démarrage normal.
Une fois que vous avez démarré le support, un menu de démarrage vous est présenté. <sub>208</sub> Si vous appuyez simplement sur entrée ici, le système va démarrer en utilisant l'entrée par défaut, Live. Pour plus d'informations sur les options de démarrage, consultez l'entrée ńHelpż dans le menu et aussi les pages de manuel de live-boot et live-config dans le système live.

En supposant que vous ayez sélectionné Live et démarré une image de bureau live par  $_{209}$ défaut, après que les messages de démarrage aient défilé, vous devriez être automatiquement connecté au compte user et voir un bureau, prêt à l'emploi. Si vous avez démarré une image de la console uniquement, tel que le type standard des images précompilées, vous devriez être automatiquement connecté à la console pour le compte user et voir une invite du shell, prête à l'emploi.

#### **Utiliser une machine virtuelle pour les tests** 210

Exécuter les images live dans une machine virtuelle (VM) peut faire gagner beaucoup 211 de temps. Cela ne vient pas sans avertissements:

L'exécution d'une VM demande assez de RAM pour le système dexploitation client  $_{212}$ et l'hôte et un CPU avec support matériel pour la virtualisation est recommandé.

Il y a quelques limitations inhérentes à l'exécution sur une VM, par exemple des  $_{213}$ performances vidéo médiocres, ou un choix limité de matériel émulé.

Lors du développement d'un matériel spécifique, il n'existe aucun substitut pour 214 l'exécution que le matériel lui-même.

Certains ne deviennent visibles que pendant l'exécution dans une VM. En cas de  $_{215}$ doute, testez votre image directement sur le matériel.

À condition de pouvoir travailler avec ces contraintes, examinez les logiciels VM disponibles $\epsilon$ et choisissez celui qui convient à vos besoins.

#### **Test d'une image ISO avec QEMU** <sup>217</sup>

La VM la plus polyvalente de Debian est QEMU. Si votre processeur dispose d'une <sub>218</sub> gestion matérielle de la virtualisation, vous pouvez utiliser le paquet *qemu-kvm*; La description du paquet qemu-kvm énumère brièvement les exigences.

Tout d'abord, installez gemu-kvm si votre processeur le gère. Sinon, installez gemu. 219 Dans ce cas, le nom du programme est qemu au lieu de kvm dans les exemples suivants. Le paquet *gemu-utils* est également valable pour créer des images de disques virtuels avec qemu-img.

220

# apt - get install qemu - kvm qemu - utils

Démarrer une image ISO est simple: <sup>221</sup>

\$ kvm - cdrom live - image - i386 . hybrid . iso

Voir les pages de manuel pour plus de détails. <sup>223</sup>

#### **Test d'une image ISO avec VirtualBox** <sup>224</sup>

Afin de tester l'ISO avec *virtualbox*: 225

```
# apt - get install virtualbox virtualbox - qt virtualbox - dkms
$ virtualbox
```
Créez une nouvelle machine virtuelle, modifiez les paramètres de stockage pour utiliser  $_{227}$ live-image-i386.hybrid.iso comme le périphérique CD/DVD et démarrez la machine.

**Remarque:** Pour les systèmes live contenant X.org que vous voulez essayer avec *vir-* 228 tualbox, vous pouvez inclure le paquet des pilotes VirtualBox X.org, virtualbox-guestdkms et virtualbox-guest-x11, dans votre configuration de live-build. Sinon, la résolution est limitée à 800x600.

```
229
```
231

222

226

\$ echo " virtualbox - guest - dkms virtualbox - guest - x11 " >> config / package - lists / my . list . chroot

Pour faire fonctionner le paquet dmks, il faut également installer le paquet linux-headers 230 pour le noyau utilisé dans l'image. Au lieu de lister manuellement le paquet linuxheaders correct dans la liste de paquets crée ci-dessus, live-build peut faire cela automatiquement.

\$ lb config -- linux - packages " linux - image linux - headers "

#### **Construire et utiliser une image HDD** 232

La construction d'une image HDD est similaire à une ISO hybride à tous les regards, 233 sauf que vous spécifiez -b hdd et le nom du fichier résultant est live-image-i386.img qui ne peut être gravé sur des supports optiques. Il convient pour le démarrage à partir de clés USB, disques durs USB, et divers autres dispositifs de stockage portables. Normalement, une image ISO hybride peut être utilisée à cette fin, mais si vous avez un BIOS qui ne gère pas correctement les images hybrides, vous devez utiliser une image HDD.

**Remarque:** si vous avez créé une image ISO hybride avec l'exemple précédent, vous <sub>234</sub> devrez nettoyer votre répertoire de travail avec la commande lb clean (voir La commande lb clean):

# lb clean -- binary

Exécutez la commande lb config comme avant, sauf que cette fois en spécifiant le <sup>236</sup> type d'image HDD:

\$ lb config -b hdd

Construisez maintenant l'image avec la commande 1b build 238

# lb build

Quand la création de l'image est finie, un fichier  $l$ ive-image-i386.img doit être présent  $_{240}$ dans le répertoire courant.

L'image binaire générée contient une partition VFAT et le chargeur d'amorçage syslinux, 241 prêts à être écrits directement sur une clé USB. Encore une fois, comme l'utilisation d'une image HDD est juste comme l'utilisation d'une image ISO hybride sur USB, suivez les instructions Utiliser une image live ISO hybride, en utilisant le nom de fichier live-image-i386.img au lieu de live-image-i386.hybrid.iso.

De même, pour tester une image HDD avec Qemu, installez qemu comme décrit ci- <sup>242</sup> dessus dans Test d'une image ISO avec QEMU. Ensuite, exécutez kvm ou qemu, selon la version dont votre système hôte a besoin en précisant live-image-i386.img comme le premier disque dur.

\$ kvm - hda live - image - i386 . img

#### **Construction d'une image netboot** <sup>244</sup>

La séquence de commandes suivante va créer une image NetBoot de base contenant  $_{245}$ le système Debian par défaut sans X.org. Elle peut être démarrée sur le réseau.

**Remarque:** Si vous avez réalisé quelques-uns des exemples précédents, vous aurez 246 besoin de nettoyer votre répertoire de travail avec la commande lb clean:

# lb clean

Dans ce cas spécifique, un 1b clean -binary ne serait pas suffisant pour nettoyer les <sub>248</sub> étapes nécessaires. La raison est que dans les configurations de netboot, une configuration initramfs différente doit être utilisée, laquelle live-build exécute automatiquement lors de la construction des images netboot. Puisque la création d'initramfs appartient à l'étape chroot, si on change à netboot dans un répertoire existant, il faut reconstruire le chroot. Par conséquent, il faut faire un lb clean, (qui permettra d'éliminer l'étape chroot, aussi).

237

239

243

Exécutez la commande suivante pour configurer votre image pour démarrer sur le <sup>249</sup> réseau:

\$ lb config -b netboot -- net - root - path "/ srv / debian - live " -- net - root - server "192.168.0.2"

Contrairement aux images ISO et HDD, le démarrage sur le réseau ne sert pas l'image <sup>251</sup> du système de fichiers pour le client. Pour cette raison, les fichiers doivent être servis via NFS. Différents systèmes de fichiers réseau peuvent être choisis avec lb config. Les options –net-root-path et –net-root-server indiquent l'emplacement et le serveur, respectivement, du serveur NFS sur lequel l'image du système de fichiers sera située au moment du démarrage. Assurez-vous que ceux-ci sont fixées à des valeurs appropriées pour votre réseau et serveur.

Construisez maintenant l'image avec la commande 1b build 252

253

250

# lb build

Dans un démarrage réseau, le client exécute un petit morceau de logiciel qui ré- <sup>254</sup> side habituellement sur l'EPROM de la carte Ethernet. Ce programme envoie une requête DHCP pour obtenir une adresse IP et les informations sur ce qu'il faut faire ensuite. Typiquement, la prochaine étape est d'obtenir un chargeur d'amorçage de niveau supérieur via le protocole TFTP. Cela pourrait être pxelinux, GRUB, ou démarrer directement à un système d'exploitation comme Linux.

Par exemple, si vous décompressez l'archive généré live-image-i386.netboot.tar dans le 255 répertoire /srv/debian-live, vous trouverez l'image du système de fichiers dans live/filesystem.squ et le noyau, initrd et le chargeur d'amorçage pxelinux dans tftpboot/.

Nous devons maintenant configurer trois services sur le serveur pour activer le démar- <sup>256</sup> rage sur le réseau: le serveur DHCP, le serveur TFTP et le serveur NFS.

#### **Serveur DHCP** 257

Nous devons configurer le serveur DHCP de notre réseau pour être sûr de donner <sup>258</sup> une adresse IP au client du système du démarrage sur le réseau, et pour annoncer l'emplacement du chargeur d'amorçage PXE.

Voici un exemple source d'inspiration, écrit pour le serveur ISC DHCP isc-dhcp-server <sup>259</sup> dans le fichier de configuration /etc/dhcp/dhcpd.conf:

```
# /etc/dhcp/dhcpd.conf - configuration file for isc-dhcp-server
ddns - update - style none ;
option domain - name " example . org ";
option domain - name - servers ns1 . example . org , ns2 . example . org ;
```
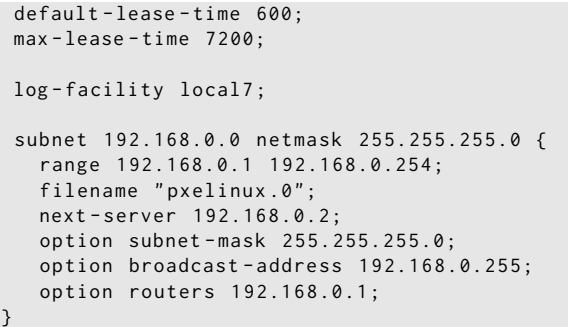

# Cela sert le noyau et le ramdisk initial pour le système pendant l'exécution.  $262$ Vous devriez installer le paquet *tftpd-hpa*. Il peut servir tous les fichiers contenus 263 dans un répertoire racine, d'habitude /srv/tftp. Pour le laisser servir des fichiers dans /srv/debian-live/tftpboot, exécutez comme utilisateur root la commande suivante: 264 # dpkg - reconfigure - plow tftpd - hpa et remplissez le nouveau répertoire du serveur tftp  $_{265}$ **Serveur NFS** <sup>266</sup> Quand l'ordinateur hôte a téléchargé et démarré un noyau Linux et chargé son initrd, 267 il va essayer de monter l'image du système de fichiers live via un serveur NFS. Vous devez installer le paquet nfs-kernel-server. <sup>268</sup> Ensuite, rendez l'image du système de fichiers disponible via NFS en ajoutant une ligne 269 comme la suivante /etc/exports: 270 / srv / debian - live \*( ro , async , no\_root\_squash , no\_subtree\_check ) et indiquez cette exportation au serveur NFS avec la commande suivante: <sup>271</sup> 272

**Serveur TFTP** <sup>261</sup>

# exportfs - rv

La configuation de ces trois services peut être un peu dificile. Vous pourriez avoir besoin  $_{273}$ de patience pour obtenir que tous fonctionnent ensemble. Pour plus d'informations, consultez le wiki syslinux sur ⌜ <http://www.syslinux.org/wiki/index.php/PXELINUX> ⌟ ou la section Debian Installer Manual's TFTP Net Booting sur 「<http://d-i.alioth.debian.org/manual/fr.i386/ch04s05.html>」 . Ils pourraient aider parce que leurs processus sont très semblables.

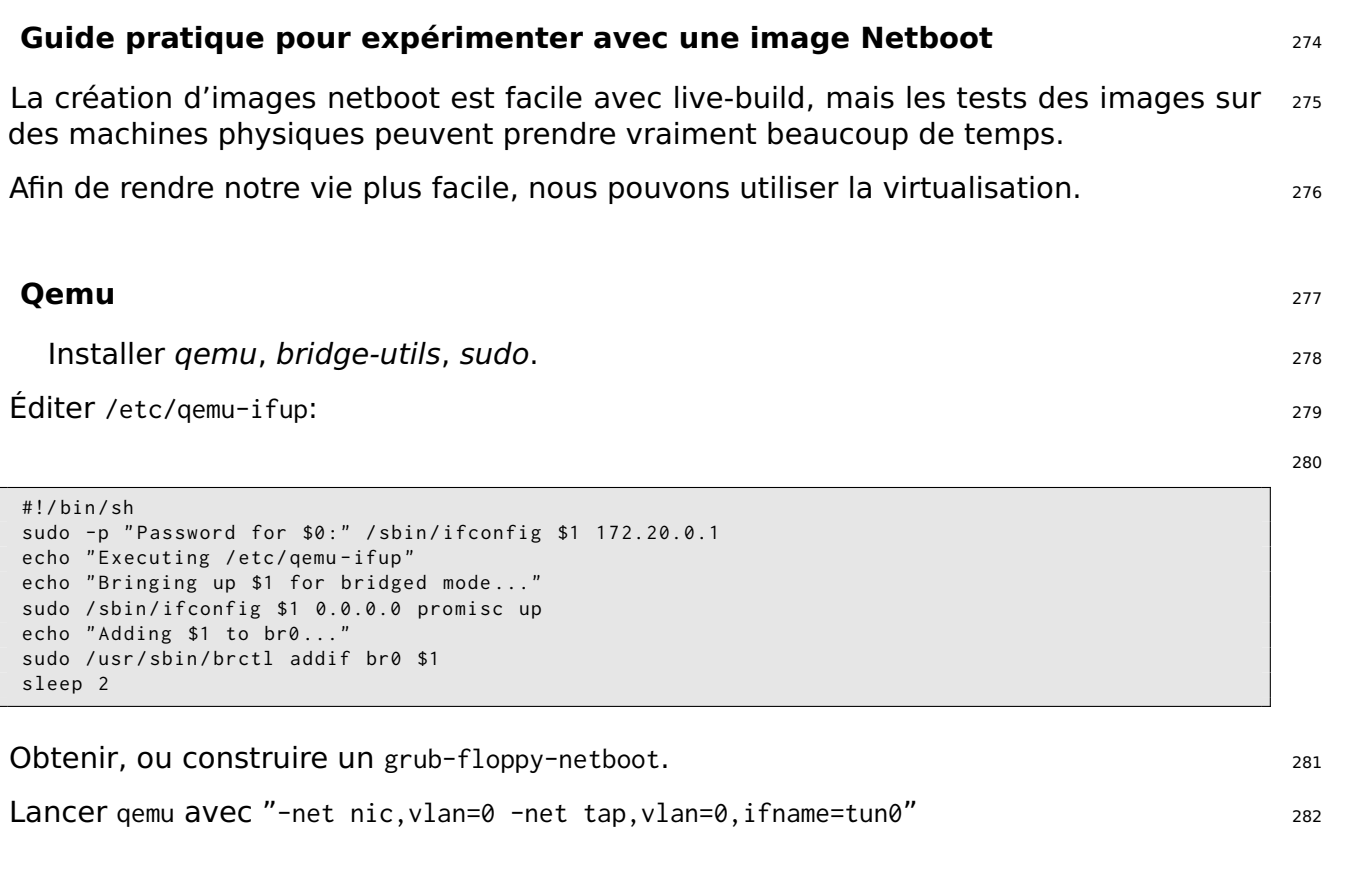

# **Webbooting** 283

Webbooting est une manière très pratique de télécharger et d'amorcer les systèmes 284 live en utilisant l'Internet comme un moyen. Il ya très peu d'exigences pour webbooting. D'une part, vous avez besoin d'un support avec un chargeur d'amorçage, un disque ram initial et un noyau. D'autre part, un serveur web pour stocker les fichiers squashfs qui contiennent le système de fichiers.

# **Obtenir les fichiers webboot** <sup>285</sup>

Comme d'habitude, vous pouvez construire les images vous-même ou utiliser les fichiers <sup>286</sup> précompilés, qui sont disponibles sur le site du projet sur 「<http://live-systems.org/>」. L'utilisation des images précompilées serait pratique pour faire l'essai initial jusqu'à ce que l'on peut affiner leurs propres besoins. Si vous avez construit une image live, vous trouverez les fichiers nécessaires pour webbooting dans le répertoire de construction sous binary/live/. Les fichiers sont appelés vmlinuz, initrd.img et filesystem.squashfs.

Il est également possible d'extraire les fichiers d'une image iso déjà existant. Pour ce  $_{287}$ faire, on doit monter l'image comme suit:

# mount -o loop image . iso / mnt

Les fichiers se trouvent sous le répertoire live/. Dans ce cas précis, il serait /mnt/live/. <sup>289</sup> Cette méthode présente l'inconvénient que vous avez besoin d'être root pour pouvoir monter l'image. Cependant, il présente l'avantage qu'elle est facilement scriptable et ainsi, facilement automatisée.

Mais sans aucun doute, la meilleure façon d'extraire les fichiers d'une image iso et <sub>290</sub> les télécharger sur le serveur web au même temps, est d'utiliser le midnight commander ou mc. Si vous avez le paquet genisoimage installé, le gestionnaire de fichiers à deux panneaux vous permet de voir le contenu d'un fichier iso dans un panneau et de télécharger les fichiers via FTP dans l'autre panneau. Même si cette méthode nécessite un travail manuel, elle ne nécessite pas les privilèges root.

#### **Démarrer images webboot** <sup>291</sup>

Tandis que certains utilisateurs vont utiliser la virtualisation pour tester le webbooting, 292 nous utilisons du matériel réel ici pour correspondre au possible cas d'utilisation suivant qui seulement devrait être considéré comme un exemple.

Afin de démarrer une image webboot il suffit d'avoir les éléments mentionnés ci-dessus, 293 c'est-à-dire, vmlinuz et initrd.img sur une clé usb dans un répertoire nommé live/ et installer syslinux comme chargeur de démarrage. Ensuite, démarrer à partir de la clé usb et taper fetch=URL/CHEMIN/DU/FICHIER aux options de démarrage. live-boot va télécharger le fichier squashfs et le stocker dans la ram. De cette façon, il est possible d'utiliser le système de fichiers compressé téléchargé comme un système live normal. Par exemple:

294

append boot=live components fetch=http://192.168.2.50/images/webboot/filesystem.squashfs

**Cas d'utilisation:** Vous avez un serveur web dans lequel vous avez stocké deux <sup>295</sup> fichiers squashfs, un qui contient un bureau complet, comme par exemple gnome, et un d'un système standard. Si vous avez besoin d'un environnement graphique pour une machine, vous pouvez brancher votre clé usb et télécharger l'image qui contient gnome. Si vous avez besoin des outils inclus dans le deuxième type d'image, peut-être pour une autre machine, vous pouvez télécharger celle du système standard.

# Aperçu des outils

# **Aperçu des outils** <sup>297</sup>

Ce chapitre fournit un aperçu des trois principaux outils utilisés dans la construction <sup>298</sup> des systèmes live: live-build, live-boot et live-config.

# **Le paquet live-build** <sup>299</sup>

live-build est une collection de scripts pour construire des systèmes live. Ces scripts <sub>300</sub> sont aussi appelés "commandes".

L'idée derrière live-build est de constituer un cadre qui utilise un répertoire de config-  $_{301}$ uration pour automatiser et personnaliser complètement tous les aspects de la construction d'une image Live.

Plusieurs concepts sont similaires à ceux utilisés pour construire des paquets Debian <sub>302</sub> avec debhelper:

Les scripts ont un emplacement central pour la configuration de leur fonctionnement.  $\frac{303}{2}$ Avec debhelper, c'est le sous-répertoire debian/ d'un arbre de paquets. Par exemple, dh\_install cherchera, entre autres, un fichier appelé debian/install pour déterminer quels fichiers doivent exister dans un paquet binaire particulier. De la même manière, live-build enregistre sa configuration entièrement dans un sous-répertoire config/.

Les scripts sont indépendants, c'est-à-dire qu'il est toujours sûr d'exécuter chaque <sub>304</sub> commande.

Contrairement à *debhelper*, live-build contient des outils pour générer une arbores- 305 cence de configuration. Cela pourrait être considéré comme similaire à des outils tels que dh-make. Pour plus d'informations sur ces outils, continuer la lecture, parce que le reste de cette section est sur les quatre commandes les plus importantes. Notez que la commande lb est une function générique pour les commandes live-build.

**lb config**: Responsable de l'initialisation d'un répertoire de configuration pour un <sub>306</sub> système Live. Voir La commande lb config pour plus d'informations.

**lb build**: Responsable du démarrage d'un système de construction Live. Voir La 307 commande lb build pour plus d'informations.

**lb clean**: Responsable de la suppression des parties d'un système de construction <sub>308</sub> Live. Voir La commande lb clean pour plus d'informations.

#### **La commande** 1b config 309

Comme indiqué dans live-build, les scripts qui composent live-build lisent leur configu- <sup>310</sup> ration avec la commande source à partir d'un seul répertoire nommé config/. Comme la construction de ce répertoire à la main serait fastidieuse et source d'erreurs, la commande lb config peut être utilisée pour créer une arborescence de configuration.

Exécuter la commande 1b config sans aucun argument crée le sous-répertoire config/ 311

qui est peuplée avec certains paramètres dans fichiers de configuration, et deux sousrépertoires auto/ et local/ avec une arborescence de fichiers.

312

315

317

```
$ lb config
[2015 -01 -06 19:25:58] lb config
P: Creating config tree for a debian/stretch/i386 system
P: Symlinking hooks...
```
L'utilisation de 1b config sans aucun argument serait appropriée pour les utilisateurs  $313$ qui ont besoin d'une image de base, ou qui ont l'intention de fournir plus tard une configuration plus complète via auto/config (voir Gestion d'une configuration pour plus de détails).

Normalement, vous voulez indiquer certaines options. Par exemple, pour spécifier le <sub>314</sub> gestionnaire de paquets à utiliser lors de la construction de l'image:

\$ lb config -- apt aptitude

Il est possible d'indiquer plusieurs options, telles que:  $316$ 

```
$ lb config -- binary - images netboot -- bootappend - live " boot = live components hostname = live - host ←-
    username=live-user" ...
```
Une liste complète des options est disponible dans la page de manuel de  $1b_{\text{1}}$ config.  $318$ 

#### **La commande** 1b build 319

La commande 1b build lit dans votre configuration à partir du répertoire config/. Elle  $_{320}$ exécute alors les commandes de niveau inférieur nécessaires à la construction de votre système Live.

#### **La commande lb** clean

Le rôle de la commande 1b clean est d'enlever les différentes parties d'une construction  $322$ afin que autres compilations ultérieures puissent commencer à partir d'un état propre. Par défaut, les étapes chroot, binary et source sont nettoyées, mais le cache est laissé intact. En outre, les étapes peuvent être nettoyées individuellement. Par exemple, si vous avez effectué des changements qui affectent uniquement la phase binaire, utilisez lb clean –binary avant de construire un nouveau binaire. Si vos modifications invalident le bootstrap et/ou les caches de paquets, par exemple, modifications aux options –mode, –architecture ou –bootstrap, vous devez utiliser lb clean –purge. Voir la page de manuel de lb\_clean pour une liste complète des options.

# **Le paquet live-boot** 323

live-boot est une collection de scripts fournissant des hooks pour *initramfs-tools*. Il 324 est utilisé pour générer un initramfs capable de démarrer des systèmes live, comme ceux créés par live-build. Cela inclut ISOs, netboot tarballs, et les images pour clés USB.

Au démarrage, il va chercher un support en lecture seule qui contient un répertoire 325 /live/ où un système de fichiers racine (souvent une image du système de fichiers compressée comme squashfs) est stocké. S'il le trouve, il va créer un environnement accessible en écriture, en utilisant aufs, afin que les systèmes similaires à Debian puissent démarrer à partir de cet environnement.

Plus d'information sur initial ramfs dans Debian peut être trouvée dans le Debian Linux 326 Kernel Handbook sur 「<http://kernel-handbook.alioth.debian.org/>」 dans le chapitre sur initramfs.

# **Le paquet live-config** 327

live-config se compose des scripts qui s'exécutent au démarrage après live-boot pour  $328$ configurer le système live automatiquement. Il gère les tâches telles que l'établissement du nom d'hôte, des paramètres régionaux et du fuseau horaire, la création de l'utilisateur live, l'inhibition des cron jobs et l'autologin de l'utilisateur live.

# **Gestion d'une configuration**

# **Gestion d'une configuration** and **Gestion d'une configuration**

Ce chapitre explique comment gérer une configuration d'un système live à partir d'une <sub>331</sub> création initiale, à travers des révisions successives et des versions successives du logiciel live-build et de l'image live elle-même.

# **Gérer les modifications de la configuration**  $332$

Les configurations live sont rarement parfaites du premier coup. Il peut être bon de 333 passer des options lb config à partir de la ligne de commande pour effectuer une construction unique, mais il est plus courant de réviser ces options et de construire à nouveau jusqu'à ce que vous soyez satisfait. Afin de prendre en charge ces changements, vous aurez besoin des scripts automatiques qui assurent le maintien de votre configuration dans un état cohérent.

### **Pourquoi utiliser des scripts auto? Que font-ils? SACCE 2022 CONVERTS 234**

La commande 1b config enregistre les options que vous lui passez avec les fichiers dans 335 config/\* avec beaucoup d'autres options aux valeurs par défaut. Si vous exécutez lb config à nouveau, il ne réinitialisera pas l'option qui a été mise par défaut en fonction de vos options initiales. Ainsi, par exemple, si vous exécutez lb config à nouveau avec une nouvelle valeur pour –binary-images, toutes les options qui ont été mises à leur valeur par défaut pour l'ancienne type d'image ne peuvent plus fonctionner avec la nouvelle option. Ces fichiers ne sont pas destinés à être lus ou modifiés. Ils enregistrent des valeurs pour plus d'une centaine d'options, donc personne (y-compris vous) ne pourra voir dans ces options lesquelles vous avez réellement indiquées. Finalement, si vous lancez lb config, puis mettez live-build à niveau et que celui-ci renomme une option, config/\* contiendra toujours des variables nommées en fonction de l'ancienne option et qui ne seront plus valides.

Pour toutes ces raisons, les scripts auto/ $*$  vous rendront la vie plus facile. Ils sont de  $336$ simples emballages pour les commandes lb config, lb build et lb clean qui sont conçus pour vous aider à gérer votre configuration. Le script auto/config enregistre votre commande lb config avec toutes les options désirées, le script auto/clean supprime les fichiers contenant les valeurs des variables de configuration et le script auto/build crée un build.log de chaque construction. Et chaque fois que vous lancez la commande lb correspondante, ces fichiers sont exécutés automatiquement. En utilisant ces scripts, votre configuration est plus facile à lire et a une cohérence interne d'une révision à l'autre. En outre, il sera plus facile pour vous d'identifier et corriger les options qui doivent changer lorsque vous mettez à niveau live-build après avoir lu la documentation mise à jour.

# **Utiliser les scripts auto d'exemple** 337

Pour votre commodité, live-build est fourni avec des scripts shell d'exemple, pour les 338

copier et les modifier. Lancez une nouvelle configuration par défaut, puis copiez les exemples:

```
$ mkdir mylive && cd mylive && lb config
$ mkdir auto
$ cp / usr / share / doc / live - build / examples / auto /* auto /
```
Modifiez auto/config en ajoutant des options comme bon vous semble. Par exem- <sup>340</sup> ple:

341

339

```
#!/ bin / sh
lb config noauto \
    -- architectures i386 \
    -- linux - flavours 686 - pae \
    -- binary - images hdd \
    --mirror-bootstrap http://ftp.ch.debian.org/debian/\
    --mirror-binary http://ftp.ch.debian.org/debian/\
    " $ { @ }"
```
Maintenant, chaque fois que vous utilisez lb config, auto/config réinitialisera la con- <sup>342</sup> figuration basée sur ces options. Lorsque vous souhaitez effectuer des modifications, modifiez les options dans ce fichier au lieu de les passer à lb config. Lorsque vous utilisez lb clean, auto/clean va nettoyer les fichiers ainsi que tous les autres produits de construction. Et enfin, lorsque vous utilisez lb build, un journal de la construction est écrit par auto/build dans build.log.

**Remarque:** Un paramètre spécial noauto est utilisé ici pour éliminer un autre appel <sub>343</sub> à auto/config, évitant ainsi une récursion infinie. Assurez-vous que vous ne l'avez pas accidentellement supprimé en modifiant le fichier. Aussi, prenez soin de vous assurer quand vous divisez la commande lb config sur plusieurs lignes pour une meilleure lisibilité, comme le montre l'exemple ci-dessus, que vous n'oubliez pas la barre oblique inverse (

) de sorte que chaque ligne continue à la suivante.

#### **Cloner une configuration publiée via Git**  $344$

Utilisez l'option lb config –config pour cloner un dépôt Git qui contient une configu- <sup>345</sup> ration d'un système live. Si vous souhaitez baser votre configuration sur une autre maintenue par le \${project}, allez voir le dépôt sur 「<http://live-systems.org/gitweb>」 avec le nom live-images sous le titre Packages. Ce dépôt contient les configurations pour les images précompilées

Par exemple, pour construire une image standard, utilisez le dépôt live-images comme 346 suit:

```
$ mkdir live - images && cd live - images
$ lb config -- config git :// live - systems . org / git / live - images . git
$ cd images / standard
```
Modifiez auto/config et toutes les autres choses dont vous avez besoin dans l'arbre 348 config en fonction de vos besoins. Par exemple, les images precompilées non officielles qui contiennent paquets non-free sont faites en ajoutant simplement –archive-areas "main contrib non-free".

Vous pouvez éventuellement définir un raccourci dans votre configuration Git en ajoutant <sup>349</sup> la ligne suivante à votre \${HOME}/.gitconfig:

350

```
[url "git://live-systems.org/git/"]
        insteadOf = lso :
```
Cela vous permet d'utiliser lso: quand vous voulez indiquer l'adresse d'un dépôt <sup>351</sup> live-systems.org. Si vous supprimez le suffixe optionnel .git, commencer une nouvelle image en utilisant cette configuration est aussi simple que:

352

\$ lb config -- config lso : live - images

Le clonage de la totalité du dépôt live-images copie les configurations utilisées pour 353 plusieurs images. Si vous voulez construire une image différente lorsque vous avez terminé avec la première, changez de répertoire et, éventuellement, faites les modifications dont vous avez besoin.

Dans tous les cas, n'oubliez pas qu'il faut à chaque fois construire l'image en tant que 354 superutilisateur: 1b build

# **Personnalisation des contenus**

# **Vue d'ensemble de la personnalisation**  $356$

Ce chapitre donne un aperçu des diverses façons dont vous pouvez personnaliser un 357 système live.

## **Configuration pendant la construction vs. l'amorçage**  $358$

Les options de configuration d'un système live sont divisées en options au moment 359 de la construction, ces options sont appliquées pendant la création et des options au moment du démarrage, qui sont appliquées pendant le démarrage. Les options au moment du démarrage sont divisées en celles qui surviennent au début, appliquées par le paquet live-boot, et celles qui arrivent plus tard, appliquées par live-config. Toute option d'amorçage peut être modifiée par l'utilisateur en l'indiquant à l'invite de démarrage. L'image peut également être construite avec les paramètres de démarrage par défaut et alors les utilisateurs peuvent normalement démarrer directement le système live sans indiquer aucune option lorsque toutes les valeurs par défaut sont appropriées. En particulier, l'argument lb –bootappend-live se compose de toutes les options de ligne de commande du noyau par défaut pour le système live, comme la persistance, les claviers, ou le fuseau horaire. Voir Personnalisation des paramètres régionaux et la langue, par exemple.

Les options de configuration pendant la construction sont décrites dans la page de 360 manuel pour lb config. Les options de configuration pendant l'amorçage sont décrites dans les pages de manuel pour live-boot et live-config. Bien que les paquets live-boot et live-config soient installés dans le système live que vous construisez, il est recommandé que vous les installiez également sur votre système de construction pour vous y référer facilement lorsque vous travaillez sur votre configuration. Cela peut être fait sans danger car aucun des scripts contenus ne sont exécutés à moins que le système soit configuré comme un système live.

# **Étapes de la construction** <sup>361</sup>

Le processus de construction est divisé en étapes, avec des personnalisations dif- 362 férentes appliquées dans l'ordre dans chaque étape. La première étape à exécuter est l'étape **bootstrap**. C'est la phase initiale de peuplement du répertoire chroot avec des paquets pour faire un système Debian de base. Elle est suivie par l'étape **chroot**, qui complète la construction du répertoire chroot, le peuplant de tous les paquets listés dans la configuration, ainsi que tout autre matériel. La plupart de la personnalisation du contenu se produit à ce stade. La dernière étape de la préparation de l'image live est l'étape **binary**, qui construit une image amorçable, en utilisant le contenu du répertoire chroot pour construire le système de fichiers racine pour le système Live. Il comprend l'installateur et tout autre matériel supplémentaire sur le support cible en dehors du système de fichiers du système live. Quand l'image live est construite, s'il est activé, le tarball des sources est construit dans l'étape **source**.

À chacune de ces étapes, les commandes sont appliquées dans un ordre particulier. <sup>363</sup> Les commandes sont ordonnées de manière à assurer que les personnalisations puissent être superposées de manière raisonnable. Par exemple, dans l'étape **chroot**, les préconfigurations sont appliqués avant que tous les paquets ne soient installés, les paquets sont installés avant que tous les fichiers locaux inclus ne soient copiés et les hooks sont exécutés plus tard, quand tous les matériaux sont en place.

## **Supplément lb config avec des fichiers**  $364$

Bien que 1b config crée une arborescence de configuration dans le répertoire config/, 365 pour accomplir vos objectifs, vous pourriez avoir besoin de fournir des fichiers supplémentaires dans les sous-répertoires de config/. Selon l'endroit où les fichiers sont stockés dans la configuration, ils peuvent être copiés dans le système de fichiers du système live ou dans le système de fichiers de l'image binaire, ou peuvent fournir pendant la construction des configurations du système qui seraient lourdes à passer comme options de la ligne de commande. Vous pouvez inclure des choses telles que des listes personnalisées de paquets, art personnalisé, ou des scripts hook à exécuter, soit pendant la construction soit au démarrage, ce qui augmente la flexibilité déjà considérable de debian-live avec le code de votre choix.

### **Tâches de personnalisation** <sup>366</sup>

Les chapitres suivants sont organisés par les types des tâches de personnalisation  $367$ que les utilisateurs effectuent généralement: Personnalisation de l'installation de paquets, Personnalisation des contenus et Personnalisation des paramètres régionaux et la langue couvrent quelques choses que vous pourriez vouloir faire.

 $\mathsf{git}$  $\mathsf{git}$  $\mathsf{git}$  and the set of  $\mathsf{git}$  and  $\mathsf{q3}$ 

# **Personnalisation de l'installation 368** de paquets

# **Personnalisation de l'installation de paquets**

La personnalisation la plus fondamentale d'un système live est sans doute la sélec- <sup>370</sup> tion des paquets à inclure dans l'image. Ce chapitre vous guide tout au long des différentes options de construction pour personnaliser l'installation des paquets avec livebuild. Le plus large choix influençant les paquets disponibles pour l'installation dans l'image sont la distribution et les zones d'archive. Afin de vous assurer des vitesses de téléchargement décentes, vous devez choisir un miroir de distribution proche. Vous pouvez également ajouter vos propres dépôts pour les rétroportages, paquets expérimentaux ou personnalisés, ou inclure des paquets directement comme fichiers. Vous pouvez définir des listes de paquets, incluant des métapaquets qui installent en même temps de nombreux paquets liés, tels que les paquets pour ordinateurs de bureau ou une langue particulière. Enfin, un certain nombre d'options donne un certain contrôle sur apt, ou si vous préférez, aptitude, pendant la construction quand les paquets sont installés. Vous pouvez trouver cela très pratique si vous utilisez un proxy, si vous voulez désactiver l'installation des paquets recommandés pour économiser l'espace, ou avez besoin de contrôler quelles versions des paquets sont installées via APT pinning, pour ne nommer que quelques possibilités.

# **Sources des paquets** 371

### **Distribution, zones d'archive et mode**  $372$

La distribution que vous choisissez a le plus large impact sur les paquets qui sont  $373$ disponibles pour l'inclusion dans votre image live. Indiquez le nom de code, qui est par défaut \${testing} pour la version de live-build dans \${testing}. Toute distribution actuelle dans l'archive peut être indiquée par son nom de code ici. (Voir Termes pour plus de détails.) L'option –distribution influence non seulement la source des paquets dans l'archive, mais indique également à live-build comment construire chaque distribution prise en charge. Par exemple, pour construire sur **unstable**, sid, précisez:

\$ lb config -- distribution sid

Dans l'archive de distribution, les zones d'archive (narchive areasz) sont les principales 375 divisions de l'archive. Dans Debian, ce sont main, contrib et non-free. Seule main contient des logiciels qui font partie de la distribution Debian, c'est donc la valeur par défaut. Une ou plusieurs valeurs peuvent être indiquées, par exemple:

\$ lb config -- archive - areas " main contrib non - free "

La prise en charge d'experimental est disponible pour certains dérivés de Debian grâce  $377$ à l'option –mode. L'option par défaut est debian mais seulement si vous construisez sur un système Debian ou un système inconnu. Si lb config est appelé sur un des dérivés pris en charge, il créera par défaut une image de ce dérivé. Si par exemple lb config est

374

lancé en mode ubuntu, les noms de distribution et des zones d'archives pour ce dérivé spécifique seront gérés à la place de ceux de Debian. Le mode modifie également le comportement de live-build en fonction des dérivés.

**Remarque:** Les projets pour lesquels ces modes ont été ajoutés sont chargés d'aider <sub>378</sub> les utilisateurs de ces options. Le \${project}, en retour, fournit un soutien de développement sur une base du meilleur effort seulement, en fonction des commentaires sur les projets dérivés que nous n'avons pas développés ou pris en charge nous-mêmes.

#### **Miroirs de distribution** <sup>379</sup>

L'archive Debian est répliquée sur un grand réseau de miroirs autour du monde pour 380 que les habitants de chaque région puissent choisir un miroir proche ayant la meilleure vitesse de téléchargement. Chacune des options –mirror-\* régit quel miroir de distribution est utilisé dans les différentes étapes de la construction. Rappelez-vous dans les Étapes de la construction que l'étape **bootstrap** a lieu quand le chroot est initialement peuplé par debootstrap avec un système minimal, et l'étape **chroot** a lieu quand le chroot utilisé pour construire le système de fichiers du système live est construit. Ainsi, les commutateurs des miroirs correspondants sont utilisés pour ces étapes et plus tard, dans l'étape **binary**, les valeurs –mirror-binary et –mirror-binary-security sont utilisées, remplaçant tout miroir utilisé dans une étape antérieure.

# **Miroirs de distribution utilisés lors de la construction** <sup>381</sup>

Pour définir les miroirs de distribution utilisés pendant la construction pour pointer <sub>382</sub> vers un miroir local, il suffit de fixer –mirror-bootstrap et –mirror-chroot-security comme suit.

```
$ lb config -- mirror - bootstrap http :// localhost / debian / \
          -- mirror - chroot - security http :// localhost / debian - security /
```
Le miroir chroot, indiqué avec –mirror-chroot, est par défaut la valeur de –mirror-bootstrap. <sup>384</sup>

#### **Miroirs de distribution utilisés pendant l'exécution serve l'autre de la sesuration du ses de la ses** 385

Les options –mirror-binary\* régissent les miroirs de distribution placés dans l'image 386 binaire. Elles peuvent être utilisées pour installer des paquets supplémentaires lors de l'exécution du système live. Les valeurs par défaut emploient httpredir.debian.org, un service qui choisit un miroir géographiquement proche basé, entre autres choses, sur la famille IP de l'utilisateur et la disponibilité des miroirs. C'est un choix approprié lorsque vous ne pouvez pas prédire quel miroir sera le meilleur pour tous vos utilisateurs. Autrement, vous pouvez indiquer vos propres valeurs, comme indiqué dans l'exemple ci-dessous. Une image construite avec cette configuration ne serait appropriée que pour les utilisateurs sur un réseau où le "mirror" est accessible.

```
$ lb config -- mirror - binary http :// mirror / debian / \
          --mirror-binary-security http://mirror/debian-security/ \
          -- mirror - binary - backports http :// mirror / debian - backports /
```
#### **Dépôts additionnels** <sup>388</sup>

Vous pouvez ajouter d'autres dépôts, élargissant votre choix de paquets au-delà de <sup>389</sup> ceux disponibles dans votre distribution cible. Cela peut être, par exemple, pour avoir des paquets rétroportés, personnalisés ou expérimentaux. Pour configurer des dépôts supplémentaires, créez les fichiers config/archives/your-repository.list.chroot, et/ou config/archives/your-repository.list.binary. Comme avec les options –mirror-\*, ces fichiers donnent les dépôts utilisés dans l'étape **chroot** lors de la construction de l'image, et dans l'étape **binary**, c'est-à-dire pendant l'exécution du système live.

Par exemple, config/archives/live.list.chroot vous permet d'installer les paquets du <sub>390</sub> dépôt des instantanés debian live pendant la construction du système live.

```
deb http://live-systems.org/ sid-snapshots main contrib non-free
```
Si vous ajoutez la même ligne à config/archives/live.list.binary, le dépôt sera ajouté <sub>392</sub> au répertoire /etc/apt/sources.list.d/ de votre système live.

Si ces fichiers existent, ils seront sélectionnés automatiquement.  $\frac{393}{2}$ 

Vous devriez également mettre la clé GPG utilisée pour signer le dépôt dans les fichiers 394 config/archives/your-repository.key.{binary,chroot}

Si vous avez besoin d'un APT pinning personnalisé, les préférences APT peuvent être 395 placées dans les fichiers config/archives/your-repository.pref.{binary,chroot} et elles seront automatiquement ajoutées à votre système live dans le répertoire /etc/apt/preferences.d/.

#### **Choisir les paquets à installer** <sup>396</sup>

Il y a un certain nombre de façons pour choisir quels paquets live-build s'installeront  $397$ dans votre image, couvrant toute une variété de besoins. Vous pouvez tout simplement nommer les paquets individuels à installer dans une liste de paquets. Vous pouvez également choisir des métapaquets dans ces listes, ou les sélectionner en utilisant les champs de contrôle de fichiers des paquets. Enfin, vous pouvez placer des paquets dans votre arbre config/ qui est bien adapté aux essais de nouveaux paquets ou expérimentaux avant qu'ils ne soient disponibles sur un dépôt.

#### **Listes de paquets** <sup>398</sup>

Les listes de paquets sont un excellent moyen d'exprimer quels paquets doivent être <sub>399</sub>

387

 $\mathsf{git}$  $\mathsf{git}$  $\mathsf{git}$  and the set of  $\mathsf{git}$  and  $\mathsf{q7}$ 

installés. La syntaxe de la liste gère des sections conditionnelles, ce qui les rend faciles à construire et à adapter pour leur utilisation dans des configurations multiples. Les noms des paquets peuvent également être injectés dans la liste en utilisant des assistants de shell pendant la construction.

**Remarque:** Le comportement de live-build pour indiquer un paquet qui n'existe pas 400 est déterminé par votre choix de l'utilitaire APT. Consultez Choisir apt ou aptitude pour plus de détails.

#### **Utilisation des métapaquets** 401

La façon la plus simple de remplir votre liste de paquets consiste à utiliser un métapa- 402 quet de tâche maintenu par votre distribution. Par exemple:

\$ lb config \$ echo task - gnome - desktop > config / package - lists / desktop . list . chroot

Cela remplace l'ancienne méthode des listes prédéfinies gérée dans live-build 2.x. <sup>404</sup> Contrairement aux listes prédéfinies, les métapaquets ne sont pas spécifiques au projet Live Systems. Au lieu de cela, ils sont maintenus par des groupes de travail spécialisés dans la distribution et reflètent donc le consensus de chaque groupe sur les paquets pour mieux servir les besoins des utilisateurs. Ils couvrent également une gamme beaucoup plus large des cas d'utilisation que les listes prédéfinies qu'ils remplacent.

Tous les métapaquets de tâches sont préfixés avec task-, donc un moyen rapide pour déterminer lesquels sont disponibles (même s'il peut y avoir une poignée de faux positifs dont le nom correspond mais qui ne sont pas des métapaquets) est de faire correspondre le nom du paquet avec:

\$ apt-cache search --names-only ^task-

En plus, vous trouverez d'autres métapaquets à des fins diverses. Certains sont des 407 sous-ensembles de paquets de tâches plus larges, comme gnome-core, tandis que d'autres sont des pièces individuelles spécialisées d'un Debian Pure Blend, comme les métapaquets education-\*. Pour lister tous les métapaquets dans l'archive, installez le paquet debtags et listez tous les paquets ayant l'étiquette role::metapackage comme suit:

\$ debtags search role :: metapackage

#### **Listes de paquets locaux** <sup>409</sup>

Que vous listiez des métapaquets, des paquets individuels ou une combinaison des <sup>410</sup>

403

406

deux, toutes les listes de paquets locaux sont stockées dans config/package-lists/. Comme plus d'une liste peut être utilisée, cela se prête bien à une conception modulaire. Par exemple, vous pouvez décider de consacrer une liste à un choix particulier de bureau, l'autre à une collection de paquets connexes qui pourraient aussi bien être utilisés au-dessus d'un bureau différent. Cela vous permet d'expérimenter avec différentes combinaisons d'ensembles de paquets avec un minimum de tracas en utilisant des listes communes entre les différents projets d'images live.

Les listes de paquets qui existent dans ce répertoire ont besoin d'avoir un suffixe  $1$  list  $411$ pour être traitées, puis un suffixe d'étape supplémentaire .chroot ou .binary pour indiquer à quelle étape la liste est destinée.

**Remarque:** Si vous n'indiquez pas le suffixe de l'étape, la liste sera utilisée pour les 412 deux étapes. Normalement, vous voulez indiquer .list.chroot de sorte que les paquets soient seulement installés dans le système de fichiers live et ne pas avoir une copie supplémentaire des .deb placée sur le support.

#### **Listes de paquets locaux pour l'étape binary de la pay de la pay de la pay de la pay de la pay de la pay de l**

Pour faire une liste pour l'étape binary, placez un fichier avec le suffixe . list.binary 414 dans config/package-lists/. Ces paquets ne sont pas installés dans le système de fichiers live, mais sont inclus sur le support live sous pool/. Vous utiliserez généralement cette liste avec une des variantes d'installation non-live. Comme mentionné cidessus, si vous voulez que cette liste soit la même que votre liste pour l'étape chroot, utilisez simplement le suffixe .list.

#### **Listes de paquets générées**  $415$

Il arrive parfois que la meilleure façon de composer une liste soit de la générer avec  $416$ un script. Toute ligne commençant par un point d'exclamation indique une commande à exécuter dans le chroot lorsque l'image est construite. Par exemple, on pourrait inclure la ligne ! grep-aptavail -n -sPackage -FPriority standard | sort dans une liste de paquets qui permet de produire une liste triée des paquets disponibles avec Priority: standard.

En fait, la sélection des paquets avec la commande grep-aptavail (du paquet dctrl-tools) <sup>417</sup> est si utile que live-build fournit un script Packages à titre de commodité. Ce script accepte deux arguments: field et pattern. Ainsi, vous pouvez créer une liste avec le contenu suivant:

<sup>\$</sup> lb config \$ echo '! Packages Priority standard ' > config / package - lists / standard . list . chroot

#### **Utiliser des conditions dans les listes de paquets**  $419$

Toutes les variables de configuration de live-build stockées dans config/\* (sans le pré- 420 fixe LB\_) peuvent être utilisées dans des instructions conditionnelles dans les listes de paquets. Généralement, cela correspond à toute option lb config en majuscule et avec tirets changés en caractères de soulignement. Mais en pratique, ce ne sont que celles qui influencent la sélection des paquets qui font sens, comme DISTRIBUTION, ARCHITECTURES ou ARCHIVE\_AREAS.

Par exemple, pour installer ia32-libs  $si$  –architectures amd64 est indiqué:  $421$ 

#if ARCHITECTURES amd64 ia32 - libs # endif

Vous pouvez tester pour un certain nombre de valeurs, par exemple pour installer <sup>423</sup> memtest86+ si –architectures i386 ou –architectures amd64 est indiqué:

424

422

```
#if ARCHITECTURES i386 amd64
memtest86 +
# endif
```
Vous pouvez également tester avec des variables pouvant contenir plus d'une valeur, 425 par exemple pour installer vrms si contrib ou non-free est indiqué via –archive-areas:

426

# if ARCHIVE\_AREAS contrib non - free vrms # endif

L'imbrication des conditions n'est pas prise en charge.  $427$ 

#### **Suppression de paquets lors de l'installation** <sup>428</sup>

Il est possible de lister des paquets dans des fichiers utilisant les extensions . list.chroot\_-429 live et .list.chroot\_install à l'intérieur du répertoire config/package-lists. Si une liste ńinstallż et une liste ńliveż existent conjointement, les paquets dans la liste .list.chroot\_ live seront supprimés par un hook après l'installation (si l'utilisateur utilise l'installeur). Les paquets dans la liste .list.chroot\_install sont présents à la fois dans le système live et dans le système installé. Il s'agit d'un paramétrage spécial pour l'installeur et peut se révéler utile si vous avez choisi –debian-installer live dans votre configuration, et souhaitez supprimer des paquets spécifiques aux systèmes live lors de l'installation.

#### **Tâches de bureau et de langue**  $430$

Les tâches de bureau et de langue sont des cas particuliers qui ont besoin d'une cer- 431 taine planification et de configuration supplémentaire. Dans l'installateur Debian, si le support a été préparé pour un environnement de bureau particulier, la tâche correspondante sera automatiquement installée. Ainsi, il y a tâches internes gnome-desktop, kde-desktop, lxde-desktop et xfce-desktop, dont aucune n'est proposée dans le menu tasksel. De même, il n'y a pas d'élément de menu pour les tâches de langue, mais le choix de la langue de l'utilisateur lors de l'installation influence le choix des tâches de langue correspondantes.

Lors du développement d'une image de bureau live, l'image s'amorce généralement 432 directement sur un bureau de travail. Les choix de l'environnement de bureau et la langue par défaut ont été faits pendant la construction et non pas pendant l'exécution comme dans le cas de l'installateur de Debian. Cela ne veut pas dire qu'une image live ne pourrait pas être construite pour prendre en charge plusieurs environnements de bureau ou plusieurs langues et offrir à l'utilisateur un choix, mais ce n'est pas le comportement par défaut de live-build.

Comme aucune disposition n'est faite automatiquement pour les tâches de la langue, <sup>433</sup> qui comprennent des éléments tels que des polices spécifiques à la langue et des paquets de méthodes de saisie, vous devez les indiquer dans votre configuration si vous les voulez. Par exemple, une image de bureau GNOME contenant la prise en charge de l'allemand pourrait inclure les métapaquets de tâches suivants:

```
$ lb config
```
\$ echo " task - gnome - desktop task - laptop " >> config / package - lists / my . list . chroot

\$ echo " task - german task - german - desktop task - german - gnome - desktop " >> config / package - lists / my .*←* list . chroot

#### **Version et type de noyau 435 de la propriet de la propriet de la propriet de la propriet de la propriet de la p**

Un ou plusieurs types de noyau seront inclus dans votre image par défaut, en fonction  $436$ de l'architecture. Vous pouvez choisir différents types avec l'option –linux-flavours. Chaque type est suffixé à partir de linux-image pour former le nom de chaque métapaquet qui dépend à son tour d'un paquet noyau exact à inclure dans votre image.

Ainsi, par défaut, une image pour l'architecture amd64 comprendra le métapaquet linux-image-amd64 et une image pour l'architecture i386 comprendra le métapaquet linux-image-586.

Lorsque plus d'une version du paquet du noyau est disponible dans vos archives con- <sup>438</sup> figurées, vous pouvez indiquer un nom du paquet du noyau différent avec l'option –linux-packages. Par exemple, supposons que vous construisiez une image pour l'architecture amd64 et ajoutiez l'archive expérimentale pour faire des essais. Pour installer le noyau linux-image-3.18.0-trunk-amd64 vous pouvez configurer cette image comme suit:

439

```
$ lb config -- linux - packages linux - image -3.18.0 - trunk
$ echo " deb http :// ftp . debian . org / debian / experimental main " > config / archives / experimental .←-
    list . chroot
```
#### **Noyaux personnalisés** <sup>440</sup>

Vous pouvez créer et inclure vos propres noyaux personnalisés, à condition qu'ils soient 441 intégrés dans le système de gestion des paquets Debian. Le système de live-build ne gère pas les noyaux qui ne sont pas construits sous forme de paquets .deb.

La façon correcte et recommandée de déployer vos propres paquets du noyau est de 442 suivre les instructions dans le kernel-handbook. N'oubliez pas de modifier l'ABI et les suffixes de manière appropriée, puis d'inclure une construction complète des paquets linux et linux-latest dans votre dépôt.

Si vous optez pour la construction des paquets du noyau sans les métapaquets corre- <sup>443</sup> spondants, vous devez indiquer une chaîne –linux-packages appropriée tel que discuté dans Version et type de noyau. Comme nous l'expliquons dans Installation de paquets modifiés ou tiers, il est préférable que vous incluiez vos paquets de noyau personnalisés à votre propre dépôt, bien que les alternatives discutées dans cette section fonctionnent bien également.

Donner des conseils sur la façon de personnaliser votre noyau sort du cadre de ce 444 document. Toutefois, vous devez au moins vous assurer que votre configuration répond à ces exigences minimales:

Utilisez un ramdisk initial. <sup>445</sup>

Incluez un module d'union de systèmes de fichiers (par exemple aufs).  $446$ 

Incluez tous les autres modules du système de fichiers requis pour votre configura- <sup>447</sup> tion (habituellement squashfs).

# **Installation de paquets modifiés ou tiers** extending the state of  $448$

Bien que ce soit contre la philosophie d'un système live, il peut parfois être nécessaire 449 de construire un système live avec des versions modifiées des paquets du dépôt Debian. Cela peut être pour modifier ou prendre en charge des fonctionnalités supplémentaires, des langues et la marque, ou même pour supprimer des éléments indésirable dans les paquets existants.De même, les paquets ńtiersż peuvent être utilisés pour ajouter des fonctionnalités sur mesure et/ou propriétaires.

Cette section ne couvre pas les conseils concernant la construction ou la mainte- <sup>450</sup> nance des paquets modifiés. La méthode de Joachim Breitner 'How to fork privately' ⌜ <http://www.joachim-breitner.de/blog/archives/282-How-to-fork-privately.html> ⌟ peut, cependant, vous intéresser. La création de paquets sur mesure est traitée dans le guide du nouveau mainteneur Debian à 「<https://www.debian.org/doc/maint-guide/>」 et ailleurs

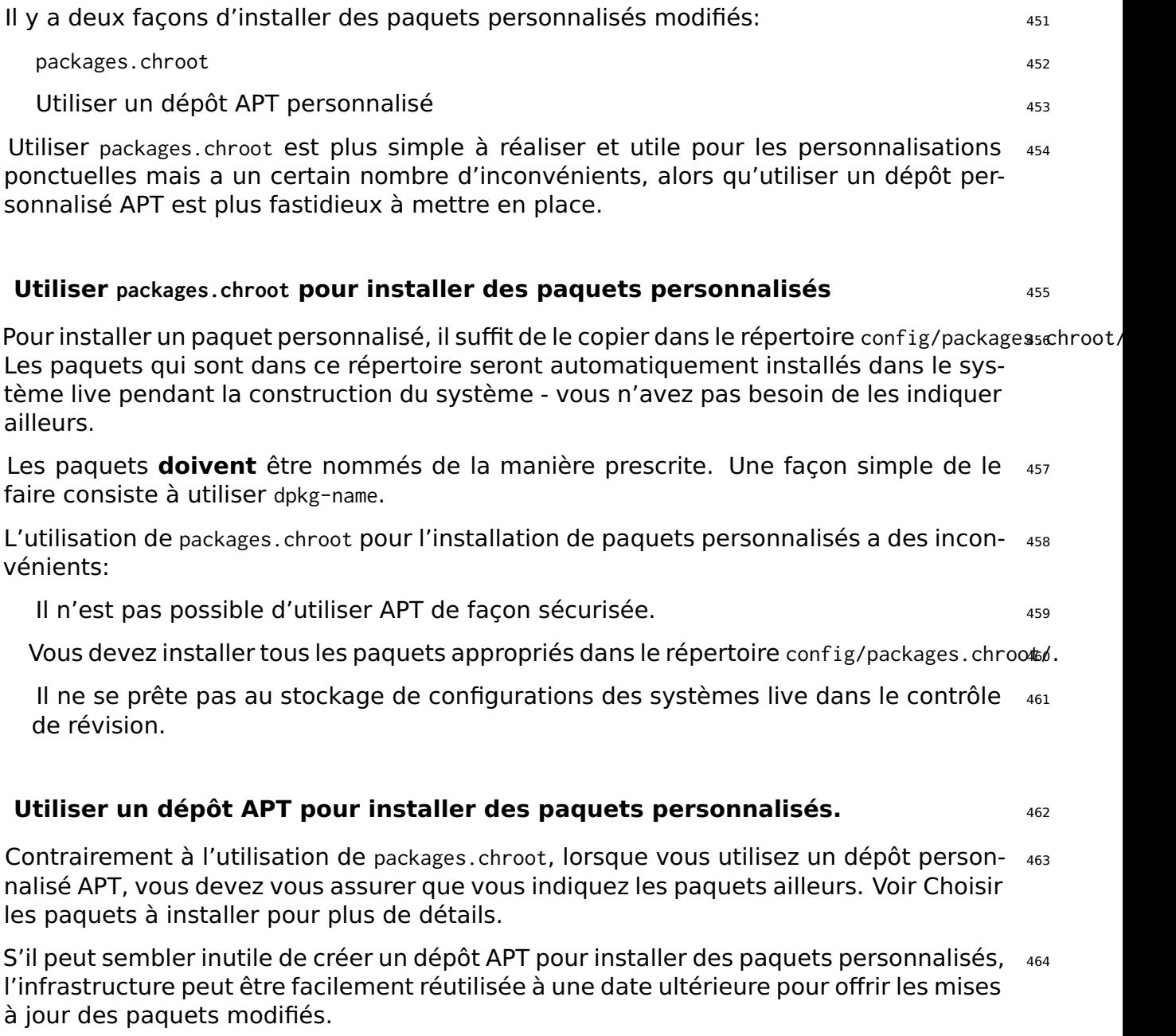

# **Les paquets personnalisés et APT** 465

live-build utilise apt pour installer tous les paquets dans le système live, il héritera donc 466 des comportements de ce logiciel. Un exemple pertinent est que (en supposant une configuration par défaut), s'il y a un paquet disponible dans deux dépôts différents avec des numéros de version différents, APT choisira d'installer le paquet ayant le numéro de version le plus grand.

Pour cette raison, vous pouvez incrémenter le numéro de version dans les fichiers 467

debian/changelog de vos paquets personnalisés pour vous assurer que votre version modifiée sera installée au lieu d'une autre provenant des dépôts officiels Debian. Cela peut aussi être afait en modifiant les préférences d'APT pinning dans le système live voir APT pinning pour plus d'informations.

# **Configuration d'APT pendant la construction** expression to the 468

Vous pouvez configurer APT par un certain nombre d'options appliquées uniquement 469 pendant la construction. (La configuration d'APT utilisée dans le système live en fonctionnement peut être configurée de façon normale pour un système live, c'est-à-dire en incluant les configurations appropriées dans config/includes.chroot/.) Pour une liste complète, regardez les options commençant par apt dans la page de manuel de lb\_ config.

### **Choisir apt ou aptitude** <sup>470</sup>

Vous pouvez choisir d'utiliser soit *apt*, soit *aptitude*. Le choix du logiciel utilisé dépend  $471$ de l'argument –apt de lb config. Choisissez la méthode ayant le comportement que vous préférez pour l'installation de paquets, la différence notable étant la manière dont les paquets manquants sont traités.

apt: Avec cette méthode, si un paquet manquant est indiqué, l'installation va échouer. <sup>472</sup> C'est le réglage par défaut.

aptitude: Avec cette méthode, si un paquet manquant est indiqué, l'installation va  $473$ réussir.

# **Utilisation d'un proxy avec APT** 474

Une configuration communément requise par APT est de gérer la construction d'une im- <sup>475</sup> age derrière un proxy. Vous pouvez indiquer votre proxy APT avec les options –apt-ftp-proxy ou –apt-http-proxy si nécessaire, par exemple

\$ lb config -- apt - http - proxy http :// proxy /

#### **Régler APT pour économiser de l'espace** <sup>477</sup>

Vous pouvez avoir besoin d'économiser de l'espace sur le support d'image, auquel cas <sup>478</sup> l'une ou l'autre ou les deux options suivantes peuvent être d'intérêt.

Si vous ne voulez pas inclure les index d'APT dans l'image, vous pouvez les omettre 479 avec:

480

```
$ lb config -- apt - indices false
```
Cela n'influencera pas les entrées dans /etc/apt/sources. list, mais seulement le fait  $481$ que /var/lib/apt contienne les fichiers index ou non. La contrepartie est qu'APT a besoin de ces index afin d'opérer dans le système live. Par conséquent, avant de procéder à apt-cache search ou apt-get install par exemple, l'utilisateur doit faire apt-get update pour créer ces index.

Si vous trouvez que l'installation des paquets recommandés fait trop gonfler votre  $482$ image, à condition d'être prêt à faire face aux conséquences décrites ci-dessous, vous pouvez désactiver l'option par défaut d'APT avec:

```
$ lb config -- apt - recommends false
```
La conséquence la plus importante de la désactivation des recommandations est que  $484$ live-boot et live-config recommandent certains paquets qui fournissent des fonctionnalités importantes utilisées par la plupart de configurations live, telles que user-setup qui est recommandé par live-config qui est utilisé pour créer l'utilisateur live. Sauf exception, vous aurez besoin de rajouter au moins certaines de ces recommandationss à vos listes de paquets ou votre image ne fonctionnera pas comme prévu, si elle fonctionne. Regardez les paquets recommandés pour chacun des paquets live-\* inclus dans votre construction et si vous n'êtes pas sûr de pouvoir les omettre, ajoutez-les à nouveau dans vos listes de paquets.

La conséquence la plus générale est que si vous n'installez pas les paquets recom- 485 mandés par un paquet, cest-à-dire les ńpaquets qu'on trouverait avec celui-ci dans toute installation standardż (Debian Policy Manual, section 7.2), certains paquets dont vous avez vraiment besoin peuvent être omis. Par conséquent, nous vous suggérons d'examiner la différence que la désactivation des recommandations induit sur votre liste de paquets (voir le fichier binary.packages généré par lb build) et incluez dans votre liste tous les paquets manquants que vous souhaitez toujours installer. Alternativement, si seulement un petit nombre de paquets que vous ne souhaitez pas est exclus, laissez les recommandations activées et définissez une priorité APT pin négative sur les paquets sélectionnés pour éviter les installer, comme expliqué dans APT pinning.

#### **Passer des options à apt ou aptitude de la comme de la comme de la comme de la comme de la comme de la comme d**

S'il n'y a pas d'option 1b config pour modifier le comportement d'APT de la façon dont 487 vous avez besoin, utilisez –apt-options ou –aptitude-options pour passer des options par le biais de l'outil APT configuré. Consultez les pages de manuel apt et aptitude pour les détails. Notez que les deux options ont des valeurs par défaut que vous aurez besoin de conserver en plus des remplacements que vous pouvez fournir. Ainsi, par exemple, supposons que vous ayez inclus quelque chose de snapshot.debian.org à des fins de test et que vous vouliez indiquer Acquire::Check-Valid-Until=false pour satisfaire APT avec

le fichier Release obsolète. Vous le feriez comme dans l'exemple suivant, avec l'ajout de la nouvelle option après la valeur par défaut –yes:

```
$ lb config -- apt - options " - - yes - oAcquire :: Check - Valid - Until = false "
```
Veuillez lire attentivement les pages de manuel pour bien comprendre ces options et ass quand les utiliser. Ce n'est qu'un exemple et ne doit pas être interprété comme un conseil pour configurer votre image de cette façon. Par exemple, cette option ne serait pas appropriée pour une version finale d'une image live.

Pour les configurations plus compliquées concernant des options apt.conf, vous pour- 490 riez vouloir créer un fichier config/apt/apt.conf. Consultez aussi les autres options apt-\* pour obtenir quelques raccourcis pratiques pour les options fréquemment utilisées.

# **APT pinning** <sup>491</sup>

488

Pour plus de contexte, veuillez d'abord lire la page de manuel apt\_preferences(5). APT 492 pinning peut être configuré soit pendant la construction, soit pendant l'exécution. Dans le premier cas, créez config/archives/\*.pref, config/archives/\*.pref.chroot, et config/apt/preferenc Dans le second cas, créez config/includes.chroot/etc/apt/preferences.

Imaginons que vous voulez construire un système live \${testing} mais qu'il faut in- <sup>493</sup> staller tous les paquets live qui finissent dans l'image binaire de sid pendant la construction. Vous devez ajouter sid à votre fichier APT sources et fixer tous les paquets live avec une priorité supérieure mais tous les autres paquets avec une priorité inférieure à la priorité par défaut de sorte que seuls les paquets que vous voulez soient installés à partir de sid pendant la construction et que tous les autres viennent de la distribution du système cible, \${testing}. Ce qui suit devrait accomplir cela:

494

```
$ echo " deb http :// mirror / debian / sid main " > config / archives / sid . list . chroot
$ cat >> config / archives / sid . pref . chroot << EOF
Package: live-*
Pin: release n=sid
Pin - Priority : 600
Package: *
Pin: release n=sid
Pin - Priority : 1
EOF
```
Une priorité pin négative évitera installer un paquet, comme dans le cas où vous ne 495 voudriez pas un paquet qui est recommandé par un autre paquet. Supposons que vous construisiez une image LXDE en utilisant task-lxde-desktop dans config/package-lists/desktop.list. mais que vous ne vouliez pas que l'utilisateur soit invité à stocker les mots de passe wifi dans le trousseau de clés. Cette liste comprend *lxde-core*, qui recommande *gksu*, qui à son tour recommande gnome-keyring. Donc, vous voulez omettre le paquet recommandé gnome-keyring. Cela peut être fait en ajoutant ce qui suit à config/apt/preferences:

Package: gnome-keyring<br>Pin: version \*<br>Pin-Priority: -1

# **Personnalisation des contenus**

# **Personnalisation des contenus** en la contenunt des extensions des extensions des extensions des extensions des

Ce chapitre aborde la personnalisation fine des contenus du système live au-delà du <sup>499</sup> simple choix des paquets à inclure. Les inclusions vous permettent d'ajouter ou de remplacer des fichiers arbitraires dans votre image du système live, les hooks vous permettent d'exécuter des commandes arbitraires dans différentes étapes de la construction et au démarrage et la préconfiguration (preseeding) vous permet de configurer les paquets quand ils sont installés en fournissant des réponses aux questions debconf.

# **Includes** 500

Bien qu'idéalement un système live comprendrait des fichiers entièrement fournis par <sub>501</sub> des paquets non modifiés, il peut être pratique de fournir ou de modifier certains contenus par le biais de fichiers. Avec les ńincludesż, il est possible d'ajouter (ou remplacer) des fichiers arbitraires dans votre image du système live. live-build prévoit deux mécanismes pour leur utilisation:

Chroot local includes: Ils vous permettent d'ajouter ou remplacer des fichiers sur <sub>502</sub> le système de fichiers chroot/Live. Veuillez consulter Live/chroot local includes pour plus d'informations.

Binary local includes: Ils vous permettent d'ajouter ou de remplacer des fichiers dans 503 l'image binaire. Veuillez consulter Binary local includes pour plus d'informations.

Veuillez consulter les Termes pour plus d'informations sur la distinction entre les images <sub>504</sub> "Live" et "binary".

#### **Live/chroot local includes** 505

Les chroot local includes peuvent être utilisés pour ajouter ou remplacer des fichiers 506 dans le système de fichiers chroot/Live afin qu'ils puissent être utilisés dans le système Live. Une utilisation typique est de peupler l'arborescence du répertoire de l'utilisateur (/etc/skel) utilisée par le système live pour créer le répertoire home de l'utilisateur Live. Une autre est de fournir des fichiers de configuration qui peuvent être simplement ajoutés ou remplacés à l'image sans traitement, voir Live/chroot local hooks si le traitement est nécessaire.

Pour inclure des fichiers, il suffit de les ajouter à votre répertoire config/includes.chroot. 507 Ce répertoire correspond au répertoire racine / du système live. Par exemple, pour ajouter un fichier /var/www/index.html dans le système live, utilisez:

508

```
$ cp / path / to / my / index . html config / includes . chroot / var / www
```
Votre configuration aura alors le schéma suivant:  $509$ 

<sup>\$</sup> mkdir -p config / includes . chroot / var / www

config [...] | - - includes . chroot | `-- var  $\sim -$  www | `-- index . html [...]

Les chroot local includes sont installés après l'installation de paquets de sorte que les  $_{511}$ fichiers installés par les paquets sont remplacés.

#### **Binary local includes** 512

Pour inclure des matériels tels que des documents ou des vidéos sur le système de 513 fichiers des supports, afin qu'ils soient accessibles dès l'insertion du support sans démarrer le système live, vous pouvez utiliser binary local includes. Cela fonctionne de façon similaire aux chroot local includes. Par exemple, supposons que les fichiers /video\_demo.\* sont des vidéos de démonstration du système live décrits par et liés par une page d'index HTML. Copiez simplement le matériel dans config/includes.binary/ comme suit:

```
$ cp ~/ video_demo .* config / includes . binary /
```
Ces fichiers apparaissent maintenant dans le répertoire racine du support live. 515

#### **Hooks** 516

Les hooks permettent l'exécution des commandes dans les étapes de la construction  $517$ chroot et binary afin de personnaliser l'image.

#### **Live/chroot local hooks** 518

Pour exécuter des commandes à l'étape chroot, créer un script hook avec le suffixe 519 .hook.chroot contenant les commandes dans le répertoire config/hooks/. Le hook s'exécutera dans le chroot après que le reste de votre configuration chroot ait été appliqué, donc n'oubliez pas de vous assurer que votre configuration inclut tous les paquets et les fichiers dont votre hook a besoin pour fonctionner. Consultez les exemples de scripts chroot hook pour diverses tâches courantes de personnalisation chroot fournis dans /usr/share/doc/live-build/examples/hooks que vous pouvez copier ou faire un lien symbolique pour les utiliser dans votre propre configuration.

514

#### **Hooks pendant le démarrage surfait de la propose de la propose de la propose de la propose de la propose de la**

Pour exécuter des commandes pendant le démarrage, vous pouvez fournir live-config 521 hooks comme expliqué dans la section "Personnalisation" de sa page de manuel. Examinez les hooks de live-config fournis dans /lib/live/config/, en notant les numéros de séquence. Fournissez ensuite votre propre hook précédé d'un numéro de séquence appropriée, soit comme un chroot local include dans config/includes.chroot/lib/live/config/, soit comme un paquet personnalisé tel que discuté dans Installation des paquets modifiés ou de tiers.

#### **Binary local hooks** <sup>522</sup>

Pour exécuter des commandes à l'étape binaire, créez un script hook avec le suffixe <sub>523</sub> .hook.binary contenant les commandes dans le répertoire config/hooks/. Le hook sera exécuté après toutes les autres commandes binaires, mais avant binary\_checksums, la dernière commande binaire. Les commandes de votre hook ne s'exécutent pas dans le chroot, afin de prendre soin de ne pas modifier les fichiers en dehors de l'arbre de construction, ou vous pourriez endommager votre système de construction! Consultez les exemples de scripts de binary hook pour diverses tâches courantes de personnalisation binaires fournis dans /usr/share/doc/live-build/examples/hooks que vous pouvez copier ou lier symboliquement pour les utiliser dans votre propre configuration.

# **Préconfigurer questions de debconf**  $524$

Les fichiers dans le répertoire config/preseed/ avec le suffixe .cfg suivis de l'étape 525 (.chroot or .binary) sont considérés comme des fichiers de préconfiguration debconf et sont installés par live-build en utilisant debconf-set-selections.

Pour plus d'informations sur debconf, veuillez consulter debconf(7) dans le paquet de- 526 bconf.
## **Personnalisation des** comportements pendant l'exécution

### **Personnalisation des comportements pendant**  $\frac{528}{528}$ **l'exécution**

Toute la configuration qui est faite pendant l'exécution est faite par live-config. Voici <sub>529</sub> quelques options parmi les plus courantes de live-config qui peuvent intéresser les utilisateurs. Une liste complète de toutes les possibilités peut être trouvée dans la page de manuel de live-config.

#### **Personnalisation de l'utilisateur live**  $\frac{1}{330}$

Une considération importante est que l'utilisateur live est créé par live-boot au démar- <sup>531</sup> rage, non pas par live-config pendant la construction. Cela influence non seulement l'emplacement où les documents relatifs à l'utilisateur live sont introduits dans la construction, tel que discuté dans Live/chroot local includes, mais aussi tous les groupes et autorisations associés à l'utilisateur live.

Vous pouvez indiquer d'autres groupes pour l'utilisateur live en utilisant une des possi- <sup>532</sup> bilités pour configurer live-config. Par exemple, pour ajouter l'utilisateur live au groupe fuse, vous pouvez ajouter le fichier suivant dans config/includes.chroot/etc/live/config/user-setup

LIVE\_USER\_DEFAULT\_GROUPS =" audio cdrom dip floppy video plugdev netdev powerdev scanner *←* bluetooth fuse "

ou utiliser live-config.user-default-groups=audio,cdrom,dip,floppy,video,plugdev,netdev,powerdev,so comme paramètre d'amorçage.

Il est également possible de changer le nom de l'utilisateur par défaut nuserz et du mot 535 de passe par défaut ńliveż. Si vous voulez faire cela, vous pouvez le faire facilement comme suit:

Pour modifier le nom de l'utilisateur par défaut, vous pouvez simplement l'indiquer 536 dans votre configuration:

\$ lb config -- bootappend - live " boot = live components username = live - user "

Une façon possible de changer le mot de passe par défaut est d'utiliser un hook comme 538 décrit dans Hooks pendant le démarrage. Pour ce faire vous pouvez utiliser le hook "passwd" de /usr/share/doc/live-config/examples/hooks, ajouter un préfixe correct (par exemple 2000-passwd) et l'ajouter à config/includes.chroot/lib/live/config/

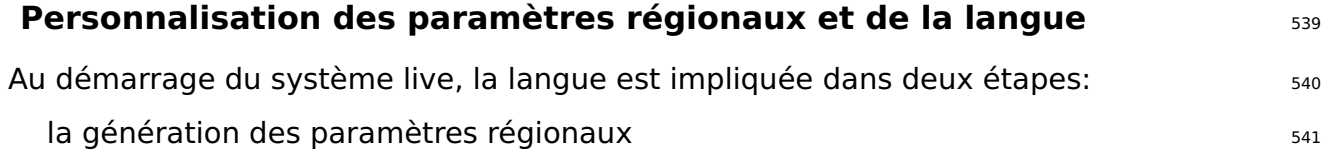

533

le réglage de la disposition du clavier 542 metres of the state 542 metres 542 metres 542

Les paramètres régionaux par défaut pendant la construction d'un système Live sont 543 locales=en\_US.UTF-8. Pour définir les paramètres régionaux qui doivent être générés, utilisez le paramètre locales dans l'option –bootappend-live de lb config, par exemple

544

\$ lb config -- bootappend - live " boot = live components locales = de\_CH . UTF -8"

Plusieurs paramètres régionaux peuvent être indiqués dans une liste séparée par des 545 virgules.

Ce paramètre, ainsi que les paramètres de configuration du clavier indiqués ci-dessous, 546 peut également être utilisé sur la ligne de commande du noyau. On peut indiquer des paramètres régionaux avec language\_country (dans ce cas, le codage par défaut est utilisé) ou l'expression complète language\_country.encoding. Une liste des paramètres régionaux et le codage pour chacun peuvent être trouvés dans /usr/share/i18n/SUPPORTED.

La configuration du clavier pour la console et pour  $X$  est faite par live-config en util-  $547$ isant le paquet console-setup. Pour les configurer, utilisez les paramètres de démarrage keyboard-layouts, keyboard-variants, keyboard-options et keyboard-model avec l'option –bootappend-live. On peut trouver les options valides dans /usr/share/X11/xkb/rules/base.lst. Pour trouver les dispositions et les variantes correspondantes à une langue, essayez de rechercher le nom anglais de la nation où la langue est parlée, par exemple:

\$ egrep -i '(^!| german .\* switzerland )' / usr / share / X11 / xkb / rules / base . lst ! model ! layout ch German ( Switzerland ) ! variant legacy ch: German (Switzerland, legacy) de\_nodeadkeys ch: German ( Switzerland, eliminate dead keys) de\_sundeadkeys ch: German (Switzerland, Sun dead keys) de\_mac ch: German ( Switzerland, Macintosh) ! option

Chaque variante présente une description de la disposition appliquée.

Souvent, seule la disposition doit être configurée. Par exemple, pour obtenir les fichiers 550 des paramètres régionaux de l'allemand et la disposition du clavier suisse allemand dans X, utilisez:

551

548

\$ lb config -- bootappend - live " boot = live components locales = de\_CH . UTF -8 keyboard - layouts = ch "

Toutefois, pour les cas d'utilisation très spécifiques, on peut inclure d'autres paramètres. <sub>552</sub> Par exemple, pour mettre en place un système français avec une disposition French-Dvorak (Bépo) avec un clavier USB TypeMatrix EZ-Reach 2030, utilisez:

```
$ lb config -- bootappend - live \
     " boot = live components locales = fr_FR . UTF -8 keyboard - layouts = fr keyboard - variants = bepo ←-
         keyboard - model = tm2030usb "
```
Plusieurs valeurs peuvent être indiquées dans des listes séparées par des virgules pour 554 chacune des options keyboard-\*, à l'exception de keyboard-model qui accepte une seule valeur. Veuillez consulter la page de manuel keyboard(5) pour plus de détails et des exemples des variables XKBMODEL, XKBLAYOUT, XKBVARIANT et XKBOPTIONS. Si plusieurs valeurs keyboard-variants sont données, elles seront jumelées une à une avec les valeurs keyboard-layouts (voir setxkbmap(1) option -variant). On peut utiliser des valeurs vides; par exemple pour régler deux dispositions, une par défaut US QWERTY et l'autre US Dvorak, utilisez:

```
$ lb config -- bootappend - live \
    " boot = live components keyboard - layouts = us , us keyboard - variants = , dvorak "
```
#### **Persistance** 556

Le paradigme d'un Live CD est d'être un système pré-installé qui amorce sur un support 557 en lecture seule, comme un cdrom, où les données et les modifications ne survivent pas aux redémarrages du matériel hôte qui l'exécute.

Un système live est une généralisation de ce paradigme et gère ainsi d'autres supports <sub>558</sub> en plus de CDs. Malgré tout, dans son comportement par défaut, il doit être considéré en lecture seule et toutes les évolutions pendant l'exécution du système sont perdues à l'arrêt.

La npersistance est un nom commun pour les différents types de solutions pour sauver, <sub>559</sub> après un redémarrage, certaines ou toutes les données, de cette évolution pendant l'exécution du système. Pour comprendre comment cela fonctionne, il peut être utile de savoir que même si le système est démarré et exécuté à partir d'un support en lecture seule, les modifications des fichiers et répertoires sont écrites sur des supports inscriptibles, typiquement un disque ram (tmpfs) et les données des disques RAM ne survivent pas à un redémarrage.

Les données stockées sur ce disque virtuel doivent être enregistrées sur un support in- 560 scriptible persistant comme un support de stockage local, un partage réseau ou même une séance d'un CD/DVD multisession (ré)inscriptible. Tous ces supports sont pris en charge dans les systèmes live de différentes manières, et tous, à part le dernier, nécessitent un paramètre d'amorçage spécial à préciser au moment du démarrage: persistence.

Si le paramètre de démarrage persistence est réglé (et nopersistence n'est pas utilisé), 561 les supports de stockage locaux (par exemple les disques durs, clés USB) seront examinés pour trouver des volumes persistants pendant le démarrage. Il est possible de limiter les types de volumes persistants à utiliser en indiquant certains paramètres de

démarrage décrits dans la page de manuel live-boot(7). Un volume persistant est un des éléments suivants:

une partition, identifiée par son nom GPT. The son source of the son subset of the son source of the son sourc

un système de fichiers, identifié par son étiquette de système de fichiers.  $\frac{563}{20}$ 

un fichier image situé sur la racine d'un système de fichiers en lecture (même une 564 partition NTFS d'un système d'exploitation étranger), identifié par son nom de fichier.

L'étiquette du volume pour les overlays doit être persistence mais elle sera ignorée à s65 moins de contenir dans sa racine un fichier nommé persistence.conf qui est utilisé pour personnaliser entièrement la persistance du volume, c'est-à-dire indiquer les répertoires que vous voulez sauvegarder dans votre volume de persistance après un redémarrage. Voir Le fichier persistence.conf pour plus de détails.

Voici quelques exemples montrant comment préparer un volume à utiliser pour la per-  $_{566}$ sistance. Cela peut être, par exemple, une partition ext4 sur un disque dur ou sur une clé usb créée avec:

```
# mkfs . ext4 -L persistence / dev / sdb1
```
Voir aussi Utilisation de l'espace disponible sur une clé USB.

Si vous avez déjà une partition sur votre périphérique, vous pouvez simplement modi-  $_{569}$ fier l'étiquette avec l'un des exemples suivants:

# tune2fs -L persistence / dev / sdb1 # for ext2 ,3 ,4 filesystems

Voici un exemple montrant comment créer un fichier image avec un système de fichiers 571 ext4 pour être utilisé pour la persistance:

```
$ dd if =/ dev / null of = persistence bs =1 count =0 seek =1 G # for a 1 GB sized image file
$ / sbin / mkfs . ext4 -F persistence
```
Une fois que le fichier image est créé, à titre d'exemple, pour rendre /usr persistant  $573$ mais seulement enregistrer les modifications que vous apportez à ce répertoire et non pas tout le contenu de /usr, vous pouvez utiliser l'option ńunionż. Si le fichier image se trouve dans votre répertoire personnel, copiez-le à la racine du système de fichiers de votre disque dur et montez-le dans /mnt comme suit:

```
# cp persistence /
 mount -t ext4 / persistence / mnt
```
Ensuite, créez le fichier persistence.conf ajoutant du contenu et démontez le fichier 575 image.

576

574

567

570

```
# echo "/ usr union " >> / mnt / persistence . conf
# umount / mnt
```
Maintenant, redémarrez dans votre support live avec le paramètre de démarrage "per- 577 sistence".

#### **Le fichier persistence.conf**  $\frac{1}{378}$

Un volume ayant l'étiquette persistence doit être configuré avec un fichier persistence.conf<sup>579</sup> pour créer des répertoires persistants arbitraires. Ce fichier, situé sur le système de fichiers racine du volume, contrôle quels répertoires il rend persistants, et de quelle manière.

La façon de configurer les montages overlays est décrite en détail dans la page de <sub>580</sub> manuel persistence.conf(5), mais un simple exemple devrait suffire pour la plupart des utilisations. Imaginons que nous voulions rendre notre répertoire personnel et APT cache persistants dans un système de fichiers ext4 sur la partition /dev/sdb1:

581

```
# mkfs . ext4 -L persistence / dev / sdb1
# mount -t ext4 / dev / sdb1 / mnt
```

```
# echo "/ home " >> / mnt / persistence . conf
# echo "/ var / cache / apt " >> / mnt / persistence . conf
```

```
# umount / mnt
```
Puis nous redémarrons. Lors du premier démarrage, les contenus du /home et /var/cache/apt82 seront copiés dans le volume persistant. À partir de ce moment, tous les changements dans ces répertoires seront stockés dans le volume persistant. Veuiller remarquer que les chemins répertoriés dans le fichier persistence.conf ne peuvent pas contenir d'espaces ou d'éléments spéciaux . et ... En outre, ni /lib, /lib/live (ou un de leurs sous-répertoires), ni / ne peuvent être rendus persistants en utilisant des montages personnalisés. Comme solution à cette limitation, vous pouvez ajouter / union à votre fichier persistence.conf pour obtenir une persistance complète.

#### **Utilisation de plusieurs dispositifs de persistance** 583

Il existe différentes méthodes d'utilisation de multiples dispositifs de persistance pour  $584$ les différents cas d'utilisation. Par exemple, utiliser plusieurs dispositifs à la fois ou en sélectionner un seul, entre plusieurs, à des fins très spécifiques.

Plusieurs volumes overlays différents (avec leurs propres fichiers persistence.conf) peu- 585 vent être utilisés au même temps, mais si plusieurs volumes rendent le même répertoire persistant, un seul d'entre eux sera utilisé. Si les deux sont ńimbriquésż (un est un sous-répertoire de l'autre) le premier sera monté avant le second de sorte qu'aucun ne sera caché par l'autre. Monter des éléments personnalisés imbriqués est problématique s'ils sont énumérés dans le même fichier persistence.conf. Voir la page de manuel

persistence.conf(5) pour savoir comment gérer ce cas si vous en avez vraiment besoin (remarque: ce n'est généralement pas le cas).

Un cas d'utilisation possible: Si vous souhaitez stocker les données de l'utilisateur, <sub>586</sub> c'est-à-dire /home et les données du superutilisateur, c'est-à-dire /root dans des partitions différentes, créer deux partitions avec l'étiquette persistence et ajouter un fichier persistence.conf dans chacun comme ça # echo "/home" > persistence.conf pour la première partition qui permettra de sauver les fichiers de l'utilisateur et # echo "/root" > persistence.conf pour la seconde partition qui permettra de stocker les fichiers du superutilisateur. Enfin, utiliser le paramètre d'amorçage persistence.

Si un utilisateur a besoin de stockages persistants multiples du même type pour dif-  $587$ férents endroits ou essais, tel que private et work, le paramètre de démarrage persistence-label utilisé en conjonction avec le paramètre de démarrage persistence permettra de multiples mais uniques supports persistants. Dans le cas où un utilisateur voudrait utiliser une partition persistante étiquetée private, pour des données personelles comme les marque-pages du navigateur ou d'autres types, il utiliserait les paramètres de démarrage: persistence persistence-label=private. Et pour stocker des données liées au travail, comme des documents, des projets de recherche ou d'autres types, il utiliserait les paramètres de démarrage: persistence persistence-label=work.

Il est important de se rappeler que chacun de ces volumes, private et work, a égale- 588 ment besoin d'un fichier persistence.conf dans sa racine. La page de manuel live-boot contient plus d'informations sur la façon d'utiliser ces étiquettes avec des noms ancients.

#### **Utilisation de la persistance avec chiffrement**  $\frac{1}{2}$  samples of  $\frac{1}{2}$  samples of  $\frac{1}{2}$  samples of  $\frac{1}{2}$  samples of  $\frac{1}{2}$  samples of  $\frac{1}{2}$  samples of  $\frac{1}{2}$  samples of  $\frac{1}{2}$  samples of  $\frac{1$

Utiliser la persistance signifie que certaines données sensibles peuvent être exposées s90 au risque. Surtout si les données persistantes sont stockées sur un dispositif portable tel qu'une clé USB ou un disque dur externe. C'est quand le chiffrement est plus pratique. Même si la procédure complète peut paraître compliquée en raison du nombre d'étapes à suivre, il est vraiment facile de manipuler des partitions chiffrées avec liveboot. Pour utiliser **luks**, qui est le type de chiffrement pris en charge, vous devez installer cryptsetup tant sur la machine avec laquelle vous créez la partition chiffrée et aussi dans le système live avec lequel vous allez utiliser la partition persistante chiffrée.

Pour installer *cryptsetup* sur votre machine:  $\frac{1}{2}$  surface surface surface surface surface surface surface surface surface surface surface surface surface surface surface surface surface surface surface surface surfa

592

```
# apt-get install cryptsetup
```
Pour installer *cryptsetup* dans votre système live, ajouter à vos listes de paquets: 593

```
$ lb config
$ echo " cryptsetup " > config / package - lists / encryption . list . chroot
```
Une fois que vous avez votre système live avec cryptsetup, vous avez essentiellement 595 besoin de créer une nouvelle partition, la chiffrer et démarrer avec les paramètres persistence et persistence-encryption=luks. Nous aurions pu déjà anticipée cette étape et ajoutée ces paramètres de démarrage selon la procédure habituelle:

596

599

601

603

\$ lb config -- bootappend - live " boot = live components persistence persistence - encryption = luks "

Allons dans les détails pour tous ceux qui ne connaissent pas bien le chiffrement. Dans 597 l'exemple suivant, nous allons utiliser une partition sur une clé usb qui correspond au dispositif /dev/sdc2. S'il vous plaît être averti que vous devez déterminer quelle partition est celui que vous allez utiliser dans votre cas particulier.

La première étape est de brancher votre clé usb et de déterminer quel dispositif il est. 598 La méthode recommandée pour lister les dispositifs dans live-manual est utiliser ls -l /dev/disk/by-id. Après cela, créer une nouvelle partition et la chiffrer avec un mot de passe comme suit:

# cryptsetup -- verify - passphrase luksFormat / dev / sdc2

Ensuite, ouvrir la partition luks dans le mappeur de dispositifs virtuel. Utilisez n'importe  $\frac{1}{600}$ quel nom que vous aimez. Nous utilisons **live** ici à titre d'exemple:

# cryptsetup luksOpen / dev / sdc2 live

La prochaine étape est de remplir le dispositif avec des zéros avant de créer le système  $\frac{602}{602}$ de fichiers:

# dd if =/ dev / zero of =/ dev / mapper / live

Maintenant, nous sommes prêts à créer le système de fichiers. Notez que nous ajoutons 604 l'étiquette persistence de sorte que le dispositif est monté en tant que magasin de persistance au moment du démarrage.

605

# mkfs . ext4 -L persistence / dev / mapper / live

Pour continuer avec notre configuration, nous avons besoin de monter le dispositif, par  $\frac{606}{606}$ exemple dans /mnt.

607

# mount / dev / mapper / live / mnt

Et créer le fichier persistence.conf à la racine de la partition. Ceci est, comme expliqué  $\frac{1}{608}$ précédemment, strictement nécessaire. Voir Le fichier persistence.conf.

# echo "/ union " > / mnt / persistence . conf

Puis, démontez le point de montage:  $\frac{610}{610}$ 

# umount / mnt

Et éventuellement, bien qu'il pourrait être un bon moyen de sécuriser les données que 612 nous venons d'ajouter à la partition, nous pouvons fermer le dispositif:

```
# cryptsetup luksClose live
```
Résumons la procédure. Jusqu'ici nous avons créé un système capable d'utiliser le  $_{614}$ chiffrement, qui peut être copié sur une clé usb comme expliqué dans Copie d'une image ISO hybride sur une clé USB. Nous avons également créé une partition chiffrée, qui peut être située dans la même clé USB pour le porter autour et nous avons configuré la partition chiffrée pour être utilisée comme magasin de persistance. Alors maintenant, nous avons seulement besoin de démarrer le système live. Au moment du démarrage, live-boot nous demandera le mot de passe pour monter la partition chiffrée à être utilisé pour la persistance.

609

611

## **Personnalisation de l'image** binaire

### **Personnalisation de l'image binaire** et al. **616**

#### **Chargeurs d'amorçage** 617

live-build utilise syslinux et certains de ses dérivés (selon le type d'image) comme 618 chargeurs d'amorçage par défaut. Vous pouvez facilement les personnaliser pour répondre à vos besoins.

Pour utiliser un thème complet, copiez /usr/share/live/build/bootloaders dans config/bootloaders et modifiez les fichiers là. Si vous ne voulez pas modifier toutes les configurations du chargeur d'amorçage prises en charge, il suffit de fournir une copie locale personnalisée d'un des chargeurs, par exemple copiez la configuration d'**isolinux** dans config/bootloaders/isolinux, selon votre cas d'utilisation.

Lors de la modification d'un des thèmes par défaut, si vous souhaitez utiliser une image  $\frac{620}{620}$ de fond personnalisée qui sera affichée avec le menu de démarrage, ajouter une image splash.png de 640x480 pixels. Ensuite, supprimer le fichier splash.svg.

Il y a beaucoup de possibilités quand il s'agit de faire des changements. Par exemple,  $_{621}$ les dérivés de syslinux sont configurés par défaut avec un timeout de 0 (zéro), ce qui signifie qu'ils se mettront en pause indéfiniment à leur écran de démarrage jusqu'à ce que vous pressiez une touche.

Pour modifier le délai de démarrage d'une image iso-hybrid, vous pouvez modifier 622 un fichier **isolinux.cfg** en précisant le timeout dans les unités de 1/10 secondes. Un **isolinux.cfg** modifié pour démarrer cinq secondes plus tard serait semblable à ceci:

623

```
include menu . cfg
default vesamenu . c32
prompt \thetatimeout 50
```
### **Métadonnées ISO** <sup>624</sup>

En créant une image binaire ISO9660, vous pouvez utiliser les options suivantes pour <sub>625</sub> ajouter différentes métadonnées textuelles pour votre image. Cela peut vous aider à facilement identifier la version ou la configuration d'une image sans la démarrer.

LB\_ISO\_APPLICATION/-iso-application NAME: Cela devrait décrire l'application qui sera 626 sur l'image. Le nombre maximum de caractères pour ce champ est 128.

LB\_ISO\_PREPARER/-iso-preparer NAME: Cela devrait décrire le préparateur de l'image, 627 généralement avec certains détails de contact. Le défaut de cette option est la version de live-build que vous utilisez, ce qui peut faciliter le débogage plus tard. Le nombre maximum de caractères pour ce champ est 128.

LB\_ISO\_PUBLISHER/–iso-publisher NAME: Ce doit décrire l'éditeur de l'image, générale- <sup>628</sup> ment avec certains détails de contact. Le nombre maximum de caractères pour ce champ est 128.

LB\_ISO\_VOLUME/-iso-volume NAME: Cela devrait indiquer l'ID de volume de l'image. Il est 629 utilisé comme une étiquette visible par l'utilisateur sur certaines plateformes comme Windows et Apple Mac OS. Le nombre maximum de caractères pour ce champ est 128.

## **Personnalisation de l'installateur Debian**

### **Personnalisation du contenu pour l'installateur Debian** <sup>631</sup>

Les images des systèmes live peuvent être intégrées avec l'installateur Debian. Il y a 632 un certain nombre de types d'installation différents, variant en fonction de ce qui est inclus et de la façon dont fonctionne l'installateur.

Veuillez noter l'utilisation prudente des lettres majuscules pour désigner nt l'Installateur 633 Debianż dans cette section - lorsqu'il est utilisé comme cela, nous faisons explicitement référence à l'installateur officiel pour le système Debian. On le voit souvent abrégé en ńd-iż.

#### **Types d'installateur Debian** 634

Les trois principaux types de programme d'installation sont:

**Installateur Debian ńNormalż**: C'est une image du système live avec un noyau et 636 initrd séparés qui (lorsqu'ils sont sélectionnés à partir du chargeur d'amorçage approprié) se lancent dans une instance d'installateur Debian standard, exactement comme si vous aviez téléchargé une image de CD de Debian et l'aviez démarrée. Les images contenant un système live et un installateur indépendant sont souvent appelées ńimages combinéesż.

Sur ces images, Debian est installé par l'extraction et l'installation de paquets .deb 637 à l'aide de debootstrap, à partir des supports locaux ou du réseau, résultant en un système Debian par défaut installé sur le disque dur.

Tout ce processus peut être préconfiguré et personnalisé d'un certain nombre de façons. <sup>638</sup> Consultez les pages correspondantes dans le manuel de l'Installateur Debian pour plus d'informations. Une fois que vous avez un fichier de préconfiguration qui fonctionne, live-build peut automatiquement l'ajouter à l'image et l'activer pour vous.

**Installateur Debian "Live"** : C'est une image du système live avec un noyau et initrd 639 séparés qui (lorsqu'ils sont sélectionnés à partir du chargeur d'amorçage approprié) se lancent dans une instance de l'installateur Debian.

L'installation continue de manière identique à l'installation nnormalez décrite ci-dessus, 640 mais à l'étape de l'installation des paquets, au lieu d'utiliser debootstrap pour aller chercher et installer des paquets, l'image du système de fichiers live est copiée vers la cible. Ce résultat est obtenu avec un udeb spécial appelé live-installer.

Après cette étape, l'installateur Debian continue normalement, en installant et con- <sup>641</sup> figurant des éléments tels que les chargeurs d'amorçage et les utilisateurs locaux, etc.

**Remarque:** Pour prendre en charge les deux options installateur normal et live dans 642 le chargeur d'amorçage du même support live, vous devez désactiver live-installer en utilisant la préconfiguration live-installer/enable=false.

**Installateur Debian "de bureau"**: Indépendamment du type d'installateur Debian 643

inclus, d-i peut être lancé à partir du bureau en cliquant sur une icône, ce qui est plus facile à utiliser dans certaines situations. Pour pouvoir en faire usage, le paquet debian-installer-launcher doit être inclus.

Notez que, par défaut, live-build n'inclut pas les images de l'installateur Debian dans 644 les images, il doit être spécifiquement activé avec lb config. De même, veuillez noter que pour que l'installateur "de bureau" fonctionne, le noyau du système live doit correspondre au noyau que d-i utilise pour l'architecture indiquée. Par exemple:

645

```
$ lb config -- architectures i386 -- linux - flavours 586 \
          -- debian - installer live
$ echo debian - installer - launcher >> config / package - lists / my . list . chroot
```
#### **Personnalisation de l'installateur Debian par préconfiguration**

Comme décrit dans le manuel de Debian Installer, appendice B sur 「https://www.debian.org/releases/stable/i , ńLa préconfiguration est une façon de donner des réponses aux questions posées pendant le processus d'installation, sans avoir à entrer manuellement les réponses alors que l'installation est en marche. Cela permet d'automatiser entièrement la plupart des types d'installation et elle offre certaines fonctionnalités que ne sont pas disponibles pendant les installations normales ż. Ce type de personnalisation se fait mieux avec live-build en plaçant la configuration dans un fichier preseed.cfg inclus dans config/includes.installer/. Par exemple, pour préconfigurer les paramètres régionaux pour en\_US:

648

```
$ echo "d-i debian-installer/locale string en_US" \
        >> config / includes . installer / preseed . cfg
```
#### **Personnalisation de contenu pour l'Installateur Debian** <sup>649</sup>

A des fins expérimentales ou de débogage, vous pouvez inclure des paquets udeb d-i 650 construits localement. Placez-les dans config/packages.binary/ pour les inclure dans l'image. Plusieurs fichiers supplémentaires ou de remplacement et plusieurs répertoires peuvent aussi être inclus dans l'initrd de l'installateur, d'une manière similaire à Live/chroot local includes en plaçant le contenu dans config/includes.installer/.

## Projet

## Contribuer au projet

### **Contribuer au projet 653**

Lorsque vous soumettez une contribution, veuillez indiquer clairement le copyright et  $_{654}$ inclure toute mention légale relative à la licence. Notez que pour être acceptée, la contribution doit être déposée sous la même licence que le reste du document, c'està-dire la GPL version 3 ou ultérieure.

Les contributions au projet, comme les traductions et les correctifs, sont bienvenues. 655 Les livraisons au dépôt sont possibles pour tout le monde, cependant, nous vous demandons d'envoyer les changements importants sur la liste de diffusion au préalable. Veuillez consulter Contacter pour plus d'informations.

Le  $\S$ {project} utilise Git en tant que système de contrôle de version et de gestion du  $656$ code source. Comme expliqué dans Dépôts Git il existe deux branches de développement principales: **debian** et **debian-next**. Tout le monde peut faire des livraisons aux branches debian-next des dépôts live-boot, live-build, live-config, live-images, livemanual et live-tools.

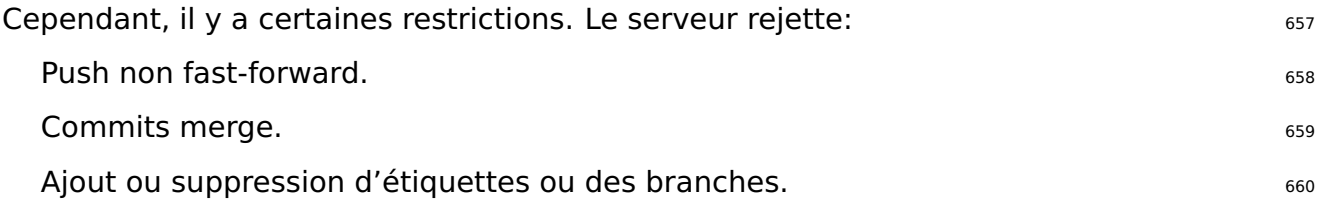

Même si toutes les livraisons pourraient être révisées, nous vous demandons d'utiliser  $_{661}$ votre bon sens et de faire bonnes livraisons avec de bons messages de livraison.

Veuillez écrire les commentaires de livraison à l'aide de phrases complètes, en 662 commençant par une majuscule et en terminant par un point, et avec la forme 'Fixing/Adding/Removing/Correcting/Translating/...'.

Écrivez de bons messages de livraison. La première ligne doit être un résumé précis <sup>663</sup> du contenu du commit qui sera inclus dans le changelog. Si vous avez besoin de faire quelques explications supplémentaires, écrivez-les au-dessous en laissant une ligne vide après la première, puis une autre ligne vide après chaque paragraphe. Les lignes des paragraphes ne doivent pas dépasser 80 caractères.

Faites des livraisons de façon atomique, c'est-à-dire, ne mélangez pas des choses 664 sans liens entre elles dans la même livraison. Faites un commit différent pour chaque modification que vous apportez.

#### **Faire des changements** 665

Afin de faire un push sur les dépôts, vous devez suivre la procédure suivante. Ici, nous 666 utilisons live-manual comme un exemple pour le remplacer par le nom du dépôt dans lequel vous souhaitez travailler. Pour plus d'informations sur la façon de modifier livemanual, consultez Contribuer à ce document.

Téléchargez la clé publique: et al. et al. et al. et al. et al. et al. et al. et al. et al. et al. et al. et a

```
$ mkdir -p ~/. ssh / keys
$ wget http :// live - systems . org / other / keys / git@live - systems . org -O ~/. ssh / keys / git@live - systems .←-
    org
$ wget http :// live - systems . org / other / keys / git@live - systems . org . pub -O ~/. ssh / keys / git@live -←-
    systems . org . pub
$ chmod 0600 ~/. ssh / keys / git@live - systems . org *
```
#### Ajoutez la section suivante à votre configuration openssh-client: entre essention our sessention our sessentio

```
$ cat >> ~/. ssh / config << EOF
Host live - systems . org
    Hostname live - systems . org
    User git
    IdentitiesOnly yes
    IdentityFile ~/. ssh / keys / git@live - systems . org
EOF
```
Clonez live-manual avec ssh: 671

```
$ git clone git@live - systems . org :/ live - manual . git
$ cd live - manual && git checkout debian - next
```
Assurez-vous d'avoir renseignés les champs d'auteur et d'email dans Git: <sup>673</sup>

```
674
```
\$ git config user . name " John Doe " \$ git config user . email john@example . org

**Important:** Rappelez-vous que vous devez livrer les changements sur la branche 675 **debian-next**.

Effectuez vos modifications. Dans cet exemple, vous devriez commencer par écrire  $676$ une nouvelle section traitant l'application des correctifs et ensuite préparer l'ajout des fichiers et écrire le message de livraison comme ceci:

\$ git commit -a -m " Adding a section on applying patches ."

Envoyez votre commit au serveur: <sup>678</sup>

679

677

\$ git push

670

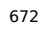

## **Signaler des bogues**

### **Signaler des bogues** 681

Les systèmes live sont loin d'être parfaits, mais nous voulons les rendre aussi parfaits  $682$ que possible avec votre aide. N'hésitez pas à signaler un bogue. Il est préférable de remplir un rapport deux fois plus que jamais. Toutefois, ce chapitre contient des recommandations pour présenter de bons rapports de bogues.

Pour les impatients: 683

Commencez toujours par vérifier les mises à jour du statut de l'image sur notre page 684 d'accueil 「<http://live-systems.org/>」 pour voir les problèmes connus.

Avant de présenter un rapport de bogue, toujours essayer de reproduire le bogue 685 avec **les versions les plus récentes** de la branche de live-build, live-boot, liveconfig et live-tools que vous utilisez (comme la dernière version 4.x de live-build si vous utilisez live-build 4).

Essayez de donner des informations aussi précises que possible sur le bogue. Cela 686 comprend (au moins) la version de live-build, live-boot, live-config et live-tools, de la distribution utilisée et du système live que vous construisez.

#### **Problèmes connus** <sup>687</sup>

Puisque les distributions Debian **testing** et Debian **unstable** sont des cibles mou- <sup>688</sup> vantes, quand vous les indiquez comme distributions du système cible, une construction avec succès n'est pas toujours possible.

Si cela vous pose trop de difficulté, ne construisez pas un système basé sur **testing** 689 ou **unstable**, mais utilisez plutôt **stable**. live-build utilise toujours la version **stable** par défaut.

Les problèmes connus sont énumérés dans la section nstatutz sur notre page 「<http://live-systems.org/>」 .

Le sujet de ce manuel n'est pas de vous former à identifier et corriger correctement  $_{691}$ les problèmes dans les paquets des distributions de développement. Cependant, il y a deux choses que vous pouvez toujours essayer: Si une construction échoue lorsque la distribution cible est **testing**, essayez **unstable**. Si **unstable** ne fonctionne pas non plus, revenez à **testing** et fixez la nouvelle version du paquet qui échoue de **unstable** (voir APT pinning pour plus de détails).

#### **Reconstruire à partir de zéro 692 d'un reconstruire de partir de vers de la partir de la partir de vers de la p**

Afin de vous assurer qu'un boque en particulier n'est pas causé par un système mal 693 construit, veuillez toujours reconstruire l'ensemble du système live à partir de zéro pour voir si le bogue est reproductible.

#### **Utiliser des paquets mis à jour** en la comme des sous les essentielles de la comme de la contradiction de la con

L'utilisation de paquets obsolètes peut causer des problèmes importants en essayant 695 de reproduire (et finalement régler) votre problème. Assurez-vous que votre système de construction est mis à jour et tous les paquets inclus dans votre image sont mis à jour aussi.

#### **Recueillir l'information** <sup>696</sup>

Veuillez fournir assez d'informations avec votre rapport. Incluez au moins la version ex- <sup>697</sup> acte de live-build où le bogue est rencontré et les mesures pour le reproduire. Veuillez utiliser votre bon sens et incluez d'autres renseignements pertinents, si vous pensez que cela pourrait aider à résoudre le problème.

Pour tirer le meilleur parti de votre rapport de bogue, nous avons au moins besoin des 698 informations suivantes:

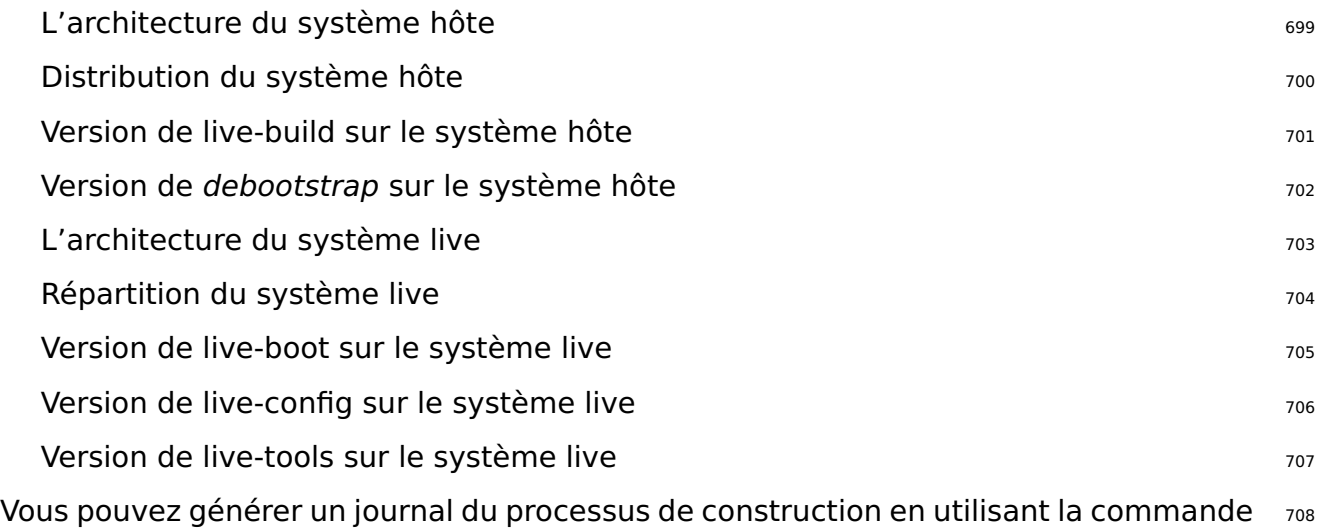

tee. Nous recommandons de faire cela automatiquement avec un script auto/build (voir Gestion d'une configuration pour les détails).

# lb build 2>&1 | tee build.log

Au démarrage, live-boot et live-config stockent un journal dans /var/log/live/boot.log. 710 Vérifiez-les pour des messages d'erreur.

Par ailleurs, pour écarter d'autres erreurs, c'est toujours une bonne idée de faire un 711 tar de votre répertoire config/ et de le télécharger quelque part (**ne pas** l'envoyer en pièce jointe à la liste de diffusion), de sorte que nous puissions essayer de reproduire les erreurs que vous rencontrez. Si cela est difficile (en raison par exemple de la taille) vous pouvez utiliser la sortie de lb config –dump qui produit un résumé de votre arbre de config (c'est-à-dire les listes des fichiers dans les sous-répertoires de config/ mais ne les inclut pas).

N'oubliez pas d'envoyer tous les journaux produits avec les paramètres régionaux <sup>712</sup> anglais. Par exemple, exécutez vos commandes live-build précédées par LC\_ALL=C ou LC\_ALL=en\_US.

#### **Isoler le cas qui échoue, si possible 713**

Si possible, isolez le cas qui échoue au plus petit changement possible. Il n'est pas  $714$ toujours facile de faire cela, donc si vous ne pouvez pas le gérer pour votre rapport, ne vous inquiétez pas. Toutefois, si vous planifiez bienvotre cycle de développement, en utilisant de petits ensembles de changements par itération, vous pourriez être capable d'isoler le problème en construisant une configuration simple ńbaseż qui correspond étroitement à la configuration réelle avec seulement le changement cassé ajouté. S'il est difficile de trier vos modifications qui cassent, il est possible que vous incluiez trop dans chaque ensemble de modifications et vous devriez développer en petits incréments.

#### **Utiliser le paquet adéquat pour rapporter un bogue**  $715$

Si vous ne savez pas quel composant est responsable du boque ou si le boque est un  $_{716}$ bogue général concernant les systèmes live, vous pouvez remplir un rapport de bogue sur le pseudo-paquet debian-live.

Toutefois, nous apprécierions que vous essayiez de le réduire en fonction de l'endroit  $\frac{717}{121}$ où le bogue apparaît.

#### **Pendant la construction durant l'amorçage**  $718$

live-build amorce d'abord un système Debian de base avec *debootstrap*. Si un boque  $719$ apparaît ici, vérifiez si l'erreur est liée à un paquet Debian spécifique (plus probable), ou si elle est liée à l'outil d'amorçage lui-même.

Dans les deux cas, ce n'est pas un boque dans le système live, mais plutôt dans Debian <sub>720</sub> lui-même que probablement nous ne pouvons pas le résoudre directement. Veuillez signaler un bogue sur l'outil d'amorçage ou du paquet défaillant.

#### **Pendant la construction durant l'installation de paquets**  $\frac{721}{721}$

live-build installe des paquets supplémentaires de l'archive Debian et en fonction de  $_{722}$ la distribution Debian utilisée et l'état quotidien de l'archive, il peut échouer. Si un bogue apparaît ici, vérifiez si l'erreur est également reproductible sur un système normal.

Si c'est le cas, ce n'est pas un bogue dans le système live, mais plutôt dans Debian  $723$ 

veuillez envoyer le rapport sur le paquet défaillant. L'exécution de debootstrap séparément du système de construction ou l'exécution de lb bootstrap –debug vous donnera plus d'informations.

Aussi, si vous utilisez un miroir local et/ou un proxy et vous rencontrez un problème, <sub>724</sub> veuillez toujours le reproduire en amorçant d'abord sur un miroir officiel.

#### **Pendant le démarrage 725 du 2008 d'une résulte de la comme 2008 d'une résulte de la comme 2016 d'une résulte de la comme 2016 d'une résulte de la comme 2016 d'une résulte de la comme 2016 d'une résulte de la comme 2016 d'**

Si votre image ne démarre pas, veuillez le signaler à la liste de diffusion avec les  $_{726}$ informations demandées dans Recueillir l'information. N'oubliez pas de mentionner, comment/quand l'image a échoué, soit en virtualisation ou sur du matériel réel. Si vous utilisez une technologie de virtualisation de quelconque sorte, veuillez toujours tester sur du matériel réel avant de signaler un bogue. Fournir une copie d'écran de l'échec est également très utile.

#### **Pendant l'exécution** <sup>727</sup>

Si un paquet a été installé avec succès, mais qu'il échoue lors de l'exécution du système 728 Live, il s'agit probablement d'un bogue dans le système live. Cependant:

#### **Effectuer une recherche** <sup>729</sup>

Avant de présenter le bogue, veuillez rechercher sur le web le message d'erreur ou un <sub>730</sub> symptôme particulier que vous obtenez. Comme il est hautement improbable que vous soyez la seule personne faisant l'expérience d'un problème particulier, il y a toujours une chance qu'il ait été discuté ailleurs, et qu'une solution possible, un correctif, ou une solution de contournement ait été proposés.

Vous devez prêter une attention particulière à la liste de diffusion du système live, ainsi  $_{731}$ qu'à la page d'accueil, car elles sont susceptibles de contenir des informations à jour. Si ces informations existent, incluez toujours les références au sein de vos rapports de bogues.

En outre, vous devriez vérifier les listes de bogues en cours de live-build, live-boot, <sup>732</sup> live-config et live-tools pour voir si quelque chose de semblable n'a pas déjà été signalée.

#### **Où rapporter les bogues** 733

Le  $$$ {project} conserve la trace de tous les bogues dans le système de suivi des bogues  $_{734}$ (BTS). Pour plus d'informations sur la façon d'utiliser le système, veuillez consulter ⌜ <https://bugs.debian.org/> ⌟ . Vous pouvez également soumettre les bogues en utilisant la commande reportbug du paquet du même nom.

En général, vous devez signaler les erreurs de construction contre le paquet live-build, 735 les erreurs lors du démarrage contre live-boot, et les erreurs d'exécution contre liveconfig. Si vous n'êtes pas sûr du paquet approprié ou si vous avez besoin d'aide avant de soumettre un rapport de bogue, veuillez signaler le bogue contre le pseudo-paquet debian-live. Nous le réattribuerons s'il y a lieu.

Veuillez noter que les bogues trouvés dans les distributions dérivées de Debian (comme 736 Ubuntu et autres) **ne** doivent **pas** être rapportés au BTS de Debian, sauf s'ils peuvent être également reproduits sur un système Debian en utilisant les paquets Debian officiels.

## Style de code

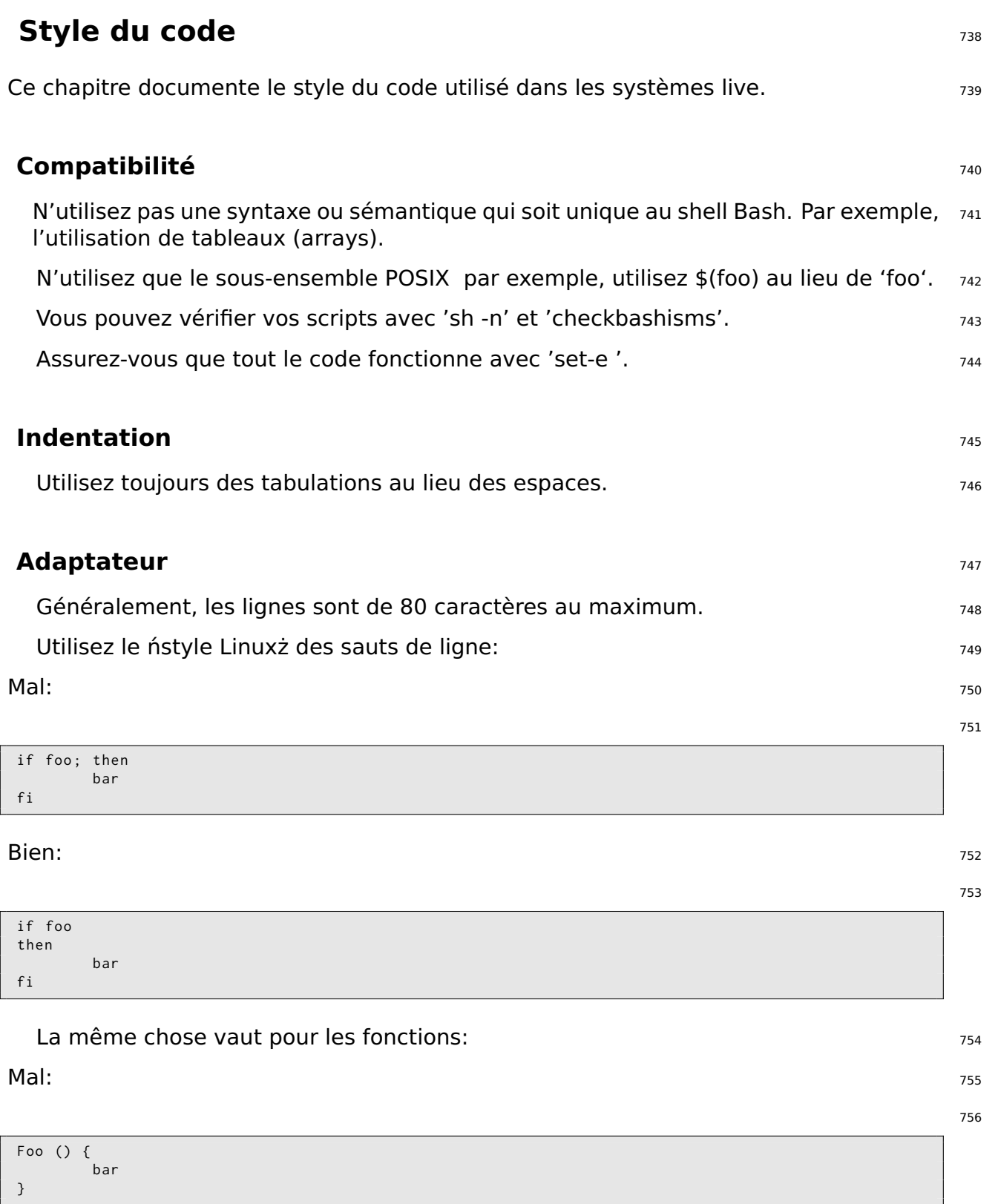

#### **Bien:** 757

{

}

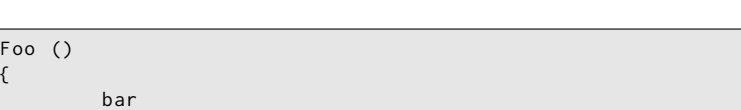

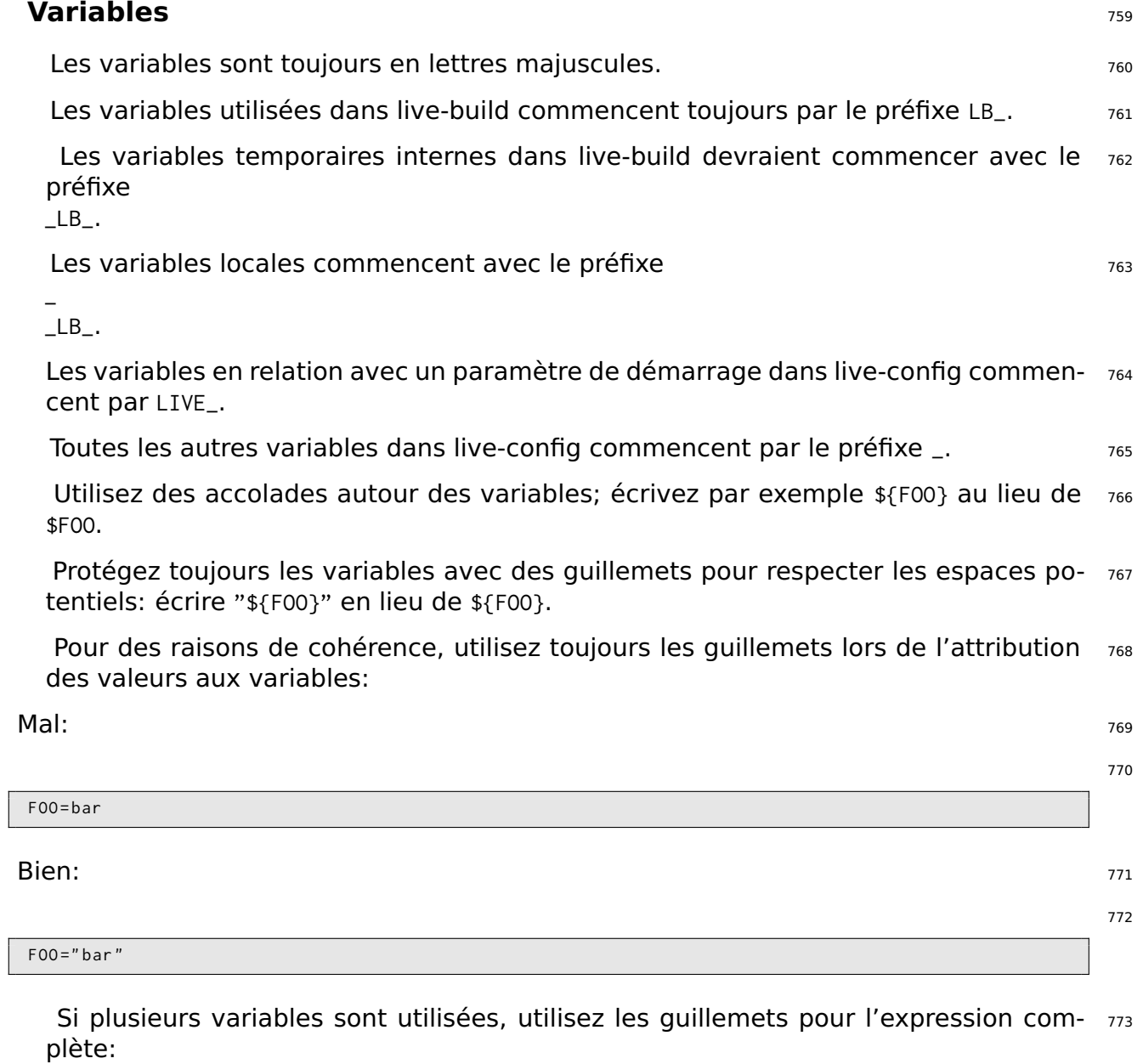

775

 $\mathsf{Mal:} \hspace{1.5cm} \textcolor{red}{\mathsf{mal:}} \hspace{1.5cm} \textcolor{red}{\mathsf{774}}$ 

```
if [ -f " $ { FOO }"/ foo /" $ { BAR }"/ bar ]
then
          foobar
fi
```
#### Bien: The contract of the contract of the contract of the contract of the contract of the contract of the contract of the contract of the contract of the contract of the contract of the contract of the contract of the cont

777

```
if [ -f " $ { FOO }/ foo / $ { BAR }/ bar " ]
then
          foobar
fi
```
#### **Autres** 778

Utilisez "|" (sans les quillemets autour) comme séparateur dans les appels à sed, 779 par exemple "sed -e 's|foo|bar|'" (sans" ").

N'utilisez pas la commande test pour des comparaisons ou des tests, utilisez "[" "]" <sup>780</sup> (sans ""); par exemple "if  $[-x / bin / f \circ a]$ ; ..." et non pas "if test -x /bin/foo; ...".

Utilisez case dans la mesure du possible au lieu de test, parce qu'il est plus facile à 781 lire et plus rapide à exécuter.

Utilisez des noms en majuscule pour les fonctions pour éviter toute interférence 782 avec l'environnement des utilisateurs.

## **Procédures**

### **Procédures** <sup>784</sup>

Ce chapitre documente les procédures au sein du  $\S$ {project} pour différentes tâches  $785$ qui ont besoin de coopération avec d'autres équipes dans Debian.

### **Évolutions majeures** <sup>786</sup>

La libération d'une nouvelle version stable majeure de Debian inclut un grand nombre  $\frac{787}{200}$ de différentes équipes travaillant ensemble. À un certain point, l'équipe Live arrive et construit des images du système live. Les conditions pour ce faire sont les suivantes:

Un miroir contenant les versions publiées des archives Debian et debian-security <sub>788</sub> auxquelles le buildd de debian-live peut avoir accès.

Les noms de l'image doivent être connus (par exemple debian-live-VERSION-ARCH- 789 FLAVOUR.iso).

Les données qui proviennent de debian-cd doivent être synchronisées (udeb exclude 790 lists).

Les images sont construites et mises en miroir sur cdimage.debian.org. The magnetic system of the ratio

#### **Évolutions mineures** <sup>792</sup>

Encore une fois, nous avons besoin de miroirs de Debian et Debian-security mis à <sup>793</sup> jour.

Les images sont construites et mises en miroir sur cdimage.debian.org. The mass of the state

Envoyer un courriel d'annonce. The control of the control of the control of the control of the control of the control of the control of the control of the control of the control of the control of the control of the control

#### **Dernière évolution mineure d'une version Debian** <sup>796</sup>

N'oubliez pas de régler à la fois les miroirs pour chroot et binary lors de la construc-  $797$ tion de la dernière série d'images pour une version de Debian après qu'elle ait été déplacée de ftp.debian.org vers archive.debian.org. De cette façon, les vieilles images live précompilées sont encore utiles, sans modifications des utilisateurs.

#### **Modèle pour l'annonce d'une évolution mineure** <sup>798</sup>

Un courriel pour l'annonce d'une évolutioun mineure peut être généré en utilisant le <sup>799</sup> modèle ci-dessous et la commande suivante:

```
$ sed \
    -e 's | @MAJOR@ |9.0| g' \
    -e 's | @MINOR@ | 9.0.1 | g' \
    -e 's | @CODENAME@ | stretch |g' \
    -e 's | @ANNOUNCE@ |2017/ msgXXXXX . html |g'
```
Veuillez vérifier le courriel avant l'envoi et le passer à d'autres pour la relecture.  $\frac{801}{801}$ 

```
Updated Live @MAJOR@: @MINOR@ released
The Live Systems Project is pleased to announce the @MINOR@ update of the
Live images for the stable distribution Debian @MAJOR@ ( codename " @CODENAME@ ") .
The images are available for download at:
  < http :// live - systems . org / cdimage / release / current / >
and later at :
  < http :// cdimage . debian . org / cdimage / release / current - live / >
This update includes the changes of the Debian @MINOR@ release :
  < https :// lists . debian . org / debian - announce / @ANNOUNCE@ >
Additionally it includes the following Live - specific changes :
 * [ INSERT LIVE - SPECIFIC CHANGE HERE ]
 * [ INSERT LIVE - SPECIFIC CHANGE HERE ]
 * [ LARGER ISSUES MAY DESERVE THEIR OWN SECTION ]
About Live Systems
------------------
The Live Systems Project produces the tools used to build official
live systems and the official live images themselves for Debian .
About Debian
------------
The Debian Project is an association of Free Software developers who
volunteer their time and effort in order to produce the completely free
operating system Debian .
Contact Information
-------------------
For further information, please visit the Live Systems web pages at
< http :// live - systems . org / > , or contact the Live Systems team at
< debian - live@lists . debian . org >.
```
# Dépôts Git

### **Dépôts Git** <sup>804</sup>

La liste de tous les dépôts disponibles du \${project} est sur 「<http://live-systems.org/gitweb/>」 805 . Les URLs git du projet ont la forme: protocole://live-systems.org/git/dépôt. Ainsi, afin de cloner live-manual en lecture seule, lancer:

\$ git clone git :// live - systems . org / git / live - manual . git

 $\mathsf{O}\mathsf{u}$ , and the set of the set of the set of the set of the set of the set of the set of the set of the set of the set of the set of the set of the set of the set of the set of the set of the set of the set of the

\$ git clone https :// live - systems . org / git / live - manual . git

 $\mathsf{O}\mathsf{u}$ , and the set of the set of the set of the set of the set of the set of the set of the set of the set of the set of the set of the set of the set of the set of the set of the set of the set of the set of the

\$ git clone http :// live - systems . org / git / live - manual . git

Les adresses pour cloner avec autorisation d'écriture ont la forme: git@live-systems.org:/dépôt.

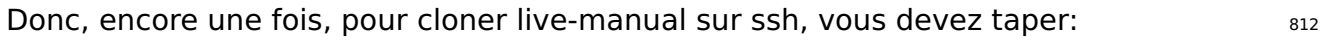

\$ git clone git@live - systems . org : live - manual . git

L'arbre git est composé de plusieurs branches différentes. Les branches **debian** et 814 **debian-next** sont particulièrement remarquables car elles contiennent le travail réel qui sera finalement inclus dans chaque nouvelle version.

Après avoir cloné quelques-uns des dépôts existants, vous serez sur la branche **debian**. <sup>815</sup> Ceci est approprié pour jeter un il à l'état de la dernière version du projet, mais avant de commencer le travail, il est essentiel de passer à la branche **debian-next**. Pour ce faire:

\$ git checkout debian - next

La branche **debian-next**, qui n'est pas toujours fast-forward, est l'endroit où toutes  $_{817}$ les modifications sont envoyées en premier, avant de les fusionner dans la branche **debian**. Pour faire une analogie, c'est comme un terrain d'essai. Si vous travaillez sur cette branche et avez besoin de faire un pull, vous devrez faire un git pull –rebase de sorte que vos modifications locales sont stockées tandis qu'on fait une mise à jour à partir du serveur, puis vos changements seront mis au-dessus de tout cela.

806

808

810

813

#### **Gestion de multiples dépôts** <sup>818</sup>

Si vous avez l'intention de cloner plusieurs des dépôts Live Systems et passer à la 819 branche **debian-next** tout de suite pour vérifier le dernier code, écrire un correctif ou contribuer avec une traduction, vous devriez savoir que le serveur git fournit un fichier mrconfig pour faciliter la manipulation de multiples dépôts. Pour l'utiliser, vous devez installer le paquet *mr*, puis lancer:

820

\$ mr bootstrap http :// live - systems . org / other / mr / mrconfig

Cette commande va automatiquement cloner et passer à la branche **debian-next** les <sub>821</sub> dépôts de développement des paquets Debian produits par le projet. Ceux-ci comprennent, entre autres, le dépôt live-images, qui contient les configurations utilisées pour les images précompilées que le projet publie pour un usage général. Pour plus d'informations sur la façon d'utiliser ce dépôt, voir Cloner une configuration publiée via Git

## **Exemples**
# **Exemples**

# **Exemples** 824

Ce chapitre présente des exemples de constructions pour des cas d'utilisation spéci- 825 fiques avec des systèmes live. Si vous débutez dans la construction de vos propres images des systèmes live, nous vous recommandons de regarder d'abord les trois tutoriels à la suite car chacun d'entre eux enseigne de nouvelles techniques qui vous aideront à utiliser et à comprendre les exemples restants.

# **Utiliser les exemples** <sup>826</sup>

Pour utiliser ces exemples, vous avez besoin d'un système pour les construire qui doit 827 répondre aux exigences énumérées dans Exigences et sur lequel live-build est installé comme décrit dans Installation de live-build.

Notez que, pour des raisons de concision, dans ces exemples, nous n'indiquons pas 828 de miroir local à utiliser pour la construction. Vous pouvez accélérer considérablement les téléchargements si vous utilisez un miroir local. Vous pouvez indiquer ces options lorsque vous utilisez lb config, tel que décrit dans Miroirs de distribution utilisés pendant la construction, ou pour plus de commodité, fixez par défaut votre système de construction dans /etc/live/build.conf. Il suffit de créer ce fichier et de définir les variables LB\_MIRROR\_\* correspondantes à votre miroir préféré. Tous les autres miroirs utilisés dans la construction seront choisis par défaut à partir de ces valeurs. Par exemple:

```
LB_MIRROR_BOOTSTRAP =" http :// mirror / debian /"
```

```
LB_MIRROR_CHROOT_SECURITY =" http :// mirror / debian - security /"
```
LB\_MIRROR\_CHROOT\_BACKPORTS =" http :// mirror / debian - updates /"

# **Tutoriel 1: Une image par défaut** en la maissance de la second est esse

**Cas d'utilisation:** Créer une image simple d'abord, en apprenant les bases de live- 831 build.

Dans ce tutoriel, nous construirons une image ISO hybride par défaut contenant unique- 832 ment des paquets de base (pas de Xorg) et quelques paquets de prise en charge live, en guise de premier exercice dans l'utilisation de live-build.

Vous ne pouvez pas faire plus simple que cela: <sup>833</sup>

834

\$ mkdir tutorial1 ; cd tutorial1 ; lb config

Examinez le contenu du répertoire config/ si vous le souhaitez. Vous verrez stockés ici  $\frac{835}{8}$ une arborescence de configuration, prête à être personnalisée ou, dans ce cas, utilisée immédiatement pour construire une image par défaut.

Maintenant, en tant que superutilisateur, construisez l'image en enregistrant un journal asse

avec tee.

# lb build 2>&1 | tee build.log

En supposant que tout se passe bien, après un certain temps, le répertoire courant B38 contiendra live-image-i386.hybrid.iso. Cette image ISO hybride peut être démarrée directement dans une machine virtuelle comme décrit dans Test d'une image ISO avec QEMU et Test d'une image ISO avec VirtualBox, ou bien copiée sur un support optique ou un périphérique USB comme décrit dans Graver une image ISO sur un support physique et Copie d'un image ISO hybride sur une clé USB, respectivement.

#### **Tutoriel 2: Un utilitaire d'un navigateur Web**  $\frac{839}{ }$

**Cas d'utilisation:** Créer l'image d'un utilitaire de navigation Web, en apprenant à <sub>840</sub> appliquer des personnalisations.

Dans ce tutoriel, nous allons créer une image utilisable comme un utilitaire de naviga- 841 tion web, ce qui servira d'introduction à la personnalisation d'images live.

```
$ mkdir tutorial2
$ cd tutorial2
$ lb config
$ echo " task - lxde - desktop iceweasel " >> config / package - lists / my . list . chroot
```
Notre choix de LXDE pour cet exemple reflète notre volonté de fournir un environ- <sup>843</sup> nement de bureau minimal, puisque le but de l'image est l'utilisation unique que nous avons à l'esprit, le navigateur web. On pourrait aller encore plus loin et offrir une configuration par défaut pour le navigateur web dans config/includes.chroot/etc/iceweasel/profile/, ou des paquets de prise en charge supplémentaires pour visualiser différents types de contenu web, mais nous laissons cela en exercice pour le lecteur.

Construisez l'image, encore une fois en tant que superutilisateur, et gardez un journal 844 comme dans Tutoriel 1:

845

# lb build 2>&1 | tee build.log

Encore une fois, vérifiez que l'image est OK et faites un test, comme dans Tutoriel 846 1:

# **Tutoriel 3: Une image personnalisée** <sup>847</sup>

**Cas d'utilisation:** Créer un projet pour construire une image personnalisée, contenant B48 vos logiciels préférés à emporter avec vous sur une clé USB où que vous alliez, et

842

évoluant dans des révisions successives selon les changements de vos besoins et de vos préférences.

Puisque nous allons changer notre image personnalisée pendant un certain nombre 849 de révisions, et que nous voulons suivre ces changements, essayer des choses expérimentalement et éventuellement les annuler si les choses ne fonctionnent pas, nous garderons notre configuration dans le populaire système de contrôle de version git. Nous allons également utiliser les meilleures pratiques d'autoconfiguration via auto scripts tel que décrit dans Gestion d'une configuration.

#### **Première révision** <sup>850</sup>

```
$ mkdir -p tutorial3 / auto
$ cp / usr / share / doc / live - build / examples / auto /* tutorial3 / auto /
$ cd tutorial3
```
Éditez auto/config comme suit: <sup>852</sup>

#!/ bin / sh

```
lb config noauto \
     -- architectures i386 \
     -- linux - flavours 686 - pae \
    " $ { @ }"
```
Exécutez 1b config pour générer l'arbre de configuration, en utilisant le script auto/config  $854$ qu'on a créé:

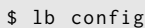

Remplissez maintenant votre liste de paquets locaux: **800 ans 100 ans** 856

857

855

\$ echo " task - lxde - desktop iceweasel xchat " >> config / package - lists / my . list . chroot

Tout d'abord, -architectures i386 assure que sur notre système de construction amd64, 858 nous construisons une version de 32 bits qui peut être utilisée sur la plupart des machines. Deuxièmement, nous utilisons –linux-flavours 686-pae parce que nous ne prévoyons pas d'utiliser cette image sur des systèmes très anciens. Troisièmement, nous avons choisi le métapaque de la tâche lxde pour nous donner un bureau minimal. Et enfin, nous avons ajouté deux premiers paquets préférés: iceweasel et xchat.

Maintenant, construisez l'image: <sup>859</sup>

860

# lb build

851

Notez que contrairement aux deux premiers tutoriels, nous n'avons plus besoin de  $_{861}$ taper 2>&1 | tee build.log parce que cela est maintenant inclus dans auto/build.

Une fois que vous avez testé l'image (comme dans Tutoriel 1) et vous êtes satisfait  $_{862}$ de son fonctionnement, il est temps d'initialiser notre dépôt git, en n'ajoutant que les scripts auto que nous avons juste créés, puis de faire le premier commit:

```
$ git init
$ cp / usr / share / doc / live - build / examples / gitignore . gitignore
$ git add .
$ git commit -m " Initial import ."
```
#### **Deuxième révision** <sup>864</sup>

Dans cette révision, nous allons nettoyer à partir de la première construction, ajouter 865 le paquet vlc à notre configuration, reconstruire, tester et faire le commit.

La commande 1b clean va nettoyer tous les fichiers générés par la construction précé- 866 dente à l'exception du cache, ce qui évite d'avoir à retélécharger les paquets. Cela garantit que la commande lb build suivante exécutera à nouveau toutes les étapes pour régénérer les fichiers de notre nouvelle configuration.

# lb clean

Ajoutez maintenant le paquet v/c à votre liste de paquets locaux dans config/package-lists/my. list.

```
$ echo vlc >> config / package - lists / my . list . chroot
```
Construisez à nouveau: <sup>870</sup>

# lb build

Testez et, quand vous êtes satisfait, faites le commit de la prochaine révision: etc.

873

871

\$ git commit -a -m " Ajout du lecteur de média vlc ."

Bien sûr, des changements plus compliqués de la configuration sont possibles, comme  $874$ l'ajout de fichiers dans les sous-répertoires de config/. Quand vous livrez de nouvelles révisions, prenez soin de ne pas modifier à la main ou d'envoyer dans le dépôt les fichiers de niveau supérieur dans config contenant les variables  $LB_{+}$ , car ce sont aussi des produits de lacreation et ils sont toujours nettoyés par lb clean et recréés avec lb config via leurs scripts auto respectifs.

867

869

Nous sommes arrivés à la fin de notre série de tutoriels. Alors que de nombreux 875 types de personnalisations sont possibles, même en n'utilisant que les fonctionnalités explorées dans ces exemples simples, une variété presque infinie d'images différentes peut être crée. Les autres exemples de cette section couvrent plusieurs autres cas d'utilisation tirés des expériences recueillies chez les utilisateurs des systèmes live.

# **Un client kioske VNC** 876

**Cas d'utilisation:** Créer une image avec live-build pour démarrer directement sur un 877 serveur VNC.

Créez un répertoire de construction et créez une configuration à l'intérieur, désactivez  $878$ ńrecommendsż pour faire un système minimal. Puis créez deux listes initiales de paquets: la première générée par un script fourni par live-build nommée Packages (voir Générer listes de paquets), et la seconde incluant xorg, gdm3, metacity et xvnc4viewer.

879

```
$ mkdir vnc - kiosk - client
$ cd vnc - kiosk - client
$ lb config -a i386 -k 686 - pae -- apt - recommends false
$ echo '! Packages Priority standard ' > config / package - lists / standard . list . chroot
$ echo " xorg gdm3 metacity xvnc4viewer " > config / package - lists / my . list . chroot
```
Comme il est expliqué dans Régler APT pour économiser de l'espace, il se peut que 880 vous deviez ajouter quelques paquets recommandés pour faire fonctionner votre image correctement.

Une façon facile d'énumérer les paquets recommendés est d'utiliser apt-cache. Par 881 exemple:

\$ apt - cache depends live - config live - boot

Dans cet exemple, nous avons découvert que nous devions ré-inclure plusieurs paquets s83 recommandés par live-config et live-boot: user-setup pour l'autologin et sudo un logiciel essentiel pour arrêter le système. En outre, il pourrait être utile d'ajouter live-tools pour copier l'image dans la RAM et eject pour éjecter le support live. Alors:

884

882

\$ echo " live - tools user - setup sudo eject " > config / package - lists / recommends . list . chroot

Après cela, créez le répertoire /etc/skel dans config/includes.chroot avec un fichier 885 .xsession personnalisé pour l'utilisateur par défaut qui va lancer metacity et *xvncviewer*, en reliant le port 5901 sur un serveur à 192.168.1.2:

```
$ mkdir -p config/includes.chroot/etc/skel
$ cat > config/includes.chroot/etc/skel/.xsession << EOF
#!/bin/sh
/usr/bin/metacity &
/usr/bin/xvncviewer 192.168.1.2:1
exit
EOF
```
#### Construire l'image:

# lb build

Amusez-vous bien!

889

890

887 888

# Une image de base pour une clé USB de 128 Mo

**Cas d'utilisation:** Créer une image par défaut avec certains composants supprimés 891 afin de l'adapter sur une clé USB de 128 aMo avec un peu d'espace laissé pour l'utiliser à votre convenance.

Pour l'optimisation d'une image adaptée à la dimension de certains supports, vous 892 avez besoin de comprendre le compromis que vous faites entre la taille et la fonctionnalité. Dans cet exemple, nous ne réduisons la taille que pour faire place aux éléments supplémentaires dans la limite de 128 Mo, mais en évitant de détruire l'intégrité des paquets contenus, telle que la purge des données de localisation via le paquet localepurge, ou d'autres optimisations "intrusives". On notera en particulier que nous utilisons -debootstrap-options pour créer un système minimal à partir de zéro.

```
$ lb config --apt-indices false --apt-recommends false --debootstrap-options "--variant=minbase\leftrightarrow--firmware-chroot false --memtest none
```
Pour faire que l'image fonctionne correctement, nous devons ajouter à nouveau au 894 moins deux paquets recommandés qui sont laissés de côté par l'option -apt-recommends false. Voir Régler APT pour économiser de l'espace

895

893

\$ echo "user-setup sudo" > config/package-lists/recommends.list.chroot

Maintenant, construisez l'image de la manière habituelle:

896 897

# lb build 2>&1 | tee build.log

Sur le système de l'auteur au moment de l'écriture, la configuration ci-dessus produi- 898

sait une image de 110ăMo. Cela se compare favorablement avec l'image de 192ăMo produite par la configuration par défaut dans Tutoriel 1.

Laisser tomber les index d'APT avec -apt-indices false permet aussi d'économiser 899 une bonne quantité d'espace, le compromis étant que vous devez faire apt-get update avant d'utiliser apt dans le système live. Abandonner les paquets recommandés avec –apt-recommends false économise de l'espace supplémentaire, au détriment de certains paquets dont vous vous attendriez autrement qu'ils soient là. –debootstrap-options "–variant=minbase" construit un système minimal dès le début. L'utilisation de –firmware-chroot false n'inclut pas automatiquement les paquets de micrologiciels. Finalement, –memtest none prévient l'installation d'un testeur de mémoire.

**Remarque:** Un système minimal peut également être obtenu en utilisant des hooks 900 comme par exemple le stripped.hook.chroot dans /usr/share/doc/live-build/examples/hooks, il peut gagner de petites quantités supplémentaires d'espace et produire une image de 91ăMo. Cependant, il le fait par l'élimination de la documentation et d'autres fichiers des paquets installés sur le système. Cela porte atteinte à l'intégrité de ces paquets et, comme averti par le commentaire d'en-tête, cela peut avoir des conséquences imprévues. C'est pourquoi l'utilisation de debootstrap est la méthode recommandée pour atteindre cet objectif.

## **Un bureau GNOME localisé avec un installateur communities on the set of the set of the set of the set of the s**

**Cas d'utilisation:** Créer une image de bureau GNOME, localisée pour la Suisse et 902 incluant un installateur.

Nous voulons faire une image iso-hybrid pour l'architecture i386 en utilisant notre bu- <sub>903</sub> reau préféré, dans ce cas, GNOME, contenant tous les paquets qui seraient installés par l'installateur Debian standard pour GNOME.

Notre premier problème est la découverte des noms des tâches appropriées. Actuelle- <sub>904</sub> ment, live-build ne peut pas aider à faire cela. Alors que nous pourrions être chanceux et trouver ces noms par essais et erreurs, il existe un outil, grep-dctrl, qui peut être utilisé pour découvrir les descriptions des tâches dans tasksel-data. Pour la préparation, assurez-vous d'avoir ces deux outils:

# apt-get install dctrl-tools tasksel-data

Maintenant, nous pouvons rechercher les tâches appropriées, d'abord avec: <sup>906</sup>

907

905

\$ grep - dctrl - FTest - lang de / usr / share / tasksel / descs / debian - tasks . desc - sTask Task: german

Par cette commande, nous découvrons que la tâche est appelée, assez clairement, <sub>908</sub> german. Maintenant, pour trouver les tâches liées:

```
$ grep - dctrl - FEnhances german / usr / share / tasksel / descs / debian - tasks . desc - sTask
Task : german - desktop
Task : german - kde - desktop
```
Pendant le démarrage, nous allons générer la locale **de CH.UTF-8** et sélectionner la <sub>910</sub> disposition de clavier **ch**. Maintenant, nous allons mettre les morceaux ensemble. En nous rappelant grâce à Utilisation des métapaquets que les métapaquets sont préfixés task-, nous précisons ces paramètres de la langue pendant l'amorçage, puis nous ajoutons les paquets de priorité standard et tous nos métapaquets découverts à notre liste de paquets comme suit:

911

```
$ mkdir live - gnome - ch
$ cd live - gnome - ch
$ lb config \
    -a i386 \
    --bootappend-live "boot=live components locales=de_CH.UTF-8 keyboard-layouts=ch" \
    -- debian - installer live
$ echo '! Packages Priority standard ' > config / package - lists / standard . list . chroot
$ echo task - gnome - desktop task - german task - german - desktop >> config / package - lists / desktop . list .←-
    chroot
$ echo debian - installer - launcher >> config / package - lists / installer . list . chroot
```
Notez que nous avons inclus le paquet debian-installer-launcher pour lancer l'installateur 912 à partir du bureau live. Le noyau 586, qui est actuellement nécessaire pour faire que le lanceur fonctionne correctement, est inclus par défaut.

# **Appendix**

# Guide de style

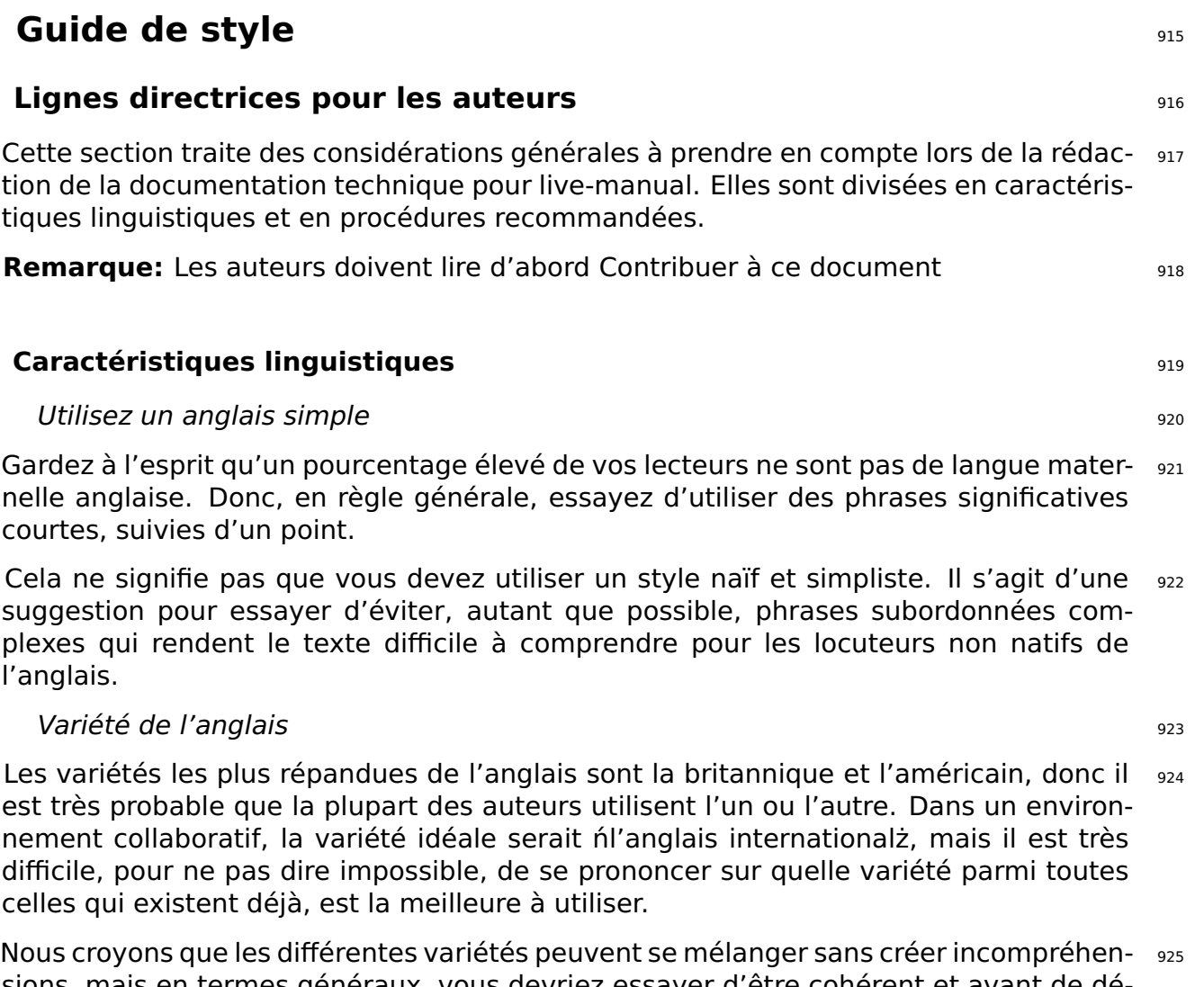

sions, mais en termes généraux, vous devriez essayer d'être cohérent et avant de décider entre britannique, américain ou toute autre variété anglaise à votre discrétion, s'il vous plaît jeter un oeil à la façon dont d'autres gens écrivent et essayer de les imiter.

# Soyez équilibré et a service de la proposa de la proposa de la proposa de la proposa de la proposa de la propo

Ne soyez pas partial. Évitez d'inclure des références à des idéologies totalement <sub>927</sub> étrangères à live-manual. L'écriture technique doit être aussi neutre que possible. Il est dans la nature même de l'écriture scientifique.

## Soyez politiquement correct 928

Essayez d'éviter un langage sexiste autant que possible. Si vous avez besoin de faire 929 référence à la troisième personne du singulier, de préférence utilisez ńtheyż plutôt que ńheż ou ńsheż ou inventions maladroites telles que ńs/heż, ńs(he)ż, etc.

Soyez concis and the state of the state of the state of the state of the state of the state of the state of the state of the state of the state of the state of the state of the state of the state of the state of the state

Allez droit au but et ne pas errer sans but. Donner autant d'informations que nécessaire, <sub>931</sub> mais ne donnez pas plus d'informations que nécessaire, c'est-à-dire, ne pas expliquer les détails inutiles. Vos lecteurs sont intelligents. Présumez une certaine connaissance préalable de leur part.

### $Minimiser$  le travail de traduction  $932$

Gardez à l'esprit que ce que vous écrivez devra être traduit dans plusieurs autres <sub>933</sub> langues. Cela implique qu'un certain nombre de gens devront faire un travail supplémentaire si vous ajoutez des informations inutiles ou redondantes.

### Soyez cohérent <sup>934</sup>

Comme suggéré précédemment, il est presque impossible de normaliser un document 935 collaboratif dans un ensemble parfaitement unifié. Cependant, tous les efforts de votre côté pour écrire d'une manière cohérente avec le reste des auteurs seront appréciés.

## Soyez cohésive and the state of the state of the state of the state of the state of the state of the state of the state of the state of the state of the state of the state of the state of the state of the state of the stat

Utilisez autant de dispositifs de formation de texte que nécessaire pour rendre votre 937 texte cohésive et sans ambiguïtés. (Les dispositifs de formation de texte sont des marqueurs linguistiques tels que les connecteurs).

#### Soyez descriptif <sup>938</sup>

Il est préférable de décrire le point en une ou plusieurs paragraphes que simplement en 939 utilisant un certain nombre de phrases dans un style typique "changelog". Décrivez-le! Vos lecteurs apprécieront ça.

#### Dictionnaire <sup>940</sup>

Cherchez le sens des mots dans un dictionnaire ou une encyclopédie si vous ne savez 941 pas comment exprimer certaines notions en anglais. Mais gardez à l'esprit qu'un dictionnaire peut être votre meilleur ami ou peut se transformer en votre pire ennemi si vous ne savez pas comment l'utiliser correctement.

L'anglais possède le plus grand vocabulaire qui existe (avec plus d'un million de mots).  $_{942}$ Beaucoup de ces mots sont des emprunts d'autres langues. Lorsque l'on regarde le sens des mots dans un dictionnaire bilingue, la tendance d'un locuteur non natif de l'anglais est de choisir celui qui sonne plus similaire dans leur langue maternelle. Cela se transforme souvent en un discours excessivement formelle qui ne semble pas tout à fait naturel en anglais.

En règle générale, si un concept peut être exprimé en utilisant différents synonymes, 943 c'est un bon conseil choisir le premier mot proposé par le dictionnaire. En cas de doute, le choix des mots d'origine germanique (Habituellement mots monosyllabiques) est souvent la bonne chose à faire. Il faut savoir que ces deux techniques peuvent produire un discours plutôt informel, mais au moins votre choix des mots sera d'utilisation grand et généralement accepté.

L'utilisation d'un dictionnaire de collocations est recommandé. Ils sont extrêmement <sup>944</sup>

 $\mathsf{git}$  $\mathsf{git}$  $\mathsf{git}$  and the simulation of  $\mathsf{git}$  and  $\mathsf{u}$ 

utiles quand il s'agit de savoir quels mots surviennent généralement ensemble.

Encore une fois, c'est une bonne pratique apprendre à partir du travail des autres. <sup>945</sup> Grâce à un moteur de recherche pour vérifier comment les autres auteurs utilisent certaines expressions peut aider beaucoup.

#### Faux amis, expressions idiomatiques et autres expressions  $_{946}$

Attention aux faux amis. Peu importe comment vous êtes compétent dans une langue 947 étrangère, vous ne pouvez pas vous empêcher de tomber de temps en temps dans le piège de ce qu'on appelle les ńfaux amisż, des mots qui se ressemblent dans les deux langues, mais dont les significations ou les utilisations pourrait être complètement différent.

Essayez d'éviter les expressions idiomatiques autant que possible. Les expressions <sup>948</sup> idiomatiques sont des expressions qui peuvent transmettre un sens complètement différent de ce que leurs mots individuels semblent signifier. Parfois, les expressions idiomatiques peuvent être difficiles à comprendre, même pour les locuteurs natifs de l'anglais!

Évitez l'argot, les abréviations, les contractions... <sup>949</sup>

Même si vous êtes encouragés à utiliser un langage simple, l'anglais de tous les jours, 950 la rédaction technique appartient au registre formel de la langue.

Essayez d'éviter l'argot, abréviations inhabituels qui sont difficiles à comprendre et <sub>951</sub> surtout les contractions qui tentent d'imiter le langage parlé. Sans oublier typique expressions d'irc et favorables à la famille.

## **Procédures** 952

## Tester avant d'écrire et automatique de la contraste de la contraste de la contraste de la contraste de la con

Il est important que les auteurs testent leurs exemples avant de les ajouter à live- <sup>954</sup> manual pour s'assurer que tout fonctionne comme décrit. Tester sur un chroot propre ou une machine virtuelle peut être un bon point de départ. Par ailleurs, il serait idéal si les tests ont ensuite été effectués sur des machines différentes avec un matériel différent pour repérer d'éventuels problèmes qui pourraient survenir.

## $Exemples$   $<sub>955</sub>$ </sub>

En fournissant un exemple essayer d'être aussi précis que possible. Un exemple est, 956 après tout, juste un exemple.

Il est souvent préférable d'utiliser une ligne qui ne s'applique qu'à un cas particulier 957 que l'utilisation d'abstractions qui peuvent confondre vos lecteurs. Dans ce cas, vous pouvez fournir une brève explication des effets de l'exemple proposé.

Il peut y avoir des exceptions lorsque l'exemple suggère d'utiliser certaines comman- <sup>958</sup> des potentiellement dangereuses qui, si elles sont mal utilisées, peuvent causer des

pertes de données ou d'autres effets indésirables similaires. Dans ce cas, vous devez fournir une explication approfondie des effets secondaires possibles.

#### Liens externes and the state of the state of the state of the state of the state of the state of the state of the state of the state of the state of the state of the state of the state of the state of the state of the stat

Les liens externes ne doivent être utilisés lorsque l'information sur ces sites est cruciale <sub>960</sub> quand il s'agit de comprendre un point particulier. Même si, essayez d'utiliser des liens externes aussi peu que possible. Les liens internet sont susceptibles de changer de temps en temps résultant en des liens brisés et en laissant vos arguments dans un état incomplet.

D'ailleurs, les gens qui lisent le manuel hors ligne n'auront pas la chance de suivre ces  $_{961}$ liens.

Évitez les marques et les choses qui violent la licence sous laquelle le manuel est  $_{962}$ publié

Essayez d'éviter les marques autant que possible. Gardez à l'esprit que d'autres projets <sub>963</sub> peuvent utiliser la documentation que vous écrivez. Donc, vous compliquez les choses pour eux si vous ajoutez certaines matières spécifiques.

live-manual est sous la licence GNU GPL. Cela a un certain nombre de conséquences qui 964 s'appliquent à la distribution de la matière (de toute nature, y compris les graphiques ou logos protégées) qui est publiée avec le manuel.

Ecrire un premier projet, réviser, modifier, améliorer, refaire si nécessaire sousses

- Remue-méninges!. Vous devez organiser vos idées d'abord dans une séquence <sup>966</sup> logique des événements.

- Une fois que vous avez en quelque sorte organisé ces idées dans votre esprit écrire  $_{967}$ un premier projet.

- Réviser la grammaire, la syntaxe et l'orthographe. Gardez à l'esprit que les noms pro- <sup>968</sup> pres des versions, tels que \${testing} ou sid, ne doivent pas être capitalisés lorsqu'ils sont utilisés comme noms de code. Pour vérifier l'orthographe, on peut exécuter la cible "spell". C'est à dire, make spell

- Améliorer vos phrases et refaire n'importe quelle partie si nécessaire. Desse sous

#### Chapitres **970**

Utilisez le système de numérotation classique des chapitres et sous-titres. Par exemple  $_{971}$ 1, 1.1, 1.1.1, 1.1.2 ... 1.2, 1.2.1, 1.2.2 ... 2, 2.1 ... et cetera. Voir marqueurs cidessous.

Si vous avez d'énumérer une série d'étapes ou phases dans votre description, vous 972 pouvez également utiliser des nombres ordinaux: premier, deuxième, troisième ... ou d'abord, puis, après cela, enfin ... Sinon, vous pouvez utiliser les éléments à puces.

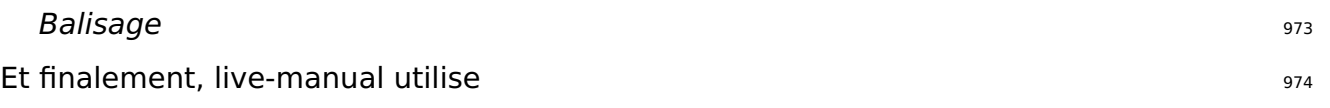

□ [SiSU](http://www.sisudoc.org/) □ pour traiter les fichiers texte et pour produire plusieurs formats. Il est recommandé de consulter le

⌜ [manuel SiSU](http://www.sisudoc.org/sisu/en/html/sisu_manual/markup.html) ⌟ pour se familiariser avec son balisage, ou bien tapez:

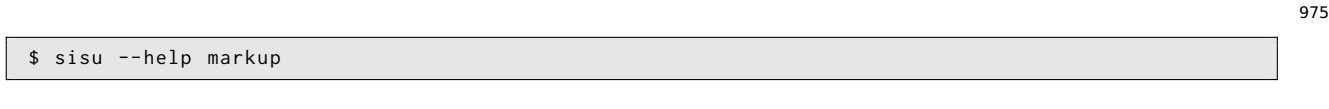

Voici quelques exemples de balisage qui peuvent éventuellement vous aider: 976

- Pour accent/texte en gras: 977 and 100 and 100 and 100 and 100 and 100 and 100 and 100 and 100 and 100 and 100 and 100 and 100 and 100 and 100 and 100 and 100 and 100 and 100 and 100 and 100 and 100 and 100 and 100 and 1

\*{ foo }\* or !{ foo }!

il produit: **foo** or **foo**. Utiliser pour mettre l'accent sur certains mots-clés.  $\frac{979}{20}$ 

- Pour italique: 980 mm = 980 mm = 980 mm = 980 mm = 980 mm = 980 mm = 980 mm = 980 mm = 980 mm = 980 mm = 980

/{ foo }/

il produit: foo. Utiliser par exemple, pour les noms des paquets Debian.

- Pour monospace: 983 (1993) 983 (1994) 983 (1994) 983 (1995) 983 (1995) 983 (1995) 983 (1995) 983 (1996) 983

#### #{ foo }#

il produit: foo. Utiliser par exemple, pour les noms des commandes. Et aussi pour 985 souligner certains mots clés ou des choses comme les chemins.

- Pour les blocs de code: 986

987

978

981

984

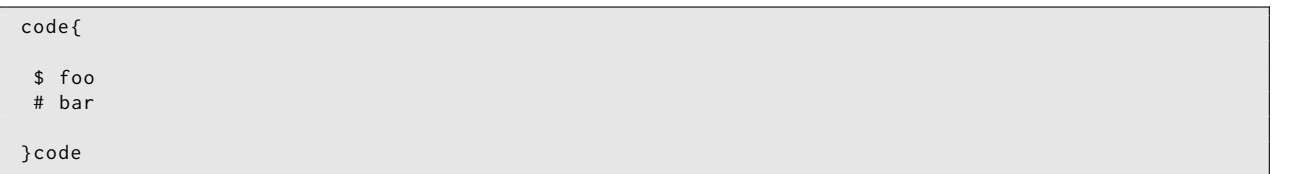

il produit: <sup>988</sup>

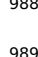

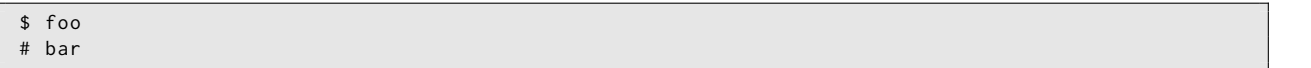

Utilisez code{ pour ouvrir et }code pour fermer les balises. Il est important de se rappeler 990 de laisser un espace au début de chaque ligne de code.

# **Lignes directrices pour les traducteurs** example to the set of  $991$

Cette section traite des considérations générales à prendre en compte lors de la tra- <sup>992</sup> duction du contenu du live-manual.

Comme recommandation générale, les traducteurs doivent avoir lu et compris les rè- <sup>993</sup> gles de traduction qui s'appliquent à leurs langues spécifiques. Habituellement, les groupes de traduction et listes de diffusion fournissent des informations sur la façon de produire un travail de traduction qui respecte les normes de qualité de Debian.

**Remarque:** Les traducteurs doivent aussi lire Contribuer à ce document. En particulier, <sub>994</sub> la section Traduction

#### **Conseils de traduction** <sup>995</sup>

#### Commentaires <sup>996</sup>

Le rôle du traducteur est de transmettre le plus fidèlement possible le sens des mots,  $_{997}$ des phrases, des paragraphes et des textes comme écrit par les auteurs originaux dans leur langue cible.

Donc, ils devraient s'abstenir d'ajouter des commentaires personnels ou des morceaux <sub>998</sub> d'informations supplémentaires de leur propre chef. S'ils veulent ajouter un commentaire pour d'autres traducteurs travaillant sur les mêmes documents, ils peuvent le laisser dans l'espace réservé pour cela. Autrement dit, l'en-tête des chaînes dans les fichiers **po** précédés d'un signe **#**. Nombreuses logiciels de traduction graphiques peuvent gérer automatiquement ces types de commentaires.

#### NDT, Note Du Traducteur 999 Participation of the Contract of the State of the State of the State of the State o

Il est parfaitement acceptable cependant, inclure un mot ou une expression entre par- $1000$ enthèses dans le texte traduit si, et seulement si, cela fait le sens d'un mot ou d'une expression difficile plus clair pour le lecteur. A l'intérieur des parenthèses, le traducteur doit mettre en évidence que l'addition a été leur en utilisant l'abréviation "NDT" ou "Note Du Traducteur ".

#### Phrases impersonnelles 1001 and 2001 and 2001 and 2001 and 2001 and 2001 and 2001 and 2001 and 2001 and 2001 and 2001 and 2001 and 2001 and 2001 and 2001 and 2001 and 2001 and 2001 and 2001 and 2001 and 2001 and 2001 and 2

Les documents écrits en anglais font une utilisation intensive de la forme impersonnelle  $_{1002}$ "you". Dans d'autres langues qui ne partagent pas cette caractéristique, ce pourrait donner la fausse impression que les textes originaux traitent directement le lecteur quand en réalité ils ne le font pas. Les traducteurs doivent être conscients de ce fait et traduir dans leur langue le plus fidèlement que possible.

#### $F$ aux amis  $\frac{1003}{2003}$

Le piège des "faux amis" expliqué avant s'applique surtout aux traducteurs. Vérifiez 1004 le sens des faux amis suspectes en cas de doute.

#### **Balisage** 1005

Les traducteurs qui travaillent d'abord avec les fichiers **pot** et plus tard avec les fichiers 1006 **po** trouveront de nombreuses caractéristiques de balisage dans les chaînes. Ils peuvent traduire le texte de toute façon, tant qu'il est traduisible, mais il est extrêmement important qu'ils utilisent exactement le même balisage que la version originale anglaise.

#### Blocs de code 1007

Même si les blocs de code sont généralement intraduisibles, les inclure dans la tra- 1008 duction est la seule façon d'obtenir une traduction complète 100%. Et même si cela signifie plus de travail au début car ça peut exiger l'intervention des traducteurs si le code change, il est le meilleur moyen, à long terme, d'identifier ce qui a déjà été traduit et ce qui n'a pas, lors de la vérification de l'intégrité des fichiers .po.

#### Sauts de ligne 1009 and 1009 and 1009 and 1009 and 1009 and 1009 and 1009 and 1009 and 1009 and 1009 and 1009

Les textes traduits doivent avoir les mêmes sauts de lignes exactes que les textes 1010 originaux. Veillez appuyer sur "Entrée" ou tapez

**n** si elles apparaissent dans les fichiers originaux. Ces nouvelles lignes apparaissent souvent, par exemple, dans les blocs de code.

Ne vous méprenez pas, cela ne signifie pas que le texte traduit doit avoir la même 1011 longueur que la version anglaise. C'est presque impossible.

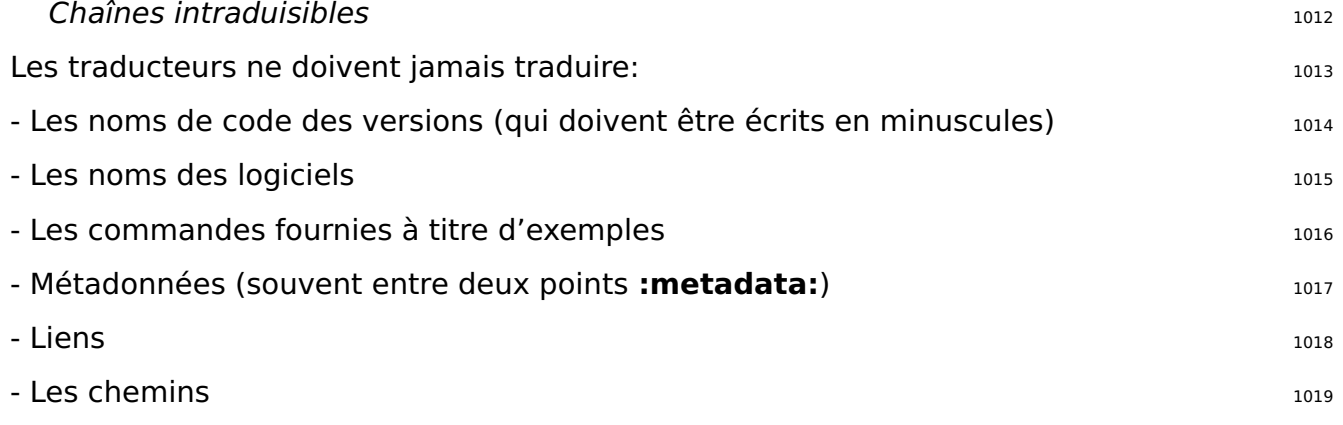